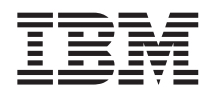

# ThinkPad®X40 Series Ghid de service și de depanare

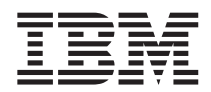

# ThinkPad®X40 Series Ghid de service și de depanare

#### **Notă**

Înainte de a folosi aceste informații și produsul la care se referă, citiți informațiile generale din "Informații importante privind măsurile de [siguranţă"](#page-6-0) la pagina v, Anexa A, "Informaţii despre [comunicaţia](#page-64-0) fără fir", la pagina 43, Anexa B, ["Informaţii](#page-68-0) despre garanție", la pagina 47 și Anexa D, "Observații", la pagina 75.

#### **Ediţia întâi (Ianuarie 2005)**

#### Următorul paragraf nu este valabil în cazul Marii Britanii sau al altor tări unde asemenea prevederi nu corespund legislatiei **locale:**

INTERNATIONAL BUSINESS MACHINES CORPORATION OFERĂ ACEASTĂ PUBLICAŢIE ″CA ATARE″, FĂRĂ NICI UN FEL DE GARANŢIE, EXPRESĂ SAU IMPLICITĂ, INCLUZÂND, DAR NELIMITÂNDU-SE LA ELE, GARANŢIILE SUBÎNŢELESE DE NEÎNCĂLCARE A UNUI DREPT, DE VANDABILITATE SAU DE POTRIVIRE PENTRU UN ANUMIT SCOP. Unele state nu permit declinarea responsabilității pentru garanțiile exprese sau deduse în anumite tranzacții, de aceea este posibil ca această declarație să nu fie valabilă în cazul dumneavoastră.

Aceste informaţii pot include inexactităţi tehnice sau erori tipografice. Informaţiile incluse aici sunt modificate periodic; aceste modificări vor fi încorporate în noi ediţii ale publicaţiei. IBM poate aduce îmbunătăţiri şi/sau modificări produsului (produselor) şi/sau programelor descrise în această publicaţie în orice moment, fără notificare.

IBM poate utiliza sau distribui oricare dintre informaţiile pe care le furnizaţi în orice mod considerat adecvat, fără ca aceasta să implice vreo obligaţie pentru dumneavoastră.

#### **© Copyright International Business Machines Corporation 2005. Toate drepturile rezervate.**

# **Cuprins**

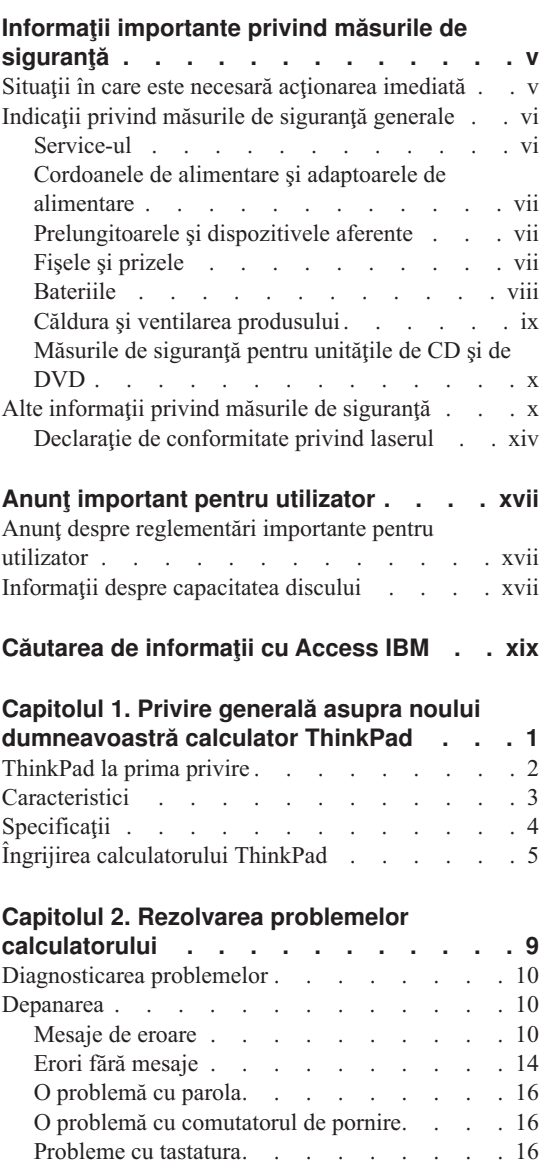

Probleme legate de [TrackPoint](#page-38-0) . . . . . [17](#page-38-0) [Probleme](#page-39-0) de veghe și de hibernare . . . . [18](#page-39-0) Probleme cu ecranul [calculatorului.](#page-42-0) . . . . [21](#page-42-0) [Probleme](#page-43-0) cu bateria . . . . . . . [22](#page-43-0) [Probleme](#page-44-0) cu unitatea de disc . . . . . [23](#page-44-0)

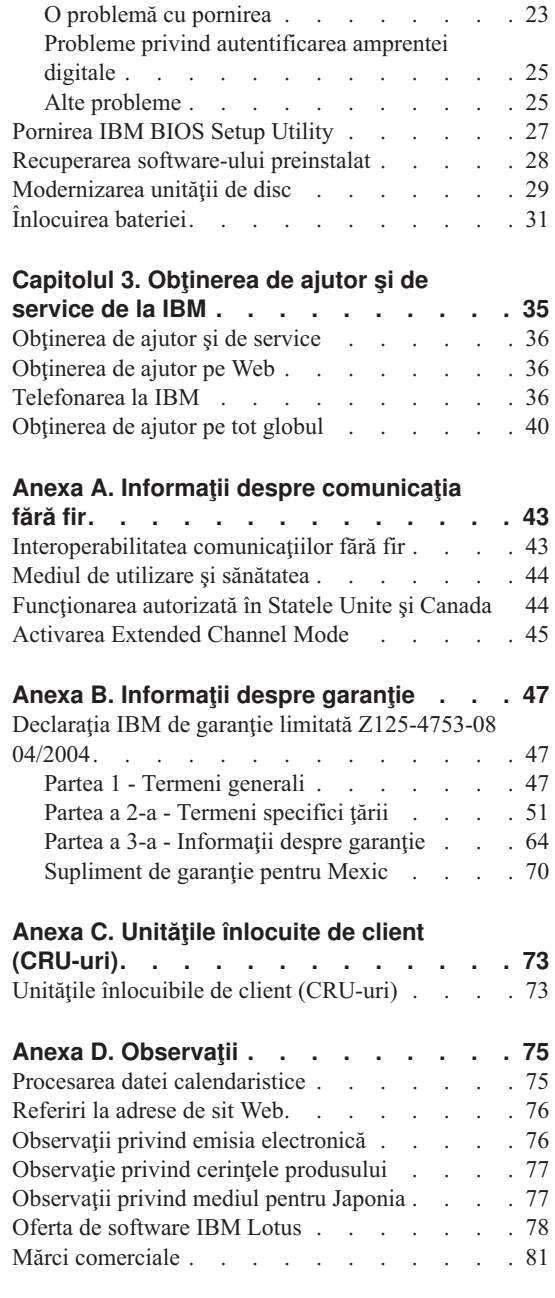

**[Index](#page-104-0) . . . . . . . . . . . . . . [83](#page-104-0)**

# <span id="page-6-0"></span>**Informaţii importante privind măsurile de siguranţă**

Aceste informații vă pot ajuta să folositi în deplină siguranță calculatorul personal IBM®. Citiţi şi încercaţi să reţineţi toate informaţiile pe care vi le oferă calculatorul IBM. Informatiile din acest document nu modifică nici una dintre conditiile stipulate în cotractul încheiat la cumpărare sau în Declaraţia IBM de garanţie limitată.

Siguranta clientului este foarte importantă pentru IBM. Produsele noastre sunt concepute astfel încât să fie sigure şi eficiente. Totuşi, calculatoarele personale sunt dispozitive electronice. Cablurile de alimentare, adaptoarele de alimentare şi alte caracteristici pot prezenta riscuri de accidentare, care poate avea ca rezultat rănirea sau deteriorarea unor bunuri, în special în cazul unei utilizări necorespunzătoare. Pentru a reduce aceste riscuri, urmaţi instrucţiunile furnizate o dată cu produsul, ţineţi cont de toate avertismentele de pe produs și din instrucțiunile de operare și citiți cu atenție acest document. Informaţiile din acest document au rolul de a vă ajuta să vă feriţi de accidente şi să vă creaţi un mediu de lucru mai sigur.

**Notă:** Aceste informaţii conţin referiri la adaptoare de alimentare şi baterii. Pe lângă calculatoarele personale mobile, IBM livrează şi alte produse care au adaptoare de alimentare externe (cum ar fi difuzoarele sau monitoarele). Dacă aveți un astfel de produs, ţineţi cont de aceste informaţii. În plus, calculatorul dumneavoastră poate contine o baterie internă de dimensiunea unei monede, care asigură alimentarea ceasului de sistem chiar și atunci când cablul de alimentare este deconectat, astfel că informațiile privind măsurile de siguranţă referitoare la baterii sunt valabile pentru toate calculatoarele.

#### **Situaţii în care este necesară acţionarea imediată**

**Ca urmare a unei utilizări necorespunzătoare sau a neglijenţei, produsele se pot deteriora. Uneori deteriorarea este atât de gravă, încât, pentru a utiliza din nou produsul, acesta trebuie să fie mai întâi inspectat şi, dacă este necesar, reparat de un reprezentant de service autorizat.**

**Ca şi în cazul altor dispozitive electronice, acordaţi produsului o atenţie deosebită atunci când este pornit. În situaţii foarte rare, se poate întâmpla să observaţi că maşina emană un miros sau că scoate fum sau scântei. Este posibil de asemenea să auziţi anumite sunete (pocnituri, trosnete sau şuierături). Într-o asemenea situaţie, este posibil ca o componentă electronică internă să se fi defectat de o manieră sigură şi controlată. Sau, este posibil să fie o problemă care să afecteze utilizarea în siguranţă a produsului. În nici un caz nu trebuie să vă asumaţi riscuri sau să încercaţi să diagnosticaţi singur problema.**

<span id="page-7-0"></span>**Inspectaţi-vă frecvent calculatorul şi componentele acestuia, pentru a observa eventualele deteriorări, uzuri sau semne de pericol. Dacă aveţi îndoieli cu privire la starea unei componente, nu folosiţi produsul. Luaţi legătura cu IBM Support Center sau cu fabricantul produsului pentru a obţine instrucţiuni privind inspectarea produsului şi, dacă este necesar, pentru a-l repara. Numerele de telefon la care puteţi suna pentru a lua legătura cu IBM Support Center sunt prezentate în secţiunea [Numere](#page-58-0) de telefon din acest ghid.**

**În situaţia, puţin probabilă, că observaţi simptomele de mai jos sau dacă aveţi îndoieli cu privire la produs, încetaţi să-l mai folosiţi şi deconectaţi-l de la sursa de alimentare şi de la liniile de telecomunicaţie, până când puteţi lua legătura cu IBM Support Center pentru asistenţă.**

- v Cordoane de alimentare, fişe, adaptoare de alimentare, prelungitoare, dispozitive de protectie la supratensiune sau surse de alimentare crăpate, rupte sau deteriorate.
- v Semne de supraîncălzire, fum, scântei sau foc.
- v Deteriorarea unei baterii (crăpături, adâncituri, cute), scurgeri dintr-o baterie sau acumulări de substanţe străine pe baterie.
- v Un trosnet, un şuierat sau o pocnitură sau un miros puternic emanat de produs.
- v Semne că s-a vărsat un lichid sau a căzut un obiect pe calculator, pe cordonul de alimentare sau pe adaptorul de alimentare.
- v Calculatorul, cordonul de alimentare sau adaptorul de alimentare au venit în contact cu apa.
- v Produsul a fost scăpat pe jos sau deteriorat în alt fel.
- Produsul nu funcționează normal atunci când urmați instrucțiunile de operare.

**Notă:** Dacă observaţi aceste simptome în cazul unui produs non-IBM (de exemplu un prelungitor), încetaţi să mai folosiţi produsul respectiv până când luaţi legătura cu fabricantul produsului, pentru instrucţiuni, sau până când obţineţi un înlocuitor corespunzător.

# **Indicaţii privind măsurile de siguranţă generale**

Pentru a reduce riscul rănirii sau al deteriorării, luaţi următoarele măsuri de precauţie.

#### **Service-ul**

Nu încercati să reparati singur produsul, decât atunci când cei de la IBM Support Center vă spun să faceti aceasta. Apelați numai la o firmă de service pe care IBM a autorizat-o să repare produsul dumneavoastră.

**Notă:** Unele componente pot fi modernizate sau înlocuite de client. Aceste componente sunt numite CRU-uri (Customer Replaceable Unit - unitate înlocuibilă de client). IBM identifică în mod expres CRU-urile ca atare și furnizează documentație și instrucțiuni, atunci când clienții pot înlocui aceste componente. Atunci când efectuați o asemenea înlocuire, trebuie să respectați instrucțiunile cu strictețe. Trebuie să aveți grijă să

întrerupeţi alimentarea şi să detaşaţi produsul de la sursa de alimentare înainte de a începe operaţia de înlocuire. Dacă aveţi întrebări sau nu sunteţi sigur de ceva, luaţi legătura cu IBM Support Center.

### <span id="page-8-0"></span>**Cordoanele de alimentare şi adaptoarele de alimentare**

Folosiţi numai cordoanele şi adaptoarele de alimentare furnizate de fabricantul produsului. Cordonul şi adaptorul de alimentare pot fi folosite numai pentru acest produs. Nu este permisă folosirea lor pentru alt produs.

Niciodată să nu înfășurați un cordon de alimentare în jurul adaptorului de alimentare sau al altui obiect. Dacă faceti aceasta, cablul se poate tensiona și pot apărea rosături, crăpături sau încrețituri. Aceasta poate crea riscuri de apariție a accidentelor.

Plasati întotdeauna cablurile de alimentare astfel încât nimeni să nu calce sau să se împiedice de ele și să nu fie agătate de alte obiecte.

Cablurile şi adaptoarele de alimentare trebuie să fie ferite de lichide. De exemplu, nu trebuie să lăsaţi un cablu sau un adaptor de alimentare lângă chiuvete, conducte, W.C. sau pe duşumelele care sunt curăţate cu detergent lichid. Lichidele pot provoca scurtcircuite, în special atunci când cordonul sau adaptorul de alimentare a fost tensionat ca urmare a utilizării necorespunzătoare. De asemenea, lichidele pot cauza corodarea treptată a terminalelor cordonului de alimentare şi/sau a terminalelor conectorului de pe adaptor, ceea ce poate duce la supraîncălzire.

Conectaţi întotdeauna cordoanele de alimentare şi cablurile de semnal în ordinea corectă şi asiguraţi-vă că aţi introdus complet conectorii cordonului de alimentare în mufele respective.

Nu folosiţi adaptoare de alimentare care prezintă urme de coroziune pe fişele de intrare c.a. şi/sau semne de supraîncălzire (de exemplu material plastic deformat) în oricare parte a adaptorului.

Nu folosiţi cordoane de alimentare la care contactele electrice de la vreunul dintre capete prezintă semne de coroziune sau de supraîncălzire sau deteriorări de orice natură.

# **Prelungitoarele şi dispozitivele aferente**

Aveti grijă să folositi prelungitoare, dispozitive de protectie la supratensiune și surse de alimentare neîntreruptibile certificate pentru cerinţele electrice ale produsului. Niciodată să nu suprasolicitati aceste dispozitive. Dacă se folosesc limitatoare de tensiune, sarcina nu trebuie să depăsească valoarea nominală de intrare. Dacă aveti întrebări cu privire la sarcină, cerințe de alimentare și valori nominale de intrare, consultați un electrician pentru a obtine informatii detaliate.

### **Fişele şi prizele**

Dacă priza din perete pe care intenționați să o folosiți pentru a vă alimenta calculatorul pare deteriorată sau corodată, nu o utilizaţi decât după ce a fost înlocuită de un electrician calificat.

<span id="page-9-0"></span>Nu îndoiţi şi nu modificaţi fişa. Dacă fişa este deteriorată, luaţi legătura cu producătorul pentru a obţine un înlocuitor.

Unele produse sunt echipate cu fişe cu trei picioare. Această fişă poate fi introdusă numai în prize cu împământare. Aceasta este o măsură de siguranţă. Nu încercaţi să treceţi peste această măsură de siguranţă introducând fişa într-o priză fără împământare. Dacă nu reușiți să introduceți fișa în priză, luați legătura cu un electrician pentru a obține un adaptor de priză aprobat sau pentru a înlocui priza cu una care permite mentinerea acestei măsuri de siguranță. Niciodată să nu suprasolicitați o priză electrică. Încărcarea totală introdusă de sistem nu trebuie să depăşească 80% din valoarea nominală a circuitului. Dacă aveti întrebări cu privire la sarcina electrică și valoarea nominală a circuitului, consultati un electrician pentru a obtine informații detaliate.

Asigurati-vă că priza pe care o folositi este montată corect, usor de folosit și amplasată în apropierea echipamentului. Nu trebuie să folositi cordoanele de alimentare întinse la maximum, deoarece le tensionați excesiv.

Conectați și deconectați cu grijă echipamentul de la priza electrică.

## **Bateriile**

#### **Notă importantă privind bateriile cu ioni de litiu:**

Dacă în bateria cu ioni de litiu se produce un scurtcircuit sau este supraîncălzită, pot creşte presiunea şi temperatura în celulele bateriei. Celulele sunt astfel concepute încât să folosească orificiile de ventilare ale carcasei celulei pentru reducerea presiunii sau eliminarea unor materiale. Această concepţie reprezintă o caracteristică importantă de siguranță în exploatare.

IBM a primit de la beneficiari mai multe sesizări prin care aceştia informau că bateriile cu ioni de litiu din calculatoarele lor portabile s-au supraîncăzit şi au "răsuflat". Cu puţin timp înainte de aceste incidente, unii clienți au auzit un șuierat, un trosnet sau un pocnet. De asemenea, în aceste cazuri bateriile pot scoate fum, scântei sau, uneori, flăcări. Ansamblul baterie poate deveni extrem de fierbinte şi căldura degajată poate duce la deformarea bazei calculatorului portabil. În situaţii extreme, din cauza căldurii în baza carcasei calculatorului poate apărea o gaură. Sesizările privind acest tip de incidente nu se referă numai la produsele sau calculatoarele personale realizate de IBM.

Se recomandă ca utilizatorii să respecte instrucțiunile de mai jos și să viziteze cu regularitate situl web IBM Safe and Effective Computing, la http://www.pc.ibm.com/us/safecomp.html. De obicei, calculatoarele personale portabile contin un ansamblu baterie reîncărcabil.

Calculatoarele personale portabile și desktop pot contine de asemenea o baterie internă de mărimea unei monede, care asigură alimentarea ceasului de sistem atunci când maşina nu este conectată la priza electrică. Următoarele informaţii sunt valabile pentru toate bateriile de acest tip:

- <span id="page-10-0"></span>v Folosiţi numai ansambluri baterie şi dispozitive de încărcare care au fost aprobate de IBM pentru utilizare în produsul dumneavoastră.
- v Atunci când folosiţi sau înlocuiţi bateria, urmaţi instrucţiunile furnizate împreună cu produsul.
- v Nu deschideţi şi nu reparaţi bateria. Contactaţi IBM Support Center pentru asistenţă.
- v Nu striviți, nu găuriți și nu incinerați ansamblul baterie și nu-i scurtcircuitați contactele.
- Feriti bateria de lichide.
- Păstrati zonele din jurul compartimentelor de baterie, conectorilor electrici și locaselor de dispozitiv curate și fără resturi, acordând o atenție specială particulelor metalice.
- v Dacă bateria este deteriorată sau dacă observati scurgeri din baterie sau acumulări de materiale străine pe contactele acesteia, nu mai folositi bateria respectivă, înlocuiti-o cu una aprobată şi depozitaţi corespunzător la gunoi bateria originală.
- v Bateria reîncărcabilă din calculatorul dumneavoastră personal va fi mai perfomantă şi va avea o durată de viaţă mai lungă dacă o ciclaţi cu regularitate. Ciclarea înseamnă să folosiţi calculatorul alimentat de la baterie până când sună alarma de baterie descărcată şi apoi să o încărcaţi imediat la 100%. Nu este permis să lăsaţi bateria descărcată complet pentru o perioadă mai mare de timp (numită "descărcare profundă").
- v Dacă sunt lăsate descărcate o perioadă mai mare de timp, bateriile pot ajunge la descărcarea profundă. Aceasta poate duce la scurtarea duratei de viaţă a bateriei şi la creşterea riscului unui scurtcircuit. Pentru a evita problemele, încărcaţi bateriile periodic, inclusiv cele de rezervă. Se recomandă încărcarea bateriei la 40% din capacitatea ei, cel puţin o dată la şase luni.
- v Dacă bateria nu se încarcă, nu veţi opera foarte mult în modul baterie sau, dacă indicatorul de sănătate al bateriei este roşu (este posibil ca această caracteristică să nu fie inclusă pe modelul dumneavoastră), trebuie să renuntați la folosirea ei și să obţineţi o baterie IBM pentru înlocuire. Deşi puteţi observa o scădere a performanţei când lucraţi fără ansamblul baterie, puteţi continua să operaţi calculatorul folosind numai adaptorul de curent alternativ, până când primiţi bateria înlocuitoare. Dacă bateria înlocuitoare nu îmbunătăţeşte performanţa, contactaţi IBM Support Center pentru asistenţă.

# **Căldura şi ventilarea produsului**

Calculatoarele generează căldură atunci când sunt pornite şi atunci când se încarcă bateriile. PC-urile notebook pot genera o cantitate semnificativă de căldură, datorită dimensiunii lor reduse. Respectati întotdeauna aceste măsuri de precautie elementare:

v Nu aduceti în contact baza calculatorului cu genunchii sau cu orice altă parte a corpului dumneavoastră pentru o perioadă îndelungată atunci când funcționează calculatorul sau când se încarcă bateria. Calculatorul produce căldură în timpul funcționării normale. Contactul prelungit cu corpul poate să cauzeze o senzație neplăcută sau chiar să ardă pielea.

- <span id="page-11-0"></span>v Nu folosiți calculatorul și nu încărcați bateria în apropierea materialelor inflamabile sau în medii explozive.
- v Pentru siguranţă, confort şi funcţionare sigură, produsul este prevăzut cu fante de ventilare, ventilatoare şi/sau radiatoare pentru disiparea căldurii. Aceste caracteristici pot fi blocate prin plasarea produsului pe pat, pe canapea, pe covor sau pe alte suprafeţe flexibile. Niciodată să nu blocaţi, acoperiţi sau dezactivaţi aceste caracteristici.

# **Măsurile de siguranţă pentru unităţile de CD şi de DVD**

Unitățile de CD și DVD rotesc discurile cu o viteză mare. Dacă un CD sau un DVD este crăpat sau deteriorat în alt fel, este posibil să se rupă în bucăți sau chiar să se sfărâme atunci când este folosită unitatea de CD. Pentru a evita rănirea cauzată de o astfel de situatie și pentru a reduce riscul deteriorării mașinii, faceți următoarele:

- Păstrati întotdeauna discurile CD/DVD în caseta originală
- v Păstraţi întotdeauna discurile CD/DVD în locuri ferite de lumina directă a soarelui şi departe de sursele de căldură
- v Scoateţi discurile CD/DVD din calculator atunci când nu le folosiţi
- v Nu îndoiți și nu răsuciți discurile CD/DVD și nu le introduceți forțat în calculator sau în caseta de protecţie
- verificați discurile CD/DVD înainte de ale utiliza, pentru a depista eventualele crăpături. Nu folosiţi discuri crăpate sau deteriorate

# **Alte informaţii privind măsurile de siguranţă**

# **PERICOL**

**Curentul electric din cablurile de alimentare, telefonice şi de comunicaţie este periculos. Pentru a evita electrocutarea, atunci când instalaţi, mutaţi sau deschideţi capacele acestui produs sau ale dispozitivelor ataşate, conectaţi şi deconectaţi cablurile aşa cum se arată în continuare. Dacă împreună cu produsul a fost livrat şi un cordon de alimentare cu 3 pini, pentru acesta trebuie utilizată o priză cu împământare corespunzătoare.**

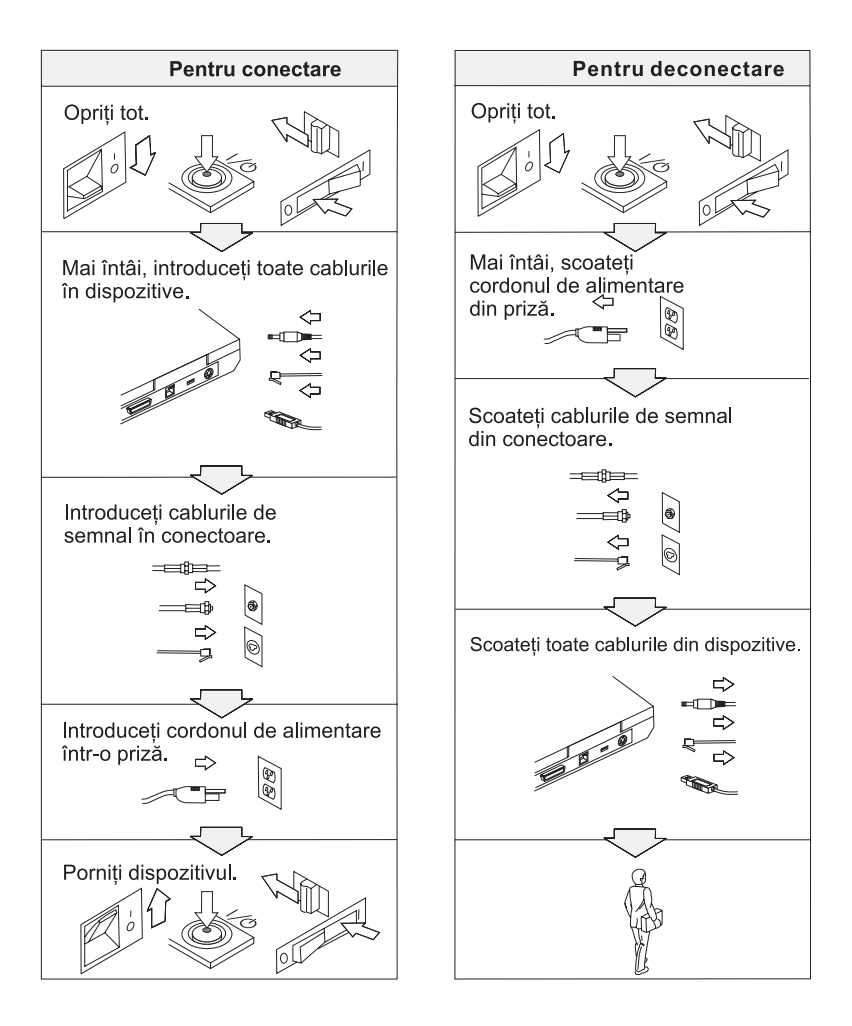

# **PERICOL**

**Pentru a reduce riscul de producere a unui incendiu sau a unei electrocutări, respectaţi întotdeauna următoarele măsuri elementare de precauţie, cum ar fi:**

- v **Nu folosiţi calculatorul în apă sau în apropierea acesteia.**
- v **În timpul furtunilor cu descărcări electrice:**
	- **Nu folosiţi calculatorul cu conexiunea prin cablu telefonic.**
	- **Nu conectaţi cablul la priza telefonică din perete sau nu-l deconectaţi de la ea.**

# **PERICOL: Depozitarea ansamblului acumulator**

**Ansamblul acumulator trebuie să fie păstrat la temperatura camerei, încărcat la aproximativ 30-50% din capacitate. Pentru a preveni supradescărcarea ansamblului acumulator, recomandăm încărcarea acestuia cam o dată pe an.**

# **PERICOL**

**Dacă ansamblul acumulator este înlocuit incorect, apare pericolul de explozie. Ansamblul acumulator conţine o cantitate mică de substanţe primejdioase. Pentru a evita accidentele:**

- v **La înlocuire folosiţi numai tipul de acumulator recomandat de IBM.**
- v **Ţineţi ansamblul acumulator la distanţă de foc.**
- v **Nu-l expuneţi apei sau ploii.**
- v **Nu încercaţi să-l demontaţi.**
- v **Nu-l scurtcircuitaţi.**
- v **Nu-l lăsaţi la îndemâna copiilor.**

**Nu-l aruncaţi în cutiile de gunoi care sunt golite în gropi de gunoi. Atunci când aruncaţi un acumulator, respectaţi legile sau reglementările locale şi standardele companiei dumneavoastră privind măsurile de siguranţă.**

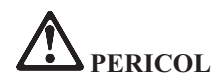

**Dacă ansamblul acumulator este înlocuit incorect, apare pericolul de explozie.**

**Acumulatorul cu litiu poate exploda dacă nu este manevrat sau aruncat corespunzător.**

**La înlocuire folosiţi numai o baterie de acelaşi tip.**

**Pentru a evita rănirea sau moartea: (1) nu aruncaţi sau scufundaţi acumulatorul în apă, (2) nu lăsaţi să-i crească temperatura mai mult de 100 °C (212 °F) şi (3) nu încercaţi să-l reparaţi sau să-l demontaţi. Aruncaţi-l în locurile indicate de legile sau reglementările locale şi de standardele companiei dumneavoastră privind măsurile de siguranţă.**

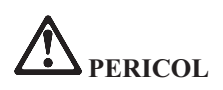

**Urmaţi instrucţiunile de mai jos atunci când instalaţi sau reconfiguraţi opţiunea Mini PCI sau CDC.**

**Pentru a evita accidentele, deconectaţi toate cablurile şi adaptorul c.a. atunci când instalaţi opţiunea Mini PCI sau CDC sau când deschideţi capacul sistemului sau al dispozitivelor ataşate. Curentul electric din cablurile de alimentare, telefonice şi de comunicaţie este periculos.**

#### **PRUDENŢĂ:**

**După ce aţi adăugat sau modernizat un CDC sau o placă Mini PCI sau de memorie, nu utilizaţi calculatorul decât după ce aţi închis capacul. Niciodată să nu utilizaţi calculatorul cu capacul deschis.**

#### **PRUDENŢĂ:**

**Lampa fluorescentă din afişajul cu cristale lichide (LCD) conţine mercur. Nu o aruncaţi în cutiile de gunoi care sunt golite în gropi de gunoi. Aruncaţi-o în locurile indicate de legile sau reglementările locale.**

**Afişajul LCD este confecţionat din sticlă şi acesta se poate sparge dacă este manevrat brutal sau dacă este scăpat calculatorul pe jos. Dacă afişajul LCD se sparge şi fluidul intern intră în contact cu ochii sau cu mâinile dumneavoastră, spălaţi imediat cu apă zona afectată, timp de cel puţin 15 minute; dacă după spălare apare vreun simptom, solicitaţi asistenţă medicală.**

# <span id="page-15-0"></span>**PERICOL: Informaţii privind măsurile de siguranţă în cazul modemului**

**Pentru a reduce riscul de producere a incendiului, electrocutării sau rănirii în timpul utilizării echipamentului telefonic, respectaţi măsurile de precauţie elementare, cum ar fi:**

- v **Nu instalaţi niciodată cablurile telefonice în timpul unei furtuni cu descărcări electrice**.
- v **Nu instalaţi niciodată fişele (jack-urile) telefonice în locuri umede, decât dacă fişa este special proiectată pentru asemenea condiţii.**
- v **Nu atingeţi niciodată fire sau terminale dezizolate, decât dacă linia telefonică a fost deconectată de la interfaţa reţelei.**
- v **Lucraţi cu grijă când instalaţi sau modificaţi linii telefonice.**
- v **Evitaţi folosirea telefonului (cu excepţia celui fără fir) în timpul unei furtuni cu descărcări electrice. Pot apărea riscuri de şocuri electrice cauzate de fulgere**.
- v **Nu folosiţi telefonul pentru a anunţa o scurgere de gaz în apropierea acesteia.**
- v **Folosiţi numai cabluri telefonice Nr. 26 AWG sau mai groase.**

# **Declaraţie de conformitate privind laserul**

În calculatorul IBM ThinkPad poate fi instalată o unitate (dispozitiv) de stocare optică, ca de exemplu o unitate CD-ROM, CD-RW, DVD-ROM sau SuperDisk. Un astfel de produs foloseşte laserul. Pe unitate se află eticheta sa de clasificare (prezentată mai jos).

CLASS 1 LASER PRODUCT LASER KLASSE 1 LUOKAN 1 LASERLAITE APPAREIL A LASER DE CLASSE 1 KLASS 1 LASER APPARAT

Unitatea este certificată de producător în ceea ce privește respectarea cerințelor stipulate de Department of Health and Human Services 21 Code of Federal Regulations (DHHS 21 CFR) Subchapter J pentru produsele cu laser din Clasa I la data fabricării.

În alte ţări, unitatea este certificată cu privire la respectarea cerinţelor stipulate de IEC825 şi EN60825 pentru produsele cu laser din Clasa I.

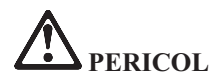

**Nu deschideţi unitatea de stocare optică; în interior nu se află componente care să permită utilizatorului reglarea sau repararea.**

**Utilizarea altor elemente de reglare sau control sau a altor proceduri decât cele specificate, poate provoca expunerea la radiaţii periculoase.**

Produsele cu laser din Clasa 1 nu sunt considerate periculoase. Sistemul cu laser şi unitatea de stocare optică au fost concepute astfel încât să nu existe expuneri la radiaţii laser peste nivelul Clasei 1 pe durata utilizării normale, a întreţinerii de către utilizator sau a depanării.

În unele unităţi este înglobată o diodă laser Clasa 3A. Reţineţi acest avertisment:

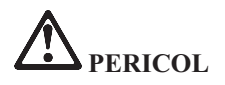

La deschidere sunt emise radiatii laser vizibile și invizibile. Evitati expunerea directă a ochilor. Nu vă uitaţi la fascicul nici direct, nici printr-un instrument optic.

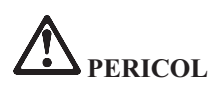

**Depozitaţi ambalajele într-un loc sigur, unde copiii nu au acces, pentru a preveni riscul de sufocare cu pungile de plastic.**

Multe produse şi accesorii conţin cordoane, cabluri şi fire, cum ar fi cordoanele de alimentare sau cabluri de conectare a accesoriilor la PC. Dacă acest produs are asemenea cordoane, cabluri sau fire, este valabil următorul avertisment:

**AVERTISMENT:** Mânuirea cablurilor acestui produs sau a cablurilor livrate o dată cu accesoriile vândute împreună cu acest produs vă expune la plumb; în statul California se consideră că acest element chimic produce cancer şi naşteri cu malformaţii sau alte probleme de reproducere. *Spălaţi-vă mâinile după manipulare*.

Păstraţi aceste instrucţiuni.

# <span id="page-18-0"></span>**Anunţ important pentru utilizator**

# **Anunţ despre reglementări importante pentru utilizator**

Calculatorul ThinkPad® X40 Series respectă standardele de frecvențe radio și siguranță pentru fiecare regiune sau țară în care a fost aprobat pentru folosirea comunicaţiei fără fir. Sunteţi obligat să instalaţi şi să folosiţi calculatorul ThinkPad în strictă concordanță cu reglementările locale pentru frecvențele radio. Înainte de a folosi calculatorul ThinkPad X40 Series, vă rugăm să căutaţi şi să citiţi *ThinkPad X40 Series Regulatory Notice*, anunţ care completează acest ghid de depanare și service. Anunțul este inclus în pachet împreună cu această publicație.

# **Informaţii despre capacitatea discului**

În loc să livreze calculatorul cu un CD pentru reparare sau un CD cu Windows®, IBM® oferă metode mai simple de realizare a operațiilor asociate în mod tipic cu aceste CD-uri. Fisierele și programele pentru aceste metode alternative sunt pe discul dumneavoastră, ceea ce elimină necesitatea de a căuta CD-ului (în caz că ati uitat unde l-ati pus) sau problemele create de folosirea unei versiuni incorecte de CD.

Pe o secţiune (partiţie) ascunsă a discului se află copia de rezervă completă a tuturor fişierelor pe care IBM le-a preinstalat pe calculatorul dumneavoastră. Desi ascunse, copiile de rezervă consumă din spațiului discului. De aceea, când verificaţi capacitatea discului, sub Windows capacitatea totală a discului apare mai mică decât cea anticipată. Discrepanța se explică prin conținutul partiției ascunse. (Vedeți ["Recuperarea](#page-49-0) software-ului preinstalat" la pagina 28.)

Pentru mai multe informații despre recuperarea discului la conținutul original preinstalat vedeți sursa de ajutor de pe sistem, Access IBM. Apăsați butonul albastru Access IBM sau faceți clic pe pictograma Access IBM de pe desktop și apoi răsfoiti sectiunea Learn pentru diversele subiecte referitoare la salvarea de rezervă și recuperare.

# <span id="page-20-0"></span>**Căutarea de informaţii cu Access IBM**

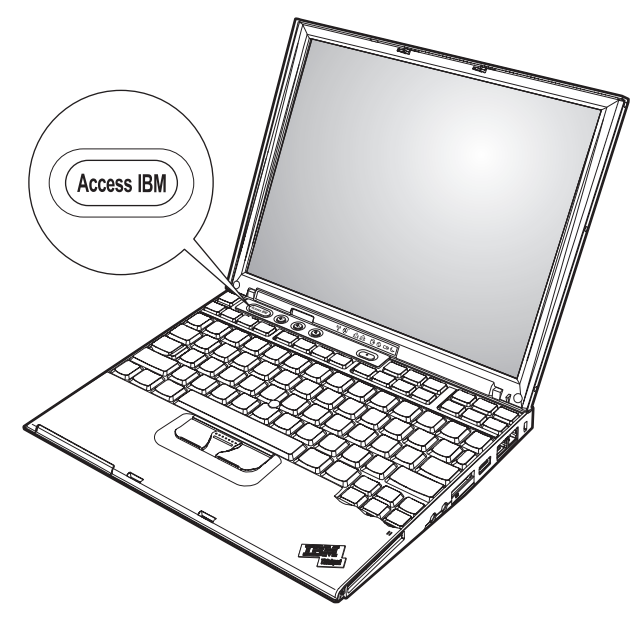

Butonul albastru Access IBM vă poate ajuta în multe situaţii în care calculatorul funcționează normal și chiar și atunci când nu funcționează normal. Din desktop, apăsați butonul Access IBM pentru a deschide Access IBM. Access IBM este centrul de ajutor de pe calculator care vă prezintă o serie de imagini informative și instrucțiuni ușor de urmat pentru a putea începe şi continua folosirea eficientă a calculatorului. De asemenea, puteţi folosi butonul Access IBM pentru ca să întrerupeţi secvenţa de pornire a calculatorului şi să porniţi Access IBM Rescue and Recovery. Dacă Windows nu porneşte corect, apăsaţi butonul Access IBM în timpul secvenţei de pornire a calculatorului şi lansaţi IBM Rescue and Recovery. Folosiţi această zonă ca să rulaţi diagnoze, să restauraţi salvările de rezervă (presupunând că aţi făcut salvări folosind IBM Rescue and Recovery), să restauraţi conţinutul din fabrică (ceea ce era pe calculator când l-ati primit), să porniți un utilitar care vă permite modificarea secvenței de pornire și obținerea unor informații esențiale despre sistem și ca să porniți IBM BIOS Setup Utility, unde puteți verifica și modifica setările BIOS.

Apăsati butonul Access IBM pentru a deschide aplicația care vă aduce toate resursele IBM. În continuare veţi vedea pagina de întâmpinare din Access IBM, care explică cu ce anume vă ajută fiecare parte din Access IBM.

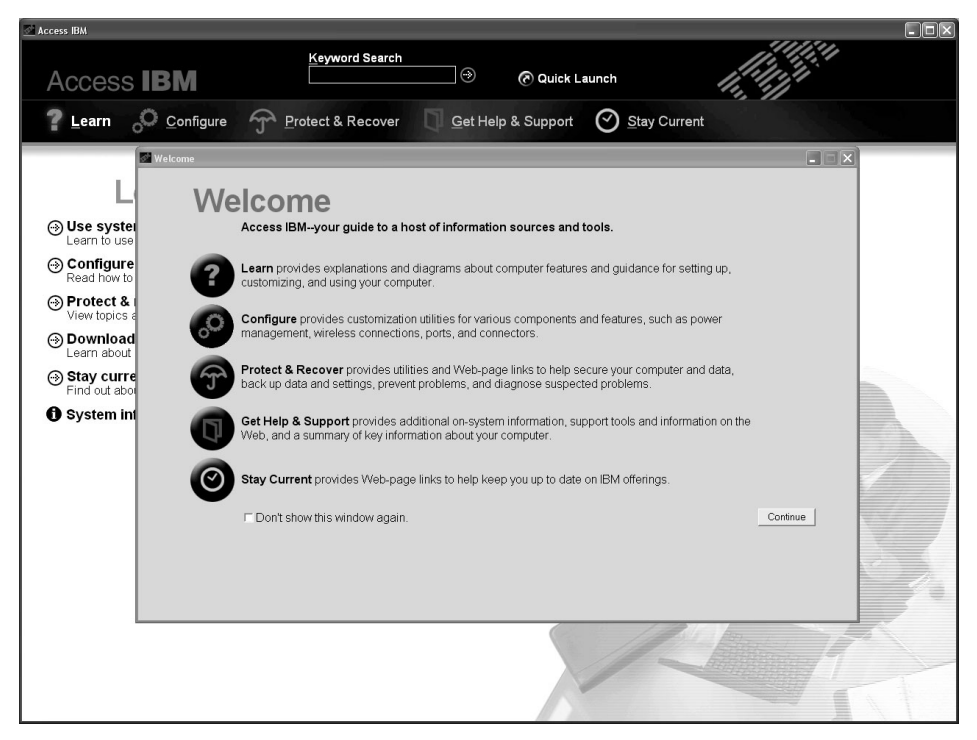

Unele dintre subiectele din sistemul de ajutor contin scurte secvente video care vă arată cum să realizaţi anumite operaţii, cum ar fi înlocuirea bateriei, introducerea unei plăci PC Card sau mărirea capacităţii de memorie. Folosiţi controalele arătate pentru a reda, a întrerupe sau a derula înapoi o secvenţă video.

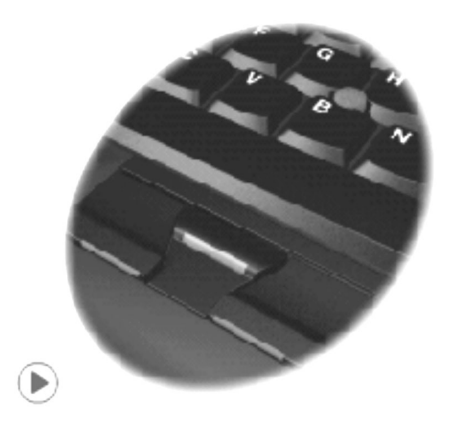

# <span id="page-22-0"></span>**Capitolul 1. Privire generală asupra noului dumneavoastră calculator ThinkPad**

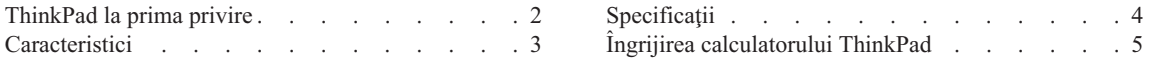

# <span id="page-23-0"></span>**ThinkPad la prima privire**

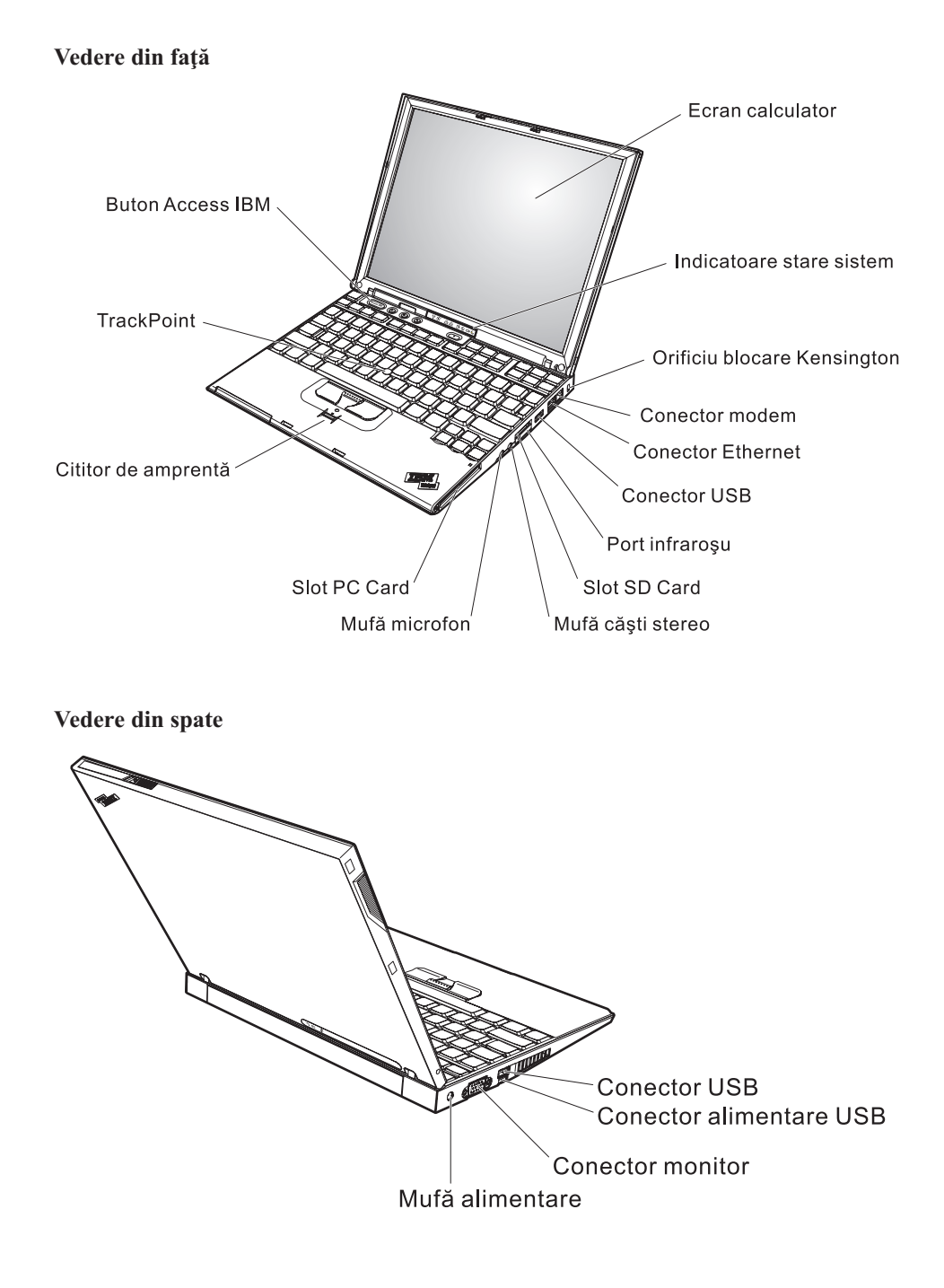

# <span id="page-24-0"></span>**Caracteristici**

#### **Procesor**

• Procesor Intel<sup>®</sup> Pentium<sup>®</sup> M

#### **Memorie**

v Memorie DRAM (dynamic random access memory) sincronă DDR2 (double data rate II) PC4200

#### **Dispozitivul de stocare**

• Unitate de disc de 1,8 inch

#### **Ecran**

Ecranul color utilizează tehnologia TFT:

- Dimensiune: 12,1 inch
- Rezoluție:
	- $-$  LCD: 1024-pe-768
	- Monitor extern: Până la 2048-pe-1536
- Control strălucire

#### **Tastatură**

- v Cu 87 taste, 88 taste sau 92 taste (inclusiv taste Fn, Forward şi Backward)
- v Cititor de amprentă (pe unele modele)
- Taste Forward şi Backward
- TrackPoint<sup>®</sup>
- Taste funcționale Fn
- Buton Access IBM
- v Butoane de control volum
- ThinkLight $^{\mathsf{TM}}$

#### **Interfaţa externă**

- Conector monitor extern
- Slot PC Card (PC Card Tip I sau Tip II)
- Slot placă Secure Digital
- Mufă căști stereo
- Mufă microfon
- Conector USB (Universal Serial Bus)
- v Conector USB cu alimentare (conector USB cu conector de alimentare)
- Port infraroşu
- Conector telefon RJ11
- Conector Ethernet RJ45
- Conector andocare
- v Caracteristica integrată LAN fără fir (la unele modele)
- v Caracteristica integrată *Bluetooth* (la unele modele)

# <span id="page-25-0"></span>**Specificaţii**

#### **Dimensiune**

- $\cdot$  Lătime: 268 mm (10,55 inch)
- Adâncime:  $211 \text{ mm}$  (8,31 inch)
- Înălțime: 21 mm 27 mm (0,83 inch 1,06 inch)

#### **Mediu**

- v Altitudine maximă fără presurizare: 3048 m (10.000 ft)
- Temperatura
	- La altitudini până la 2438 m (8000 ft)
		- Funcționare fără dischetă:  $5^{\circ}$  până la  $35^{\circ}$ C (41° până la  $95^{\circ}$ F)
		- Funcționare cu dischetă:  $10^{\circ}$  până la  $35^{\circ}$ C ( $50^{\circ}$  până la  $95^{\circ}$ F)
		- Neoperaţional: 5° până la 43°C (41° până la 110°F)
	- La altitudine peste 2438 m (8000 ft)
		- Temperatura maximă de funcţionare: 31,3°C (88° F)

**Notă:** Când încărcaţi acumulatorul, temperatura acestuia trebuie să fie de cel puţin  $10^{\circ}$ C (50 $^{\circ}$ F).

- v Umiditate relativă:
	- Funcţionare fără dischetă în unitate: 8% până la 90%
	- Funcţionare cu dischetă în unitate: 8% până la 80%

#### **Căldura degajată**

• Maxim 56 W (191 Btu/hr)

#### **Sursa de alimentare (adaptor c.a.)**

- v Intrare sinusoidală de la 50 până la 60 Hz
- v Valorile de intrare pentru adaptorul c.a.: 100-240 V c.a., 50-60 Hz

#### **Acumulator**

- Ansamblu baterie ThinkPad X40 Series 4 Cell Lithium-ion (Li-Ion)
	- Tensiune nominală: 14,4 V c.c.
	- Capacitate: 1,9 AH
- v Ansamblu baterie ThinkPad X40 Series 8 Cell Li-Ion
	- Tensiune nominală: 14,4 V c.c.
	- Capacitate: 4,3 AH

# <span id="page-26-0"></span>**Îngrijirea calculatorului ThinkPad**

Desi calculatorul dumneavoastră este proiectat să functioneze în siguranță în medii de lucru normale, nu trebuie să îl manevrati neglijent. Urmând aceste sugestii importante, veti obtine de la calculatorul dumneavoastră cea mai bună functionare, iar folosirea lui vă va face plăcere.

#### **Sugestii importante:**

#### **Fiţi atent unde şi cum lucraţi**

- v Nu aduceţi în contact baza calculatorului cu genunchii sau cu orice altă parte a corpului dumneavoastră pentru o perioadă îndelungată atunci când funcționează calculatorul sau când se încarcă bateria. Calculatorul disipă căldură în timpul funcționării normale. Această căldură este în funcție de nivelul de activitate a sistemului şi de nivelul de încărcare a bateriei. Contactul prelungit cu corpul dumneavoastră, chiar şi prin îmbrăcăminte, ar putea cauza disconfort sau, eventual, o arsură de piele.
- v Nu păstraţi lichide în apropierea calculatorului dumneavoastră, pentru a evita vărsarea accidentală a acestora şi ţineţi-vă calculatorul departe de apă (pentru a evita pericolul de electrocutare).
- v Păstraţi materialele pentru împachetare la loc sigur, unde nu pot ajunge copiii, pentru a preveni riscul de sufocare cu pungile din plastic.
- v Ţineţi-vă calculatorul departe de magneţi, telefoane celulare active, aparate electrice sau difuzoare (la 13cm/5 inch).
- Evitați să vă supuneți calculatorul la temperaturi extreme (mai puțin de  $5^{\circ}C/41^{\circ}F$  sau mai mult de 35°C/95°F).

#### **Aveţi grijă de calculatorul dumneavoastră**

- v Evitaţi să plasaţi obiecte (inclusiv hârtie) între ecran şi tastatură sau sub tastatură.
- v Nu-l aruncati, nu-l ciocniti, nu-l zgâriati, nu-l torsionati, nu-l loviti, nu-l zgâltâiti și nu puneţi obiecte grele pe el, pe ecran sau pe dispozitivele externe.
- v Ecranul calculatorului dumneavoastră este proiectat pentru a fi deschis şi utilizat la un unghi puţin mai mare de 90 de grade. Nu deschideţi ecranul la mai mult de 180 de grade deoarece aceasta ar putea defecta balamalele calculatorului.

#### **Transportaţi calculatorul cu grijă**

- v Înainte de a muta calculatorul, asiguraţi-vă că aţi înlăturat toate mediile de stocare, că aţi oprit toate dispozitivele ataşate şi că aţi deconectat toate cablurile.
- v Înainte de a muta calculatorul, asiguraţi-vă că acesta este în modul de veghe sau de hibernare sau este oprit. Aceasta va preveni defectarea discului şi pierderea de date.
- v Când vă ridicaţi calculatorul, ţineţi-l de partea de jos. Nu ridicaţi şi nu ţineţi calculatorul de ecran.

v Pentru transport utilizaţi o geantă de calitate, care să asigure amortizarea şi protecţia corespunzătoare. Nu vă împachetaţi calculatorul într-o valiză sau geantă prea strâmtă.

### **Manevraţi corespunzător mediile şi unităţile de stocare**

- v Evitaţi introducerea dischetelor înclinat, ataşarea mai multor etichete sau ataşarea de etichete care nu sunt bine lipite, deoarece acestea se pot bloca în unitate.
- v Dacă aveţi un calculator echipat cu o unitate optică, cum ar fi o unitate CD, DVD sau CD-RW/DVD, nu atingeti suprafata discurilor sau lentila din tavă.
- v Nu închideți tava înainte să auziți cum CD-ul sau DVD-ul face clic în urma fixării pe pivotul central al unității de optice, cum ar fi unitatea CD-RW/DVD.
- La instalarea unității de disc, dischetă, CD, DVD sau CD-RW/DVD, urmați instructiunile furnizate împreună cu componenta hardware și apăsați pe dispozitiv doar acolo unde este nevoie. Vedeti Access IBM, sistemul integrat de ajutor, pentru informații privind înlocuirea unității de disc (deschideți Access IBM apăsând pe butonul Access IBM).

## **Aveţi grijă la setarea parolelor**

v Ţineţi minte parolele. Dacă uitaţi o parolă pentru supervizor sau pentru disc, IBM nu o va reseta şi puteţi fi nevoit să vă înlocuiţi placa de sistem sau unitatea de disc.

## **Alte sugestii importante**

- v Este posibil ca modemul calculatorului dumneavoastră să poată utiliza doar o reţea telefonică analogică (o reţea telefonică publică, comutată). Nu conectaţi modemul la PBX (P3rivate Branch eXchange) sau la orice altă linie de extensie telefonică digitală, deoarece aceasta vă poate deteriora modemul. Liniile telefonice analogice sunt utilizate de obicei în locuințe, în timp ce liniile telefonice digitale sunt utilizate adesea în hoteluri sau în clădiri de birouri. Dacă nu sunteţi sigur ce tip de linie utilizaţi, consultaţi-vă compania de telefonie.
- v Calculatorul dumneavoastră poate avea atât un conector Ethernet, cât şi un conector pentru modem. În acest caz, asiguraţi-vă că aţi conectat cablul de comunicaţii la cel corect, pentru a nu se deteriora conectorul. Vedeţi Access IBM, sistemul de ajutor încorporat, pentru informaţii despre locaţia acestor conectori (apăsaţi butonul Access IBM pentru a deschide Access IBM).
- Inregistrați-vă produsele ThinkPad la IBM (consultați pagina Web: www.ibm.com/pc/register). Aceasta poate ajuta autoritățile să vă returneze calculatorul dacă este pierdut sau furat. De asemenea, dacă vă înregistrati calculatorul IBM poate să vă anunțe despre existența unor informații tehnice și modernizări.
- v Calculatorul dumneavoastră trebuie să fie demontat şi reparat numai de către un tehnician de service IBM ThinkPad autorizat.
- v Nu modificati și nu lipiti bandă adezivă pe zăvoare pentru a mentine ecranul deschis sau închis.
- v Aveți grijă să nu răsturnați calculatorul în timp ce adaptorul c.a. este conectat. Aceasta ar putea rupe conectorul adaptorului.
- Opriți calculatorul dacă înlocuiți un dispozitiv dintr-un locaș de dispozitiv sau, dacă nu, verificaţi dacă dispozitivul poate fi schimbat în timpul funcţionării.
- Dacă schimbați unități din calculatorul dumneavoastră, reinstalați fațetele din plastic (dacă sunt furnizate).
- v Atunci când nu sunt utilizate, depozitaţi unităţile externe şi amovibile de disc, dischetă, CD, DVD, şi CD-RW/DVD în containerele şi pachetele corespunzătoare.

#### **Curăţarea carcasei calculatorului**

Ocazional, curătați-vă calculatorul în felul următor:

- 1. Preparați un amestec cu un detergent de bucătărie usor (unul care nu contine pulbere abrazivă sau substante chimice ca acizi sau baze puternice). Folositi 5 părți apă și o parte detergent.
- 2. Înmuiați un burete în detergentul diluat.
- 3. Stoarceţi lichidul în plus din burete.
- 4. Ştergeţi carcasa cu buretele, folosind o mişcare circulară şi aveţi grijă să nu curgă lichidul în exces.
- 5. Ştergeţi suprafaţa pentru a înlătura detergentul.
- 6. Spălaţi buretele în jet de apă curată.
- 7. Ştergeţi carcasa cu buretele curat.
- 8. Ştergeţi suprafaţa din nou cu o cârpă moale, uscată, fără scame.
- 9. Aşteptaţi ca suprafaţa să se usuce complet şi înlăturaţi scamele.

#### **Curăţarea tastaturii calculatorului**

- 1. Puneţi puţin alcool izopropilic pe o cârpă moale, fără praf.
- 2. Ştergeţi capacul fiecărei taste cu cârpa. Ştergeţi tastele una câte una; dacă ştergeţi mai multe taste o dată, cârpa se poate agăţa între două taste alăturate şi poate să le deterioreze. Fiţi sigur că nu se scurge nici o picătură de lichid între taste.
- 3. Aşteptaţi să se usuce.
- 4. Pentru a înlătura firimiturile şi particulele de praf de sub taste, puteţi folosi o pensulă cu pompiţă de la aparatul de fotografiat sau jetul de aer rece de la un uscător de păr.

Notă: Evitati aplicarea substantei de curătare direct pe ecran sau pe tastatură.

## **Curăţarea ecranului calculatorului**

- 1. Ştergeţi uşor ecranul cu o cârpă moale, uscată, fără scame. Dacă vedeţi pe ecran un semn asemănător unei zgârieturi, acesta poate fi o pată transferată de la tastatură sau de la capul TrackPoint-ului atunci când capacul a fost apăsat din exterior.
- 2. Ştergeţi pata uşor, cu o cârpă moale, uscată.
- 3. Dacă pata este persistentă, umeziţi o cârpă moale fără scame, cu apă sau un amestec de apă fără impurităţi şi alcool izopropilic în proporţii egale.
- 4. Stoarceti cât puteți lichidul din ea.
- 5. Stergeti ecranul din nou; nu lăsați nici o picătură să se scurgă în calculator.
- 6. Aveţi grijă să fie uscat ecranul înainte de a-l închide.

## **Îngrijirea cititorului de amprentă**

Următoarele acţiuni ar putea defecta cititorul de amprentă sau ar putea duce la funcţionarea lui necorespunzătoare:

- v Deteriorarea suprafeţei cititorului cu un obiect dur, ascuţit.
- v Zgârierea suprafeţei cititorului cu unghia sau alt obiect dur.
- v Folosirea sau atingerea cititorului cu un deget murdar.

Dacă observaţi una dintre situaţiile următoare, curăţaţi cu grijă suprfaţa cititorului folosind o cârpă uscată, moale şi fără scame:

- v Suprafaţa cititorului este murdară sau pătată.
- v Suprafaţa cititorului este umedă.
- v Adesea cititorul nu reuşeşte să înroleze sau să autentifice amprenta.

# <span id="page-30-0"></span>**Capitolul 2. Rezolvarea problemelor calculatorului**

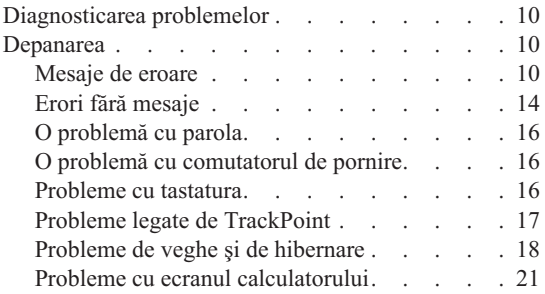

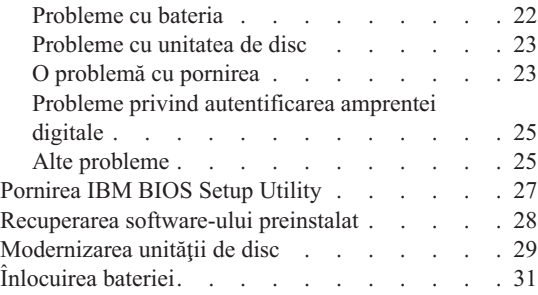

### <span id="page-31-0"></span>**Diagnosticarea problemelor**

Dacă aveti o problemă cu calculatorul, îl puteți testa folosind PC-Doctor pentru Windows. Pentru a rula PC-Doctor pentru Windows, procedati în felul următor:

- 1. Faceţi clic pe **Start**.
- 2. Mutaţi indicatorul la **All Programs** (la **Programs** în alt Windows decât Windows XP) şi apoi la **PC-Doctor ® pentru Windows**.
- 3. Faceţi clic pe **PC-Doctor**.
- 4. Alegeţi unul dintre teste, din **Device Categories** sau din **Test Scripts**.

#### **Atenţie**

Rularea unui test poate dura câteva minute sau mai mult. Asiguraţi-vă că aveţi timp să rulați întreg testul; nu întrerupeți testul în timpul rulării acestuia.

**System Test** din **Test Scripts** rulează unele teste pentru componentele hardware critice, dar nu rulează toate testele de diagnosticare din PC-Doctor pentru Windows. Dacă PC-Doctor pentru Windows raportează că toate testele din **System Test** au fost rulate şi că nu au fost găsite probleme, luaţi în considerare rularea mai multora dintre testele din PC-Doctor pentru Windows.

Dacă vă pregătiţi să contactaţi IBM pentru suport, asiguraţi-vă că aţi tipărit istoricul de test, pentru a putea oferi rapid informaţii tehnicianului care oferă asistenţă.

### **Depanarea**

Dacă nu vă găsiți problema aici, vedeți sistemul de ajutor încorporat, Access IBM. Pentru a deschide Access IBM, apăsați butonul Access IBM. Sectiunea următoare descrie doar problemele care vă pot împiedica să accesati sistemul de ajutor.

### **Mesaje de eroare**

#### **Note:**

- 1. În diagrame, x poate fi orice caracter.
- 2. Versiunea de PC-Doctor la care se face referire aici este PC-Doctor pentru Windows.

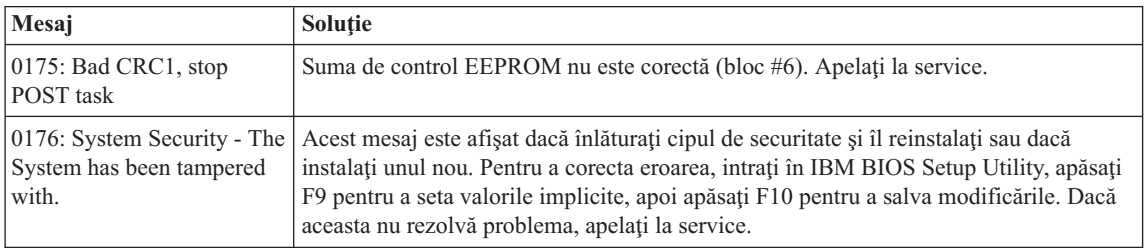

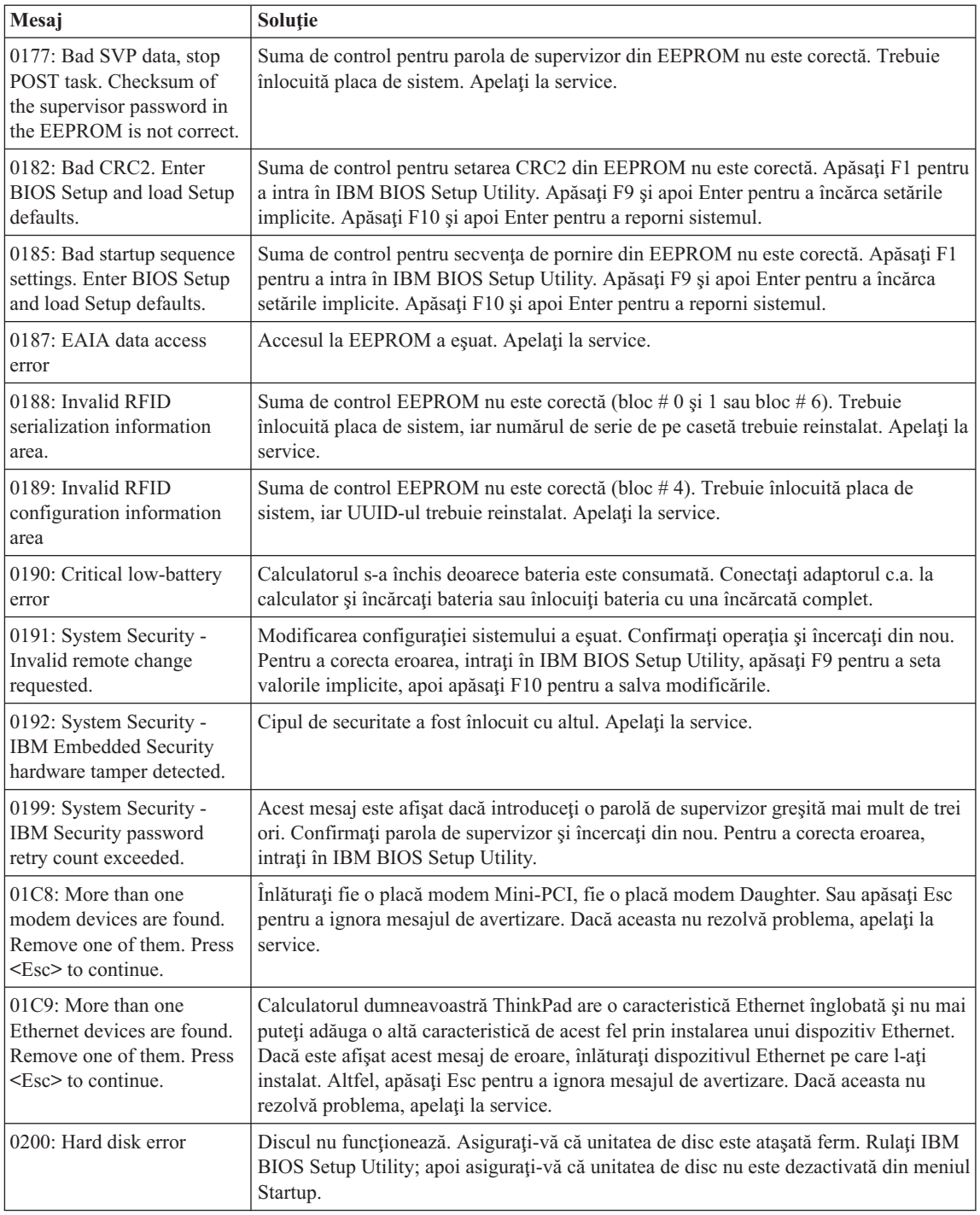

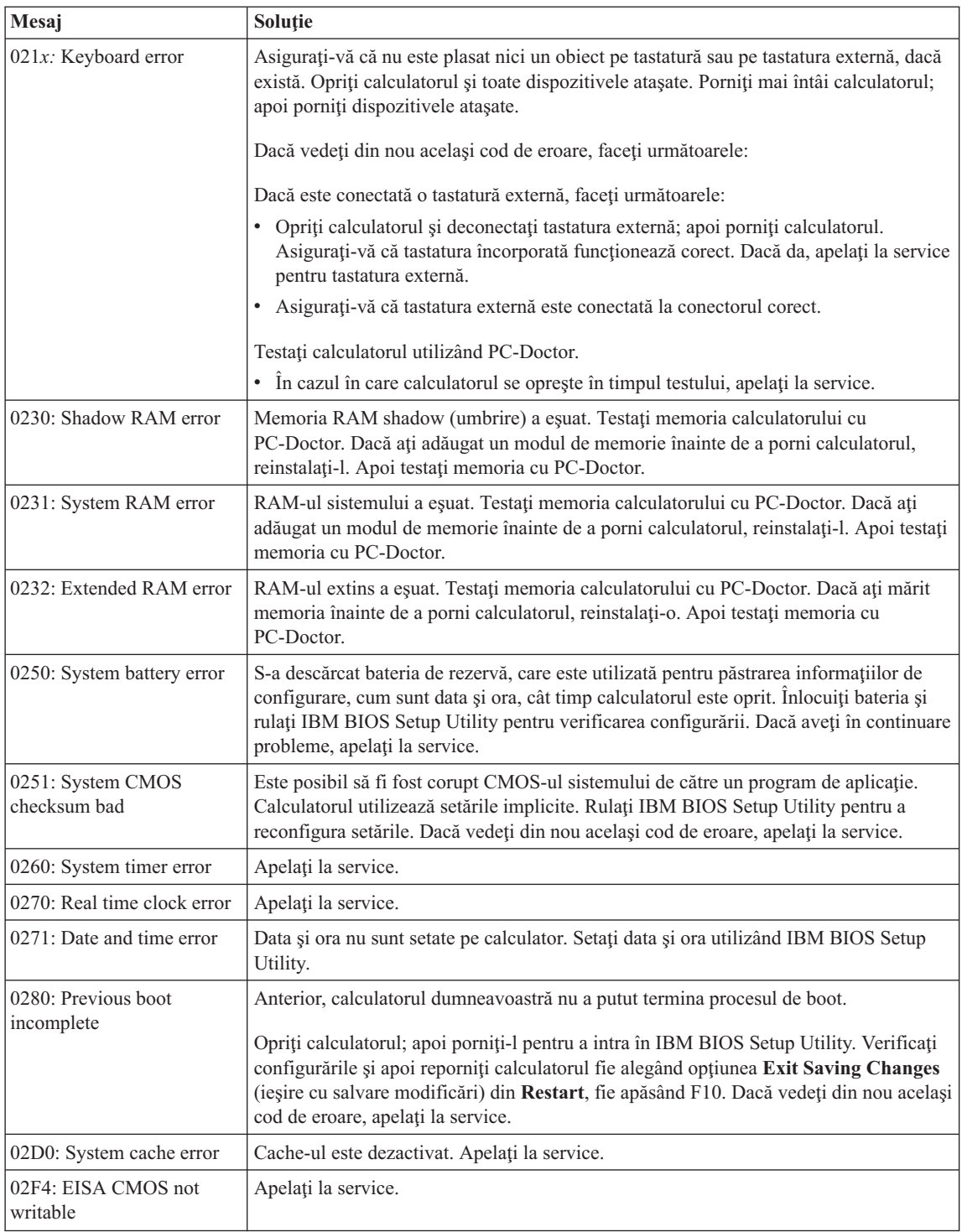

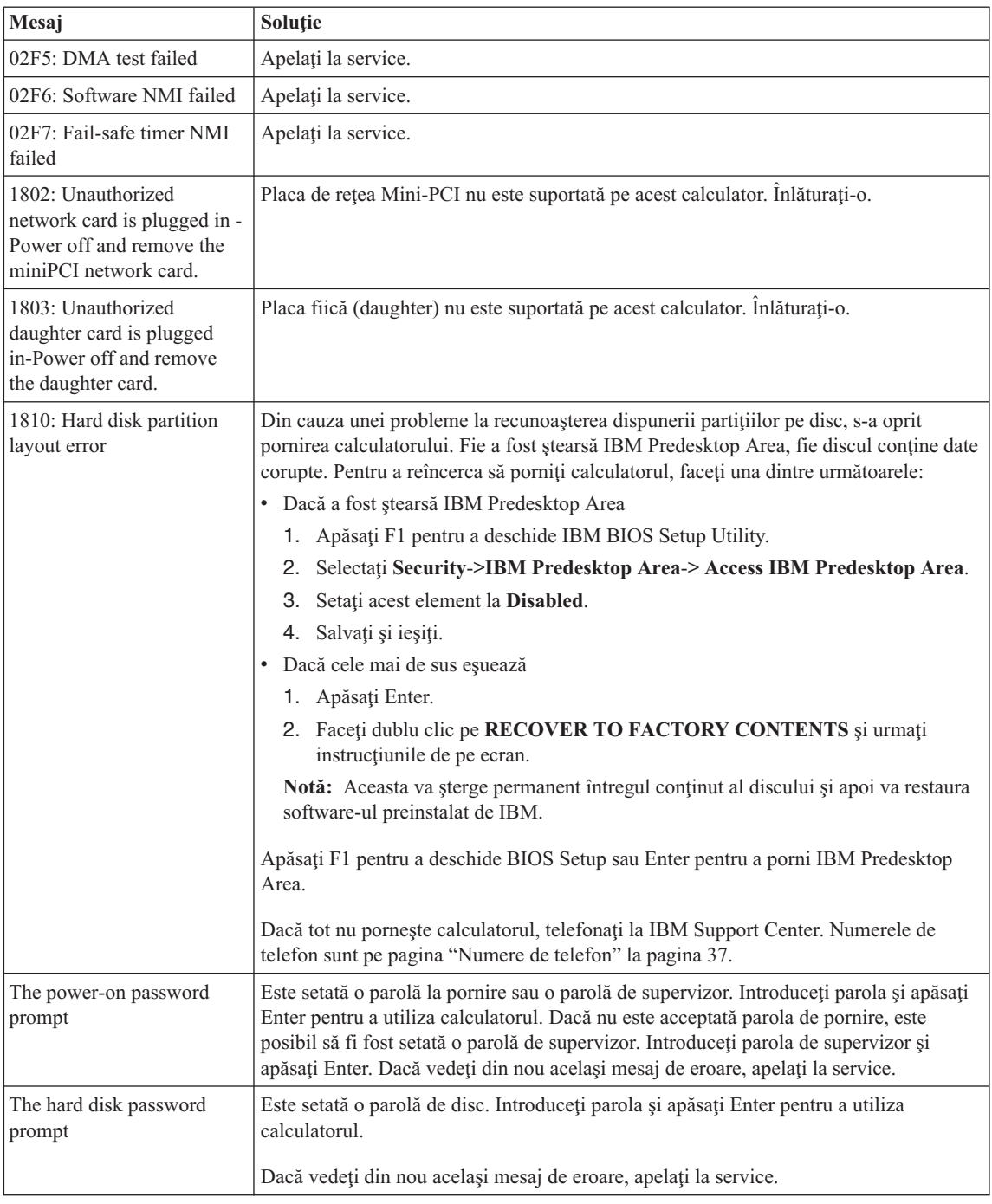

<span id="page-35-0"></span>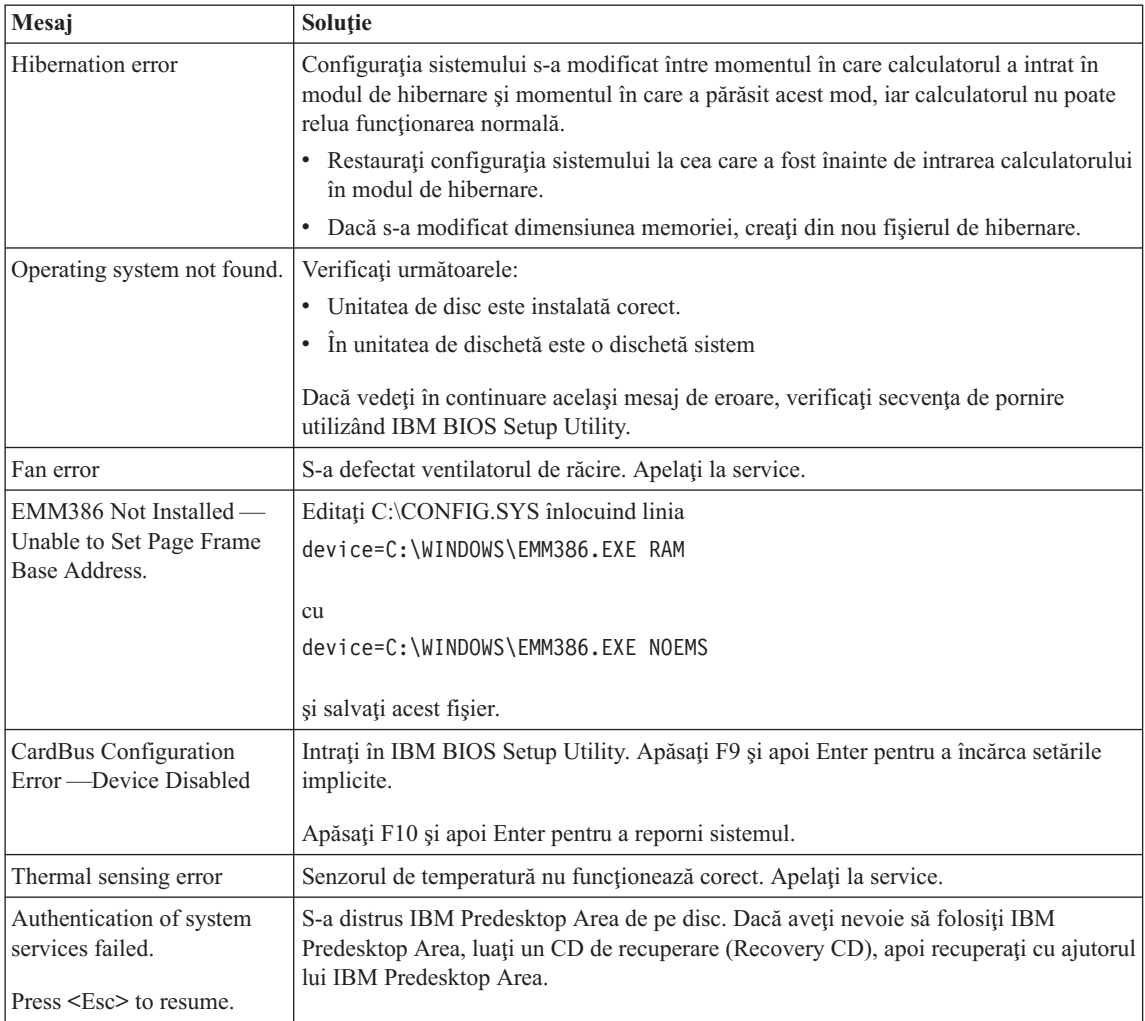

# **Erori fără mesaje**

### **Problemă:**

Când pornesc maşina, nu apare nimic pe ecran, iar maşina nu emite semnalul sonor de pornire.

**Notă:** Dacă nu sunteţi sigur că aţi auzit semnale sonore, opriţi calculatorul; apoi reporniţi-l şi ascultaţi din nou. Dacă utilizaţi un monitor extern, consultaţi "Probleme cu ecranul [calculatorului"](#page-42-0) la pagina 21

#### **Soluţie:**

Dacă este setată o parolă la pornire, apăsaţi orice tastă pentru a fi afişat promptul pentru parola de pornire şi apoi introduceţi parola corectă şi apăsaţi Enter.
Dacă nu apare promptul pentru parola de pornire, este posibil ca nivelul de strălucire să fie setat la valoarea minimă. Reglaţi nivelul de strălucire apăsând Fn+Home.

Dacă ecranul rămâne în continuare negru, asiguraţi-vă că:

- v Bateria este instalată corect.
- v Adaptorul c.a. este conectat la calculator, iar cordonul de alimentare este introdus într-o priză electrică funcţională.
- Calculatorul este pornit. (Apăsați din nou comutatorul de pornire pentru confirmare.)

Dacă aceste elemente sunt setate corect, iar ecranul rămâne negru, apelați la service.

#### **Problemă:**

Atunci când pornesc maşina, nu apare nimic pe ecran, dar aud unul sau mai multe semnale sonore.

#### **Soluţie:**

Asiguraţi-vă că placa de memorie este instalată corect. Dacă da, iar ecranul este în continuare negru şi auziţi cinci semnale sonore, apelaţi la service.

Dacă auziți 4 cicluri a câte 4 semnale sonore fiecare, cipul de securitate are o problemă. Apelaţi la service.

#### **Problemă:**

Atunci când pornesc maşina, apare doar un pointer alb pe un ecran negru.

#### **Soluţie:**

Reinstalați sistemul de operare și porniți calculatorul. Dacă vedeți în continuare pe ecran doar indicatorul, apelaţi la service.

#### **Problemă:**

Ecranul meu se înnegreşte în timp ce este pornit calculatorul.

#### **Soluţie**

Poate fi activat programul de protejare a ecranului (screen saver) sau gestiunea alimentării. Mişcaţi TrackPoint-ul sau touch-pad-ul sau apăsaţi o tastă pentru a ieşi din screen saver sau apăsaţi comutatorul de pornire pentru a ieşi din starea de veghe sau de hibernare.

#### **Problemă:**

Ecranul complet DOS arată mai mic.

#### **Soluţie:**

Dacă utilizați o aplicație DOS care suportă doar rezoluția 640×480 (mod VGA), imaginea ecranului poate arăta uşor deformată sau mai mică decât dimensiunea ecranului. Aceasta este pentru a mentine compatibilitatea cu alte aplicatii DOS. Pentru a expanda imaginea ecranului la aceiaşi dimensiune cu a ecranului real, porniti programul de configurare ThinkPad si faceti clic pe **LCD**; apoi selectati funcţia **Screen expansion**. (Imaginea poate arăta în continuare uşor deformată)

Notă: În cazul în care calculatorul dumneavoastră are o funcție de expandare ecran, puteţi utiliza tastele Fn+F8 pentru a expanda imaginea ecranului.

# **O problemă cu parola**

### **Problemă:**

Mi-am uitat parola.

# **Soluţie:**

Dacă aţi uitat parola de pornire, trebuie să duceţi calculatorul la un reprezentant de marketing sau de service autorizat pentru a vă anula parola.

Dacă v-aţi uitat parola de disc, IBM nu vă va reseta parola şi nu vă va recupera datele de pe disc. Trebuie să duceţi calculatorul la un service autorizat IBM sau la un reprezentant de marketing IBM pentru a vi se înlocui unitatea de disc. Este necesară dovada cumpărării şi vi se va percepe o taxă pentru componente şi pentru service.

Dacă v-aţi uitat parola de supervizor, IBM nu vă va reseta parola. Trebuie să duceţi calculatorul la un service autorizat IBM sau la un reprezentant de marketing IBM pentru a vi se înlocui placa de sistem. Este necesară dovada cumpărării şi vi se va percepe o taxă pentru componente şi pentru service.

# **O problemă cu comutatorul de pornire**

### **Problemă:**

Sistemul nu răspunde şi nu puteţi închide calculatorul.

# **Soluţie:**

Opriţi calculatorul prin apăsarea şi reţinerea comutatorului de alimentare pentru 4 secunde sau mai mult. În cazul în care calculatorul încă nu s-a resetat, înlăturaţi adaptorul c.a. şi bateria.

# **Probleme cu tastatura**

# **Problemă:**

Una sau mai multe taste de pe tastatură nu funcționează.

# **Soluţie:**

Dacă este conectată o tastatură externă PS/2, blocul de taste numerice al calculatorului dumneavoastră nu funcţionează. Utilizaţi blocul de taste numerice de pe tastatura externă.

Dacă este conectat un bloc de taste numerice extern sau un mouse:

- 1. Opriti calculatorul.
- 2. Înlăturați blocul de taste numerice extern sau mouse-ul.
- 3. Porniti calculatorul și încercați să utilizați din nou tastatura.

Dacă problema cu tastatura s-a rezolvat, conectaţi cu grijă blocul de taste numerice extern sau mouse-ul, asigurându-vă că ați introdus corect conectorii.

Dacă tastele pe tastatură tot nu funcţionează, apelaţi la service.

Atunci când introduceţi o literă apare un număr.

#### **Soluţie**

Funcţia NumLock este activă. Pentru a o dezactiva, apăsaţi şi menţineţi Shift; apoi apăsaţi NumLk.

#### **Problemă:**

Una sau mai multe taste de pe blocul de taste numerice extern nu functionează.

#### **Soluţie:**

Asiguraţi-vă că blocul de taste numerice extern este conectat corect la calculator.

#### **Problemă:**

Nu functionează unele taste (sau nici una) de pe tastatura externă PS/2.

#### **Soluţie:**

Dacă folosiţi X4 UltraBase™ Dock, ataşaţi conectorul tastaturii la conectorul de tastatură/mouse de pe X4 UltraBase Dock. Dacă folosiţi simultan un mouse şi o tastatură externă, aveţi nevoie de conectorul de tastatură/mouse. Asiguraţi-vă că a fost ataşat corect conectorul de tastatură/mouse la conectorul de mouse de pe X4 UltraBase Dock şi că a fost conectat corect cablul de tastatură la conectorul de tastatură sau conectorul de tastatură/mouse.

Dacă conexiunea este corectă, deconectaţi cablul şi asiguraţi-vă că tastatura încorporată funcţionează corect. Dacă tastatura încorporată funcţionează, este o problemă cu tastatura externă. Încercaţi să utilizaţi o altă tastatură externă.

# **Probleme legate de TrackPoint**

#### **Problemă:**

Cursorul alunecă când este pornit calculatorul sau când își reia funcționarea normală.

#### **Soluţie:**

În timpul funcţionării normale, cursorul mouse-ului poate aluneca atunci când nu folosiţi TrackPoint. Aceasta este o caracteristică normală a TrackPoint-ului, nefiind un defect. Cursorul alunecă timp de câteva secunde în următoarele situaţii:

- v La pornirea calculatorului.
- v Atunci când calculatorul reia funcţionarea normală.
- v Când TrackPoint este apăsat pentru o perioadă îndelungată.
- v Când se modifică temperatura.

#### **Problemă:**

Mouse-ul sau dispozitivul de indicare nu funcţionează.

#### **Soluţie:**

Asiguraţi-vă că TrackPoint este setat la Automatic în programul ThinkPad Configuration. Apoi detaşaţi mouse-ul sau dispozitivul de indicare şi încercaţi să folosiţi TrackPoint-ul. Dacă TrackPoint-ul funcţionează, eroarea poate fi cauzată de mouse sau de dispozitivul de indicare.

Asiguraţi-vă de conectarea fermă a cablului mouse-lui sau dispozitivului de indicare la X4 UltraBase Dock.

Dacă mouse-ul este incompatibil cu mouse-ul PS/2 IBM, dezactivaţi TrackPoint-ul, folosind programul ThinkPad Configuration.

**Notă:** Pentru informaţii suplimentare, vedeţi manualul furnizat cu mouse-ul.

# **Problemă**

Butoanele mouse-ului nu functionează.

# **Soluţie**

Schimbaţi driver-ul de mouse pe **Standard PS/2® Port Mouse** şi apoi reinstalaţi **IBM PS/2 TrackPoint**. Driver-ele sunt furnizate în directorul C:\IBMTOOLS\DRIVERS de pe discul dumneavoastră. Dacă discul dumneavoastră nu contine driver-ele pentru dispozitiv, consultati situl web ThinkPad. Pentru a accesa acest sit Web, apăsaţi butonul Access IBM. Se deschide panoul Access IBM. În el, faceţi clic pe **Get Help & Support** şi apoi faceţi clic pe **Download & update**. Selectaţi **Newest device drivers**.

# **Problemă**

Defilarea sau lupa nu funcționează.

# **Soluţie**

Verificaţi driver-ul mouse-ului în fereastra Device Manager şi asiguraţi-vă că este instalat driver-ul IBM PS/2 TrackPoint.

# **Probleme de veghe şi de hibernare**

# **Problemă:**

Calculatorul intră în modul stadby pe neaşteptate.

# **Soluţie:**

Dacă procesorul atinge o temperatură prea mare, calculatorul intră automat în modul stare de veghe pentru a permite răcirea calculatorului şi pentru a proteja procesorul şi alte componente interne. De asemenea, verificaţi setările pentru modul de veghe, folosind Power Manager.

# **Problemă:**

Calculatorul intră în starea de veghe imediat după testul POST (Power-on self-test) (indicatorul luminos pentru stare de veghe se aprinde).

# **Soluţie:**

Asiguraţi-vă că:

- v Bateria este încărcată.
- Temperatura de funcționare este în intervalul acceptabil. Consultați "Specificații" la [pagina](#page-25-0) 4.

Dacă aceste elemente sunt corecte, apelaţi la service.

Este afişat mesajul critical low-battery error (eroare descărcare critică baterie) şi calculatorul se opreşte imediat.

#### **Soluţie:**

Bateria a anjuns la un nivel scăzut de energie. Conectaţi adaptorul c.a. la calculator sau înlocuiţi bateria cu una încărcată complet.

#### **Problemă:**

Atunci când efectuati actiunea de revenire din modul stare de veghe, ecranul calculatorului rămâne negru.

#### **Soluţie:**

Verificati dacă a fost deconectat un monitor extern în timp ce calculatorul era în modul stare de veghe. Nu deconectati monitorul extern în timp ce calculatorul este în modul stare de veghe sau în modul de hibernare. Dacă nu este ataşat nici un monitor extern atunci când calculatorul îşi reia activitatea, ecranul calculatorului rămâne negru, iar ieşirea nu este afişată. Această restricţie nu depinde de valoarea rezoluţiei. Apăsaţi Fn+F7 pentru a reactiva ecranul calculatorului.

**Notă:** Dacă folosiţi combinaţia de taste Fn+F7 pentru a aplica o schemă de prezentare, apăsaţi Fn+F7 de cel puţin trei ori şi imaginea va fi afişată pe ecranul calculatorului.

#### **Problemă:**

Calculatorul nu revine din modul stare de veghe sau indicatorul stare de veghe rămâne aprins şi calculatorul nu lucrează.

#### **Soluţie:**

Dacă sistemul nu revine din modul stare de veghe, este posibil să fi intrat automat în modul stare de veghe sau de hibernare deoarece s-a descărcat bateria. Verificaţi indicatorul stare de veghe.

- v Dacă indicatorul stare de veghe este activ, calculatorul dumneavoastră este în modul stare de veghe. Conectaţi adaptorul c.a. la calculator; apoi apăsaţi Fn.
- v Dacă indicatorul de stare de veghe este stins, calculatorul este în modul hibernare sau oprit. Conectaţi adaptorul c.a. la calculator; apoi apăsaţi butonul de pornire pentru a continua operaţia.

Dacă în continuare sistemul nu revine din modul stare de veghe, calculatorul dumneavoastră poate să nu mai răspundă și nu puteți opri calculatorul. În acest caz, trebuie să resetati calculatorul. Dacă nu v-ati salvat datele, acestea se pot pierde. Pentru a reseta calculatorul, apăsați și mențineți butonul de pornire 4 secunde sau mai mult. Dacă sistemul tot nu se resetează, înlăturaţi adaptorul c.a. şi bateria.

#### **Problemă:**

Calculatorul dumneavoastră nu intră în modul stare de veghe sau de hibernare.

#### **Soluţie:**

Verificaţi dacă a fost selectată vreo opţiune care ar putea să împiedice calculatorul dumneavoastră să intre în modul stare de veghe sau de hibernare.

Sistemul nu se reactivează la ora setată în cronometru (timer), atunci când calculatorul nu este conectat la o sursă de alimentare de c.a.

 $-$  sau  $-$ 

Sistemul nu intră din modul de suspendare în modul de hibernare atunci când calculatorul nu este conectat la o sursă de alimentare de c.a.

### **Soluţie:**

Operatia cronometrului de reactivare când alimentarea este de la baterie (timer-wake-with-battery-operation) este dezactivată în mod implicit. Dacă activaţi această functie, este posibilă activarea calculatorului în timp ce este transportat, ccea ce poate duce la deteriorarea discului.

Tinând cont de acest risc, puteti activa cronometrul de reactivare când alimentarea se face de la baterie.

- 1. Opriţi calculatorul şi reporniţi-l; apoi, în timp ce este afişat mesajul "To interrupt normal startup, press the blue Access IBM button" în colţul din stânga-jos al ecranului, apăsaţi butonul Access IBM. Se deschide ecranul IBM Rescue and Recovery.
- 2. Faceţi clic pe **Access BIOS**. Este afişată fereastra System Restart Required.
- 3. Faceţi clic pe **Yes**. Calculatorul reporneşte şi apare meniul IBM BIOS Setup Utility.
- 4. Cu tastele de cursor, selectaţi **Config**; apoi apăsaţi Enter. Este afişat submeniul **Power**.
- 5. Selectaţi **Timer Wake with Battery Operation** apăsând Enter.
- 6. Cu tasta F5 sau F6, selectaţi **Enabled**; apoi apăsaţi Enter.
- 7. Apăsaţi F10 şi Enter pentru a salva această setare şi ieşiţi din acest utilitar.

Pentru informații referitoare la BIOS Setup Utility, vedeți "IBM BIOS Setup Utility" în Access IBM, sistemul de ajutor integrat.

### **Problemă:**

Combinaţia de taste Fn+F12 nu determină intrarea calculatorului în modul de hibernare.

### **Soluţie:**

Calculatorul nu poate intra în modul de hibernare:

- Atunci când folositi una dintre plăcile IBM PC Card de comunicatie. Pentru a intra în modul de hibernare, opriți programul de comunicație și apoi înlăturați placa PC Card sau dezactivaţi slotul PC Card. Faceţi clic în bara de task-uri pe pictograma **Safely Remove Hardware** (pentru Windows XP) sau pe pictograma **Unplug or Eject Hardware** (pentru Windows 2000).
- v Atunci când modul de hibernare nu este activat. Pentru a-l activa, procedaţi în felul următor:

# **Pentru Windows XP sau Windows 2000:**

- 1. Porniţi ThinkPad Configuration Program.
- 2. Faceţi clic pe **Power Management**.
- 3. Faceţi clic pe fişa **Hibernate**.
- 4. Selectaţi caseta de bifare pentru suport hibernare.
- 5. Faceţi clic pe OK.
- **Notă:** Puteţi intra în modul de hibernare apăsând Fn+F12 numai dacă a fost instalat driver-ul PM pentru Windows 2000 sau Windows XP.

 $\hat{I}$ n Windows XP, combinatia de taste Fn+F3 nu determină golirea ecranului calculatorului.

#### **Soluţie:**

Windows XP permite mai multor utilizatori să se logheze la sistem în acelaşi timp. Dacă sunteți primul utilizator care s-a logat pe calculator, puteți folosi combinația de taste Fn+F3. Altfel combinaţia nu va funcţiona pe calculatorul dumneavoastră.

# **Probleme cu ecranul calculatorului**

#### **Problemă:**

Ecranul monitorului nu contine nimic.

#### **Soluţie:**

- Apăsați Fn+F7 pentru a afisa imaginea.
	- **Notă:** Dacă folosiţi combinaţia de taste Fn+F7 pentru a aplica o schemă de prezentare, apăsaţi Fn+F7 de cel puţin trei ori şi imaginea va fi afişată pe ecranul calculatorului.
- v Dacă folosiţi adaptorul de c.a. sau folosiţi bateria şi indicatorul de stare a bateriei este aprins (este verde), apăsaţi Fn+Home pentru a face ecranul mai strălucitor.
- v Dacă indicatorul de stare de veghe este aprins (verde), apăsaţi Fn pentru a continua din modul stare de veghe.
- v Dacă problema persistă, executaţi soluţia de la problema de mai jos.

#### **Problemă:**

Ecranul nu poate fi citit sau este distorsionat.

#### **Soluţie:**

Asiguraţi-vă că:

- Driver-ul dispozitivului de afișare este instalat corect.
- Rezoluția ecranului și calitatea culorii sunt setate corect.
- Tipul monitorului este corect.

Pentru a verifica aceste setări, faceţi următoarele:

#### **Pentru Windows XP şi Windows 2000:**

1. Faceţi clic dreapta pe desktop, faceţi clic pe **Properties** şi apoi faceţi clic pe fişa **Settings**.

- 2. Verificaţi dacă rezoluţia ecranului şi calitatea culorii sunt setate corect.
- 3. Faceţi clic pe **Advanced**.
- 4. Faceţi clic pe fişa **Adapter**.
- 5. Asiguraţi-vă că în fereastra cu informaţii despre adaptor este afişat ″Mobile Intel(R) 915GM/GMS,910GML Express Chipset Family″.
- 6. Faceţi clic pe butonul **Properties**. Vedeţi caseta ″Device status″ şi asiguraţi-vă că dispozitivul funcţionează corespunzător. Dacă nu, faceţi clic pe butonul **Troubleshooter**.
- 7. Faceţi clic pe fişa **Monitor**.
- 8. Asigurati-vă că informațiile sunt corecte.
- 9. Faceti clic pe butonul **Properties**. Vedeti caseta "Device status" și asigurati-vă că dispozitivul functionează corespunzător. Dacă nu, faceti clic pe butonul **Troubleshooter**.

Ecranul rămâne pornit chiar şi după ce aţi oprit calculatorul.

# **Soluţie:**

Apăsaţi şi ţineţi apăsat butonul de alimentare pentru 4 secunde sau mai mult pentru a opri calculatorul; apoi porniţi-l din nou.

# **Problemă:**

De fiecare dată când porniți calculatorul, pe ecran lipsesc puncte sau apar puncte decolorate sau strălucitoare.

# **Soluţie:**

Aceasta este o caracteristică intrinsecă a tehnologiei TFT. Ecranul calculatorului dumneavoastră conține mai multe TFT-uri (thin-film transistor). Ecranul poate avea tot timpul câteva puncte lipsă, decolorate sau strălucitoare.

# **Probleme cu bateria**

# **Problemă:**

Bateria nu poate fi încărcată complet în timpul de încărcare standard prin metoda de oprire a calculatorului.

# **Soluţie:**

Bateria poate fi descărcată sub limita normală. Efectuați următoarele :

- 1. Opriţi calculatorul.
- 2. Asiguraţi-vă că bateria descărcată sub limita normală este în calculator.
- 3. Conectaţi adaptorul la calculator şi lăsaţi-l să încarce.

Dacă bateria nu poate fi încărcată complet în 24 de ore, utilizați o baterie nouă.

Dacă este disponibilă opţiunea Quick Charger (încărcător rapid), utilizaţi-o pentru a încărca bateria descărcată sub limita normală.

# **Problemă:**

Calculatorul se opreşte înainte ca indicatorul pentru starea bateriei să indice că este descărcată *-sau-* calculatorul funcţionează după ce indicatorul pentru starea bateriei arată că este descărcată.

#### **Soluţie:**

Descărcaţi şi reîncărcaţi bateria.

#### **Problemă:**

Timpul de funcţionare pentru o baterie complet încărcată este scurt.

#### **Soluţie:**

Descărcaţi şi reîncărcaţi bateria. Dacă timpul de funcţionare al bateriei dumneavoastră este în continuare scurt, utilizați o baterie nouă.

#### **Problemă:**

Calculatorul nu functionează cu o baterie încărcată complet.

#### **Soluţie:**

Protectia la supratensiune din baterie poate fi activă. Opriti calculatorul pentru un minut pentru a reseta protectia; apoi porniti din nou calculatorul.

#### **Problemă**

Bateria nu se încarcă.

#### **Soluţie**

Nu puteţi încărca bateria atunci când este prea fierbinte. Dacă bateria este fierbinte, înlăturaţi-o din calculator şi lăsaţi-o să se răcească la temperatura camerei. După ce se răceşte, reinstalaţi-o şi reîncărcaţi bateria. Dacă tot nu poate fi încărcată, apelaţi la service.

# **Probleme cu unitatea de disc**

#### **Problemă:**

Unitatea de disc scoate un zgomot puternic, intermitent.

#### **Soluţie:**

Sunetul puternic poate fi auzit când:

- v Unitatea de disc începe accesarea datelor sau când se opreşte.
- Transportați unitatea de disc.
- Vă transportați calculatorul.

Aceasta este o caracteristică normală a unei unităţi de disc şi nu este un defect.

#### **Problemă:**

Unitatea de disc nu funcţionează.

### **Soluţie:**

În meniul de pornire din BIOS Setup Utility, aveţi grijă ca unitatea de disc să fie în ″Boot priority order″. Dacă este în lista de dispozitive ″Excluded from boot order″, unitatea de disc este dezactivată. Mutaţi-o în ″Boot priority order″.

# **O problemă cu pornirea**

#### **Problemă:**

Sistemul de operare Microsoft® Windows® nu porneşte.

### **Soluţie:**

Utilizaţi spaţiul de lucru IBM Rescue and Recovery pentru a vă ajuta să rezolvaţi sau să identificaţi problema. Deschiderea spaţiului de lucru IBM Rescue and Recovery se face cu uşurinţă.

Pentru a deschide IBM Rescue and Recovery, procedaţi în felul următor:

- 1. Opriţi PC-ul şi apoi porniţi-l din nou.
- 2. Supravegheaţi ecranul cu atenţie în timp ce porneşte PC-ul. Când este afişat mesajul "To interrupt normal startup, press the blue Access IBM button" în partea de jos-stânga a ecranului, apăsați butonul albastru Access IBM. Se deschide spatiul de lucru IBM Rescue and Recovery. Va apărea o fereastră ca aceasta:

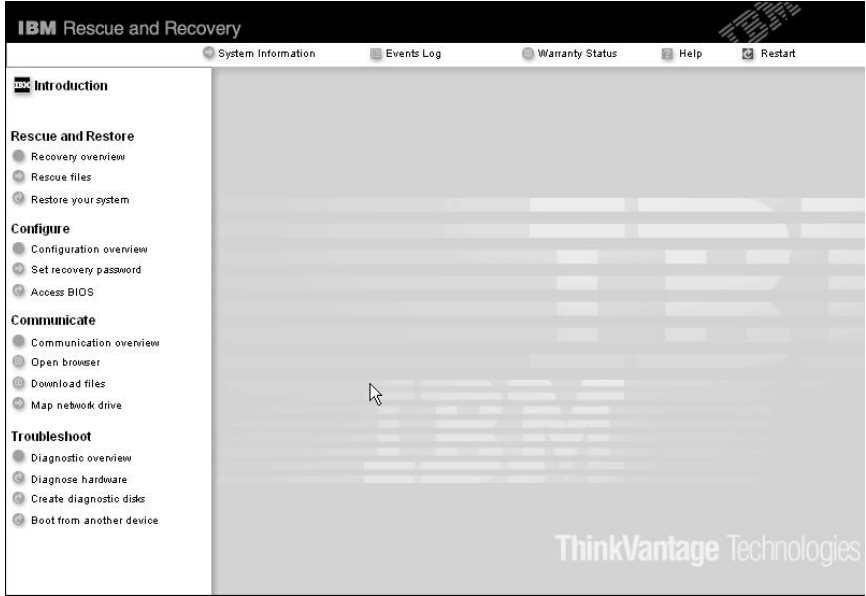

- 3. După ce se deschide spaţiul de lucru Rescue and Recovery, puteţi face următoarele:
	- v **Salvaţi şi restauraţi** fişierele, folderele sau copiile de rezervă.
	- v **Configuraţi** setările sistemului şi parolele.
	- v **Comunicaţi** folosind Internetul şi legăturile la situl de suport IBM.
	- v **Depanaţi** problemele folosind uneltele de diagnoză.

În panoul de sus al spaţiului de lucru IBM Rescue and Recovery, puteţi face clic pe următoarele pentru a deschide alte pagini sau pentru a ieşi din utilitar:

**Events** Log vă permite să vizualizați un istoric în care se găsesc informații despre evenimente sau task-uri asociate cu operaţiile Rescue and Recovery™.

**System Information** vă permite să vedeţi informaţii cheie despre hardware-ul şi software-ul calculatorului dumneavoastră. Aceste informaţii se pot dovedi utile atunci când încercaţi să diagnosticaţi o problemă.

**Warranty Status** vă permite să vedeţi când vă expiră garanţia, condiţiile de service pentru calculator sau lista cu subansamblele de înlocuire.

**Help** furnizează informaţii despre diversele pagini din spaţiul de lucru IBM Rescue and Recovery.

**Restart** închide spaţiul de lucru IBM Rescue and Recovery şi continuă secvenţa de pornire de unde a fost întreruptă.

# **Probleme privind autentificarea amprentei digitale**

Este posibil să nu vă puteți înregistra sau autentifica în cazul în care degetele dumneavoastră se află în una dintre următoarele situații:

- v Pielea degetului este zbârcită.
- v Pielea degetului este aspră, uscată sau rănită.
- Degetul este foarte uscat.
- v Degetul este pătat cu murdărie, noroi sau ulei.
- v Suprfaţa degetului s-a modificat mult faţă de momentul în care v-aţi înregistrat amprenta digitală.
- Degetul este umed.
- v Este folosit un deget care nu a fost înregistrat.

Pentru a îmbunătăți situația, încercați următoarele:

- v Curăţaţi-vă sau ştergeţi-vă mâinile pentru a înlătura murdăria sau excesul de umezeală de pe degete.
- Înregistrați și folosiți alt deget pentru autentificare.
- v Dacă aveţi pielea prea uscată, folosiţi o cremă de mâini.

# **Alte probleme**

### **Problemă:**

Calculatorul se blochează sau nu acceptă nici o intrare.

### **Soluţie:**

Calculatorul dumneavoastră se poate bloca atunci când intră în modul stare de veghe în timpul unei operaţii de comunicaţie. Dezactivaţi cronometrul de stare de veghe atunci când lucraţi în reţea.

Pentru a opri calculatorul, apăsați și mențineți butonul de pornire 4 secunde sau mai mult.

# **Problemă:**

Calculatorul nu porneşte de pe dispozitivul dorit, cum ar fi unitatea de dischetă.

### **Soluţie:**

Consultaţi meniul Startup din IBM BIOS Setup Utility. Asiguraţi-vă că secvenţa de pornire din IBM BIOS Setup Utility este setată astfel încât calculatorul să pornească de pe dispozitivul pe care îl doriţi.

De asemenea, asiguraţi-vă că dispozitivul de pe care porneşte calculatorul este activat. În meniul de pornire din IBM BIOS Setup Utility, asiguraţi-vă că dispozitivul este inclus în lista ″Boot priority order″. Dacă este inclus în lista ″Excluded from boot order″, este dezactivat. Selectaţi intrarea lui din listă şi apăsaţi tasta x. Aceasta determină mutarea lui în lista ″Boot priority order″.

### **Problemă:**

Calculatorul nu răspunde.

### **Soluţie:**

IRQ-urile pentru PCI sunt toate setate la 11. Calculatorul nu răspunde deoarece nu poate partaja IRQ-ul cu alte dispozitive. Vedeţi programul ThinkPad Configuration.

### **Problemă:**

Calculatorul nu poate reda un CD sau calitatea sunetului unui CD nu este bună.

### **Soluţie:**

Asiguraţi-vă că discul îndeplineşte standardele pentru ţara dumneavoastră. De obicei, discurile care îndeplinesc standardele locale sunt marcate cu emblema CD pe etichetă. Dacă utilizaţi un disc care nu respectă aceste standarde, nu vă putem garanta ca acesta poate fi redat sau, în cazul în care poate fi redat, că sunetul va fi de bună calitate.

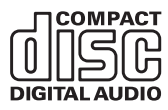

# **Problemă:**

Redarea DVD-ului nu este uniformă în Windows 2000.

# **Soluţie:**

Dacă selectaţi modul Maximum Battery pentru tehnologia Intel SpeedStep™, poate apărea această problemă. Acest mod este proiectat pentru a obţine viaţa maximă pentru baterie prin comutarea vitezei procesorului între viteza joasă obişnuită şi jumătate din acea viteză, în funcție de cât de mult este utilizat procesorul. Dacă utilizarea creşte, Intel SpeedStep comută viteza procesorului la o viteză mai joasă. Funcţionarea în acest mod poate degrada considerabil performanţa procesorului şi poate duce la redarea cu întreruperi a DVD-ului.

Pentru a evita sau a reduce efectul, puteti alege unul dintre alte trei moduri de operare, după cum urmează:

- v **Maximum Performance:** Păstrează tot timpul viteza procesorului ridicată.
- v **Automatic:** Comută viteza procesorului între mare și mică, în functie de cât de mult este folosit procesorul. Dacă gradul de utilizare creşte, Intel SpeedStep comută procesorul pe viteză mare.
- v **Battery Optimized Performance:** Păstrează tot timpul joasă viteza procesorului.

Pentru a alege un mod, efectuați următoarele:

1. Porniţi programul ThinkPad Configuration.

- 2. Faceţi clic pe **Power Management**.
- 3. Faceţi clic pe fişa **Intel SpeedStep technology**.
- 4. Din listă, selectați modul pe care îl doriți.
- 5. Faceţi clic pe **OK**.

Dacă sistemul de operare este Windows 2000 şi folosiţi dispozitivul USB 1.x, la revenirea calculatorului în funcţionare normală din modul veghe sau hibernare, poate să apară mesajul ″Unsafe Removal of Device″.

#### **Soluţie:**

Puteți închide fără grijă acest mesaj. Este afișat datorită problemelor de driver USB 2.0 la Windows 2000. Puteti găsi informatii detaliate în sectiunea More Information din Microsoft Knowledge Base 328580 și 323754. Vizitati pagina de bază Microsoft Knowledge Base http://support.microsoft.com/, tastati numărul articolului bazei de cunostințe în câmpul de căutare și faceți clic pe butonul Search.

### **Pornirea IBM BIOS Setup Utility**

Calculatorul dumneavoastră are un program, numit IBM BIOS Setup Utility, care vă permite să selectaţi diferiţi parametri de setare.

- v Config: Setează configuraţia calculatorului dumneavoastră.
- v Date/Time: Setează data şi ora.
- v Security: Setează opţiunile de securitate.
- v Startup: Setează dispozitivul de pornire.
- Restart: Repornește sistemul.

**Notă:** Puteţi seta uşor mulţi dintre aceşti parametri prin utilizarea programului de configurare ThinkPad.

Pentru a porni IBM BIOS Setup Utility efectuaţi următoarele:

- 1. Pentru a vă proteja împotriva pierderilor accidentale de date, faceţi o copie de rezervă a datelor şi a registrului calculatorului. Pentru detalii, vedeţi ″Data backup-and-restore tools″ în Access IBM, ajutorul încorporat.
- 2. Înlăturaţi orice dischetă din unitatea de dischete şi apoi opriţi calculatorul.
- 3. Porniti calculatorul; apoi, în timp ce este afisat mesajul "To interrupt normal startup, press the blue Access IBM button" în partea de jos stânga a ecranului, apăsați butonul Access IBM. Se deschide spatiul de lucru IBM Rescue and Recovery.
- 4. Faceţi clic pe **Access BIOS**. Este afişată fereastra System Restart Required.
- 5. Faceţi clic pe **Yes**. Calculatorul reporneşte şi apare ecranul IBM BIOS Setup Utility. Dacă ati setat o parolă de supervizor, meniul IBM BIOS Setup Utility apare după ce introduceți parola. Puteți porni utilitarul apăsând Enter în loc să introduceți parola de supervizor; totuși, nu puteți modifica parametrii care sunt protejați de către parola de supervizor. Pentru informații suplimentare, consultați ajutorul încorporat.
- 6. Utilizând tastele cursor, mutaţi-vă pe un element pe care doriţi să îl modificaţi. Atunci când elementul pe care îl doriţi este evidenţiat, apăsaţi Enter. Este afişat un submeniu.
- 7. Modificaţi elementele pe care doriţi să le schimbaţi. Pentru a modifica valoarea unui element, utilizaţi tasta F5 sau F6. Dacă elementul are un submeniu, îl puteţi afişa apăsând Enter.
- 8. Apăsaţi F3 sau Esc pentru a ieşi din submeniu. Dacă sunteţi într-un submeniu imbricat, apăsați Esc în mod repetat până când ajungeți în meniul IBM BIOS Setup Utility.

Notă: Dacă trebuie să restaurati setările la starea lor originală din momentul cumpărării, apăsați tasta F9 pentru a încărca setările implicite. Puteți de asemenea selecta o optiune din submeniul Restart pentru încărca setările implicite sau pentru a anula modificările.

9. Selectati Restart; apoi apăsați Enter. Mutați cursorul pe optiunea pe care o doriti pentru repornirea calculatorului dumneavoastră; apoi apăsaţi Enter. Calculatorul dumneavoastră va reporni.

# **Recuperarea software-ului preinstalat**

Discul calculatorului are o zonă ascunsă şi protejată pentru salvări de rezervă. În această zonă se află o copie de rezervă completă a discului (aşa cum a fost el livrat din fabrică), numită IBM Rescue and Recovery.

Dacă ați realizat o operație de salvare de rezervă folosind programul Rescue and Recovery, aveți de asemenea memorată o copie de rezervă (sau mai multe) cu conținutul discului la un anumit moment de timp. Aceste copii de rezervă pot fi memorate pe discul dumneavoastră, pe un drive din rețea sau pe un mediu de stocare amovibil, în funcție de opţiunile pe care le-aţi selectat în timpul operaţiei de copiere de rezervă.

Puteti folosi programul Rescue and Recovery sau spatiul de lucru IBM Rescue and Recovery pentru a readuce conţinutul discului la o stare anterioară folosind oricare dintre imaginile copiilor de rezervă memorate. Spaţiul de lucru IBM Rescue and Recovery rulează independent de sistemul de operare Windows. De aceea, îl puteţi porni prin apăsarea butonului albastru Access IBM când aveţi prompt în timpul secvenţei de pornire.

După ce se deschide spatiul de lucru Rescue and Recovery, puteti realiza o operatie de recuperare chiar și atunci când nu reușiți să porniți Window. Pentru informații suplimentare despre caracteristicile programului Rescue and Recovery, vedeti "Data backup-and-restore tools" sau "Introducing Rescue and Recovery" în Access IBM.

Pentru a restaura discul la continutul său inițial, faceți următoarele:

### **Note:**

- 1. Dacă în timpul recuperării nu este ataşată unitatea optică la calculatorul ThinkPad, nu va fi instalat software-ul pentru DVD şi cel pentru înregistrarea CD-urilor. Pentru a vă asigura că aceste produse software vor fi instalate corect, ataşaţi calculatorul ThinkPad la X4 UltraBase Dock şi instalaţi unitatea optică în Ultrabay Slim înainte de a realiza operaţia de recuperare.
- 2. Procesul de recuperare poate dura până la 2 ore.

Atentie: Toate fisierele din partitia primară a discului (de obicei drive C) se vor pierde în procesul de recuperare. Însă, înainte ca datele să fie suprascrise, vi se va oferi posibilitatea să salvaţi unul sau mai multe fişiere pe alt mediu de stocare.

- 1. Dacă este posibil, salvati toate fisierele și opriți sistemul de operare.
- 2. Opriti calculatorul timp de cel putin 5 secunde.
- 3. Porniți calculatorul. Priviți cu atenție ecranul. În timp ce este afișat mesajul "To interrupt normal startup, press the blue Access IBM button″ în partea de jos-stânga a ecranului, apăsaţi butonul Access IBM. Se deschide spaţiul de lucru IBM Rescue and Recovery.
- 4. Faceţi clic pe **Restore your system**.
- 5. Faceţi clic pe **Restore my hard drive to the original factory state** şi apoi faceţi clic pe **Next**.
- 6. Urmaţi instrucţiunile de pe ecran.
- 7. Când procesul de recuperare se opreşte, apăsaţi tasta Enter. Calculatorul va reporni cu sistemul de operare, driver-ele şi software-ul preinstalate.

### **Modernizarea unităţii de disc**

Puteţi mări capacitatea de stocare a calculatorului dumneavoastră prin înlocuirea unităţii de disc cu o alta de capacitate mai mare. Puteţi cumpăra o nouă unitate de disc de la reseller-ul sau reprezentantul de marketing IBM.

#### **Note:**

- 1. Înlocuiţi unitatea de disc numai dacă faceţi o modernizare (upgrade) sau dacă o reparaţi. Conectorii şi locaşul discului nu au fost proiectaţi pentru modificări sau înlocuiri de discuri repetate.
- 2. Spatiul de lucru IBM Rescue and Recovery si programul Product Recovery nu sunt incluse pe unitatea de disc optională.

### **Atenţie**

# **Manevrarea unei unităţi de disc**

- v Nu o trântiți și nu o supuneți șocurilor mecanice. Puneți discul pe un material care absoarbe şocurile mecanice, cum ar fi o cârpă moale.
- Nu presați cutia discului.
- Nu atingeți conectorii.

Unitatea este foarte sensibilă. Manevrarea incorectă îi poate cauza defectarea şi pierderea definitivă a datelor de pe disc. Înainte de a înlocui unitatea de disc, faceti o copie de rezervă a tuturor informaţiilor de pe disc şi după aceea opriţi calculatorul. Nu înlocuiţi niciodată unitatea de disc în timp ce sistemul funcţionează în modul stare de veghe sau în modul hibernare.

Pentru a înlocui unitatea de disc, faceţi următoarele:

- 1. **Opriţi calculatorul**; apoi deconectaţi adaptorul de c.a. şi toate cablurile de la calculator.
- 2. Închideţi ecranul calculatorului şi răsturnaţi calculatorul.
- 3. Scoateţi bateria.
- 4. Scoateţi şurubul care asigură unitatea de disc.

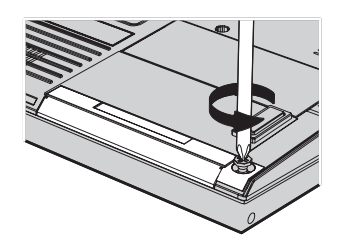

5. Deschideţi ecranul calculatorului; puneţi calculatorul pe o parte şi scoateţi unitatea de disc trăgând de capac.

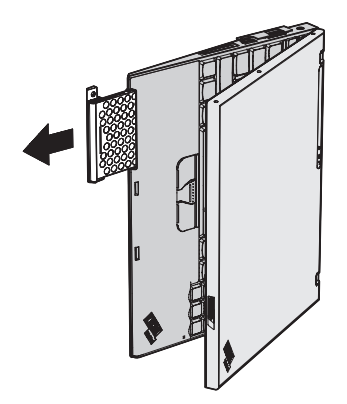

6. Detaşaţi capacul unităţii de disc.

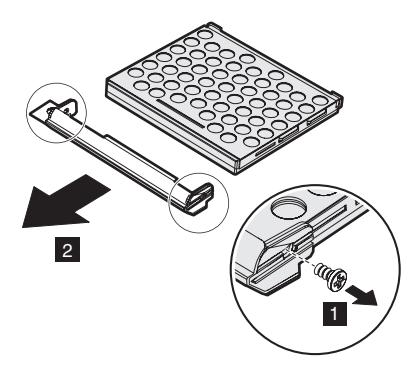

- 7. Ataşaţi-l la noua unitate de disc.
- 8. Introduceți unitatea de disc și capacul ei în locașul discului; apoi împingeți-le cu fermitate.

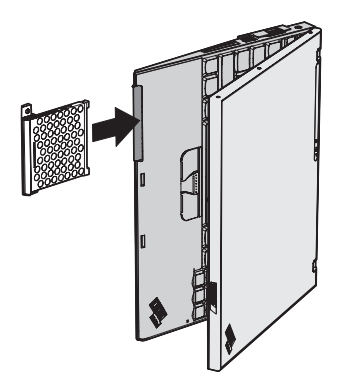

- 9. Închideţi ecranul calculatorului şi întoarceţi calculatorul cu faţa în jos.
- 10. Repuneţi şurubul.
- 11. Reinstalaţi bateria.
- 12. Întoarceţi din nou calculatorul. Conectaţi la calculator adaptorul c.a. şi celelalte cabluri.

# **Înlocuirea bateriei**

- 1. **Opriţi calculatorul sau intraţi în modul hibernare.** Deconectaţi de la calculator adaptorul a.c. şi toate cablurile.
	- **Notă:** Dacă folosiţi PC Card sau Secure Digital Card, calculatorul s-ar putea să nu intre în modul hibernare. Dacă se întâmplă acest lucru, opriţi calculatorul.
- 2. Închideţi ecranul calculatorului şi răsturnaţi calculatorul.
- 3. Glisaţi zăvorul bateriei în poziţia deschis.

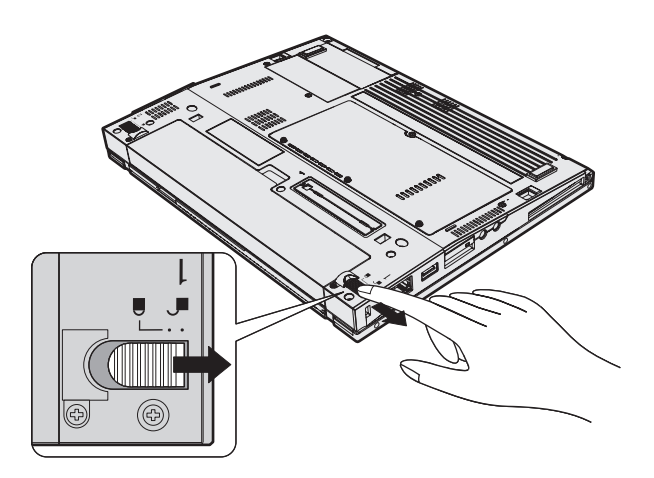

4. Glisați și țineți așa zăvorul bateriei **1**; apoi scoateți bateria **2**.

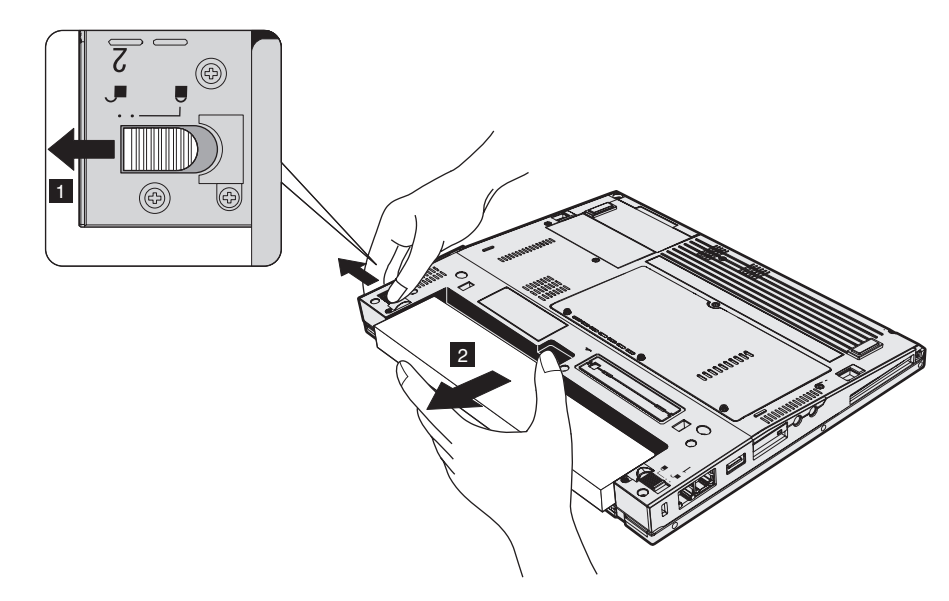

5. Aliniaţi partea din faţă a unei baterii de rezervă încărcate complet cu partea din faţă a spaţiului din calculator destinat bateriei; apoi apăsaţi uşor pentru a introduce bateria în spaţiul respectiv.

# *Înlocuirea bateriei*

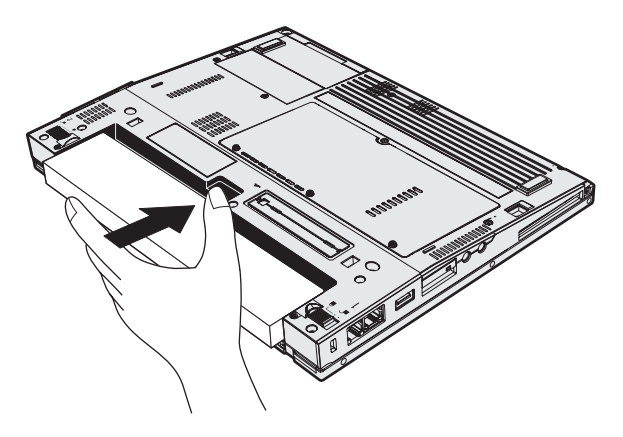

6. Glisaţi zăvorul bateriei în poziţia închis.

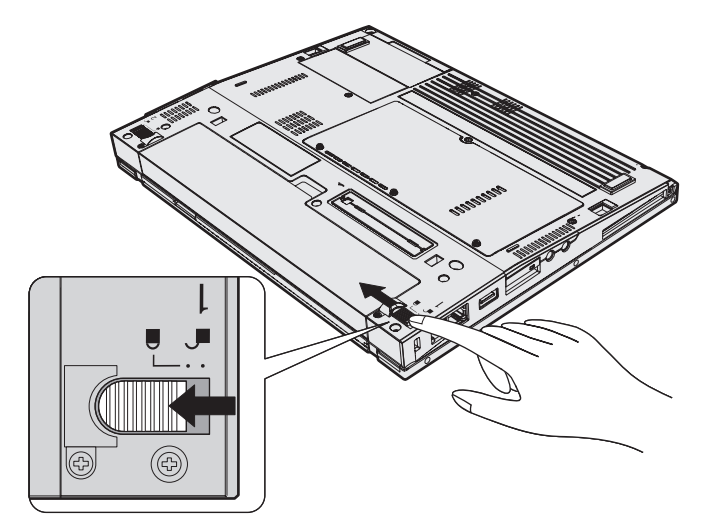

7. Întoarceţi din nou calculatorul. Conectaţi la calculator adaptorul c.a. şi celelalte cabluri.

*Înlocuirea bateriei*

# **Capitolul 3. Obţinerea de ajutor şi de service de la IBM**

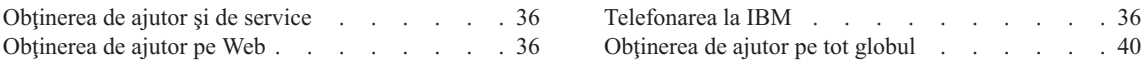

<span id="page-57-0"></span>Dacă aveti nevoie de ajutor, service, asistență tehnică sau doar doriti informații suplimentare despre produsele IBM, veti găsi o mare varietate de surse disponibile din cadrul IBM care să vă ajute. Această sectiune contine informații despre locul unde trebuie să mergeţi pentru informaţii suplimentare despre IBM şi produsele IBM, despre ce să faceţi dacă aveţi o problemă cu calculatorul şi pe cine să sunaţi pentru service dacă este necesar.

Pachetele de service Microsoft Service Packs sunt cele mai noi surse software pentru actualizările produsului Windows. Sunt disponibile prin descărcări de pe Web (este posibilă perceperea unor taxe de conexiune) sau via CD-ROM. Pentru mai multe informații și legături mai specifice, mergeți la www.microsoft.com. IBM oferă asistență tehnică 'Up and Running' la instalarea sau în legătură cu întrebări legate de pachetele de service (Service Packs) pentru produsul Microsoft Windows preinstalat de către IBM. Pentru informaţii, vă rugăm să contactaţi IBM Support Center la numerele de telefon prezentate la [pagina](#page-88-0) 67.

# **Obţinerea de ajutor pe Web**

Pe Internet, situl Web IBM conţine informaţii actualizate despre produsele PC IBM şi suport. Adresa pentru pagina de bază IBM Personal Computing este www.ibm.com/pc

IBM furnizează un sit vast, dedicat calculatoarelor mobile şi ThinkPad, la www.ibm.com/pc/support. Vizitaţi acest sit Web pentru a învăţa cum să rezolvaţi problemele, pentru a găsi noi modalităţi de a vă utiliza calculatorul şi pentru a învăţa despre opţiunile care pot simplifica şi mai mult lucrul cu calculatorul ThinkPad.

# **Telefonarea la IBM**

Dacă ați încercat să corectați singur problema și totuși aveți nevoie de ajutor, în timpul perioadei de garantie puteti obtine ajutor și informații prin telefon de la IBM Support Center. Următoarele servicii sunt disponibile în perioada de garanție:

- v Determinarea problemelor Este disponibil personal specializat care să vă ajute să determinați dacă aveți o problemă hardware și să decideți ce acțiune este necesară pentru a rezolva problema.
- v Reparare hardware IBM Dacă se determină că problema este cauzată de hardware IBM în garanţie, este disponibil personal de service pregătit pentru a furniza nivelul aplicabil de service.
- v Gestiunea modificărilor tehnice Ocazional, pot fi realizate modificări care sunt necesare după ce a fost vândut un produs. IBM sau vânzătorul dumneavoastră, dacă este autorizat de către IBM, va face disponibile modificările tehnice (EC) care se aplică hardware-ului dumneavoastră.

Următoarele puncte nu sunt acoperite:

• Înlocuirea sau utilizarea părților care nu aparțin IBM-ului sau a părților negarantate de IBM

Notă: Toate componentele garantate conțin un identificator de 7 caractere în formatul IBM FRU XXXXXXX

- v Identificarea surselor de probleme software
- v Configurarea BIOS-ului ca parte a unei instalări sau modernizări
- v Schimbări, modificări sau modernizări ale driver-elor de dispozitive
- Instalarea și întreținerea sistemelor de operare de rețea (NOS)
- Instalarea și întreținerea programelor de aplicații

Consultaţi garanţia dumneavoastră hardware IBM pentru o explicaţie completă a termenilor de garantie IBM. Păstrati dovada cumpărării pentru a obtine service în garantie.

Dacă este posibil, ţineţi calculatorul lângă dumneavoastră când efectuaţi apelul telefonic, pentru cazul în care reprezentantul de asistenţă tehnică trebuie să vă ajute să rezolvaţi o problemă a calculatorului. Vă rugăm să vă asiguraţi că aţi descărcat cele mai recente driver-e și actualizări de sistem, că ați rulat diagnoze și că ați înregistrat informațiile înainte de a suna. Atunci când sunaţi pentru asistenţă tehnică, vă rugăm să aveţi disponibile următoarele informaţii:

- v Tipul maşinii şi modelul
- v Numerele de serie ale calculatorului, monitorului şi ale celorlalte componente sau dovada de cumpărare
- v Descrierea problemei
- Mesajul de eroare exact
- v Informaţiile de configurare hardware şi software pentru sistemul dumneavoastră

### **Numere de telefon**

**Notă:** Numerele de telefon pot fi modificate fără notificare. Pentru lista actualizată cu numerele de telefon de la IBM Support Center și orele de lucru, vizitați situl Web de suport, la **www.ibm.com/pc/support**

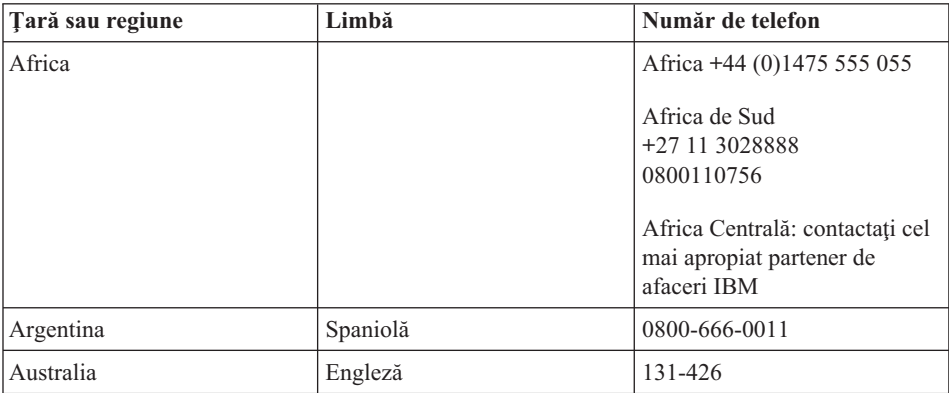

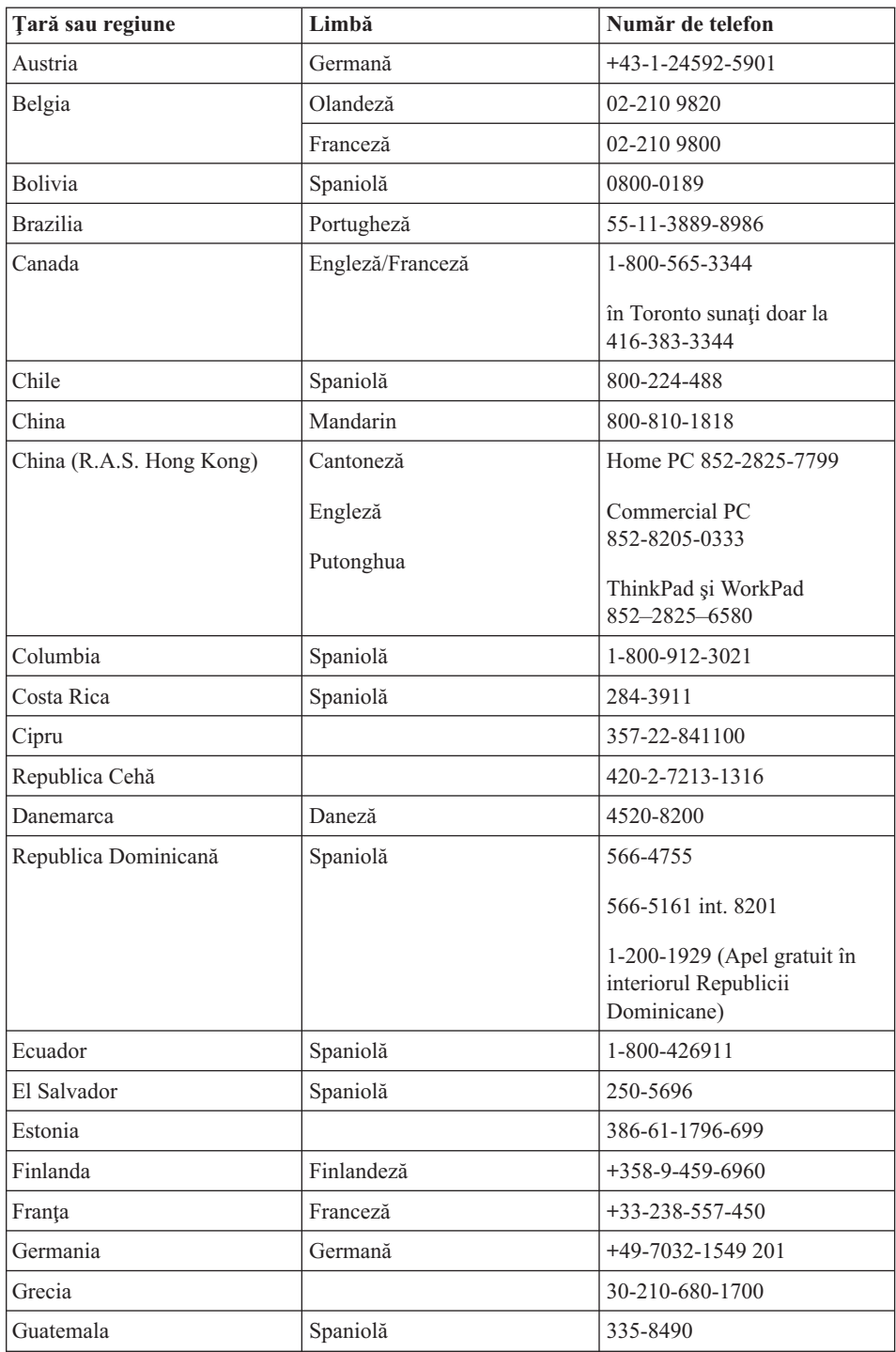

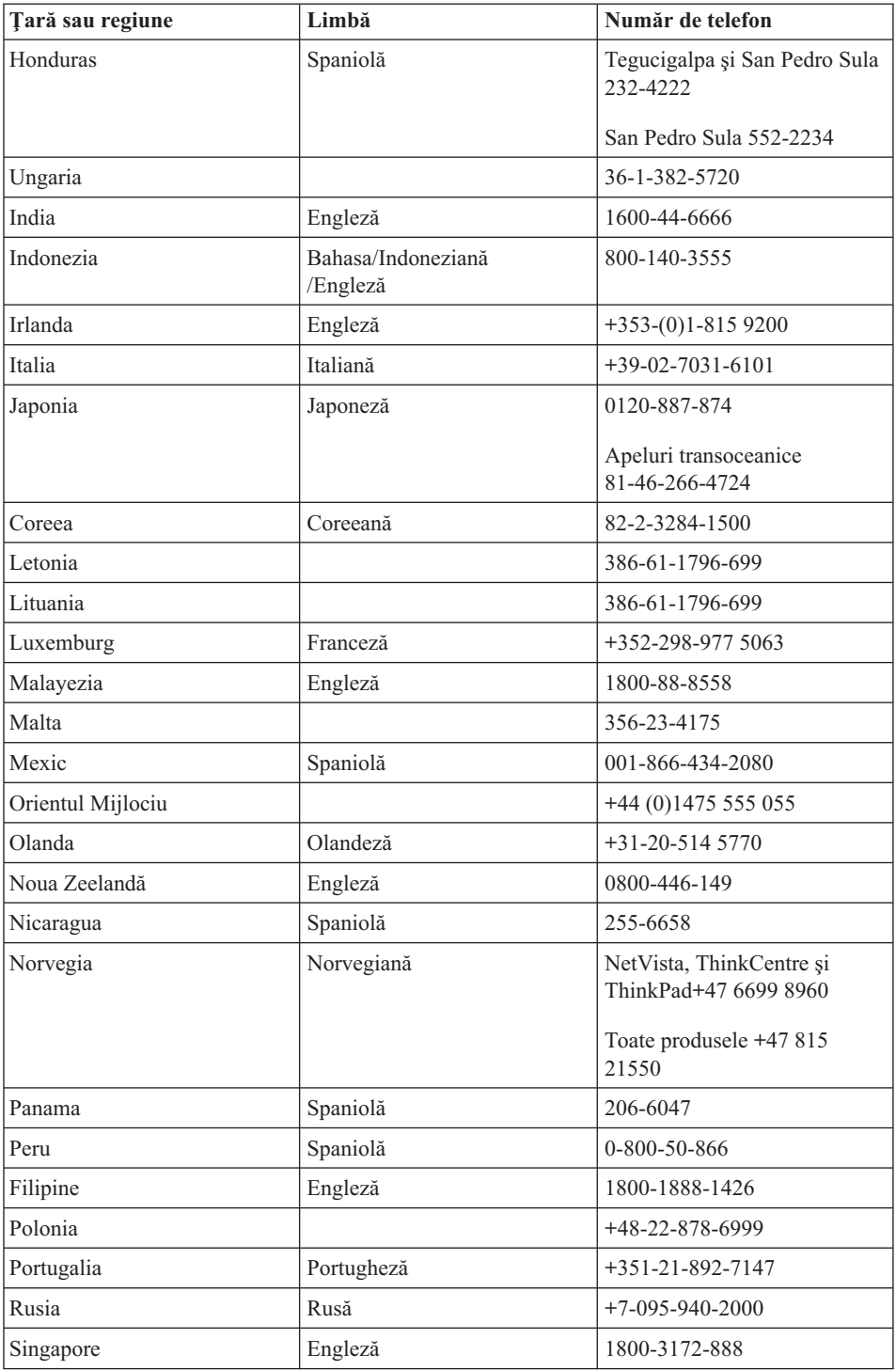

<span id="page-61-0"></span>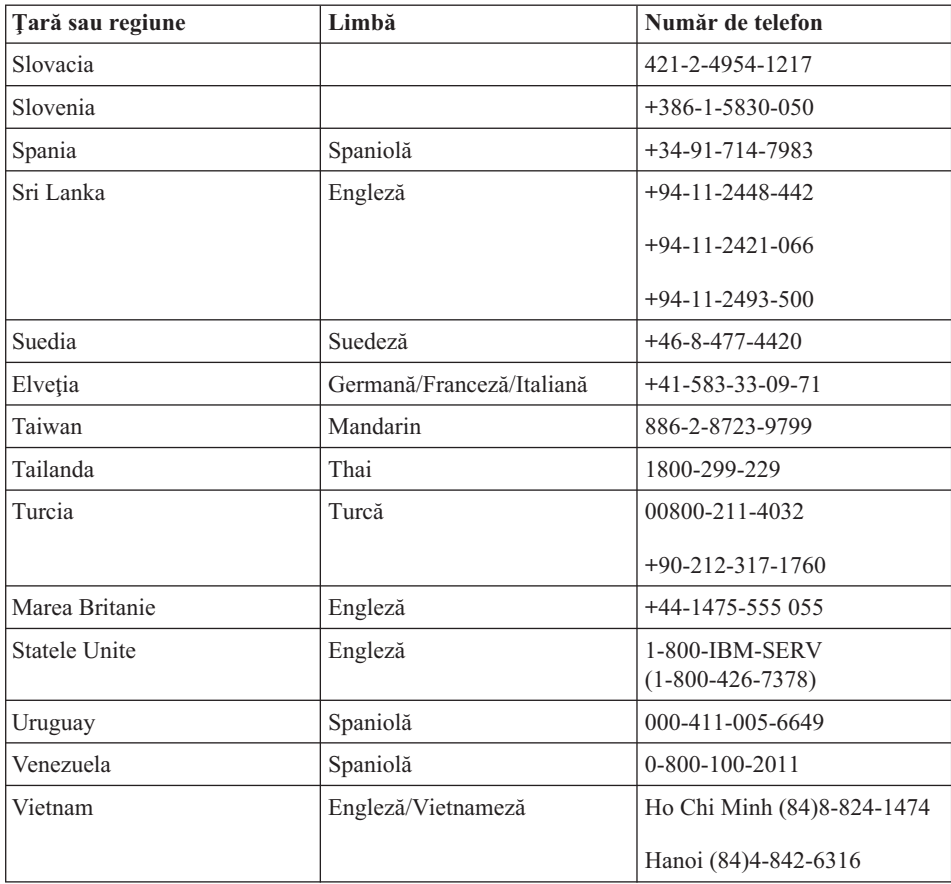

# **Obţinerea de ajutor pe tot globul**

În cazul în care călătoriti cu calculatorul dumneavoastră sau îl mutați într-o țară în care tipul dumneavoastră de maşină ThinkPad este vândut şi pentru care se oferă service de către IBM sau de către reseller-i IBM care sunt autorizaţi să efectueze service-ul în garanție, pentru calculatorul dumneavoastră este disponibil International Warranty Service (Service în garanție internațional).

Metodele și procedurile de service sunt diferite în funcție de țară și este posibil ca unele servicii să nu fie disponibile în toate țările. Service-ul în garanție internațional este asigurat prin metoda de service - Depot, Carry-in (aducere la sediu) sau On-site (la sediul clientului) - oferită în ţara în care se face service-ul. Este posibil ca în unele ţări centrele de service să nu fie capabile să ofere service pentru toate modelele sau pentru un anumit tip de maşină. În unele ţări, se pot aplica taxe şi restricţii în momentul efectuării service-ului.

Pentru a determina dacă aveţi un calculator eligibil pentru Service-ul în garanţie internaţional şi pentru a vedea o listă cu toate ţările în care este disponibil service, mergeţi la www.ibm.com/pc/support şi faceţi clic pe **Warranty**. Calculatoarele IBM eligibile sunt identificate de tipuri de maşină din patru cifre. Pentru informaţii suplimentare despre Service-ul în garanție internațional, vedeți Service Anouncement 601-034, la www.ibm.com.

# **Anexa A. Informaţii despre comunicaţia fără fir**

# **Interoperabilitatea comunicaţiilor fără fir**

Adaptorul Wireless LAN Mini-PCI este proiectat să interacţioneze cu orice alt produs pentru reţea fără fir (wireless LAN) care este bazat pe tehnologia radio DSSS (Direct Sequence Spread Spectrum) şi/sau OFDM (Orthogonal Frequency Division Multiplexing) și care respectă:

- Standardul IEEE 802.11a/b/g pentru rețele locale fără fir (wireless), așa cum a fost definit şi aprobat de IEEE (Institute of Electrical and Electronics Engineers).
- v Certificarea Wireless Fidelity (WiFi), aşa cum a fost definită de WECA (Wireless Ethernet Compatibility Alliance).

Placa fiică *Bluetooth* este concepută să fie interoperabilă cu orice produs *Bluetooth* care respectă Specificaţiile *Bluetooth* 1.1 şi 1.2, aşa cum le-a definit *Bluetooth* SIG. Placa fiică *Bluetooth* suportă următoarele profiluri:

- Generic Access
- Service Discovery
- Serial Port
- Dialup Networking
- $\cdot$  FAX
- LAN Access using PPP
- Personal Area Network
- Generic Object Exchange
- Generic Object Push
- File Transfer
- Synchronization
- Audio Gateway
- Headset
- Printer
- Human Interface Device (Keyboard/Mouse)
- Basic Image
- Handsfree

# **Mediul de utilizare şi sănătatea**

Adaptorul Wireless LAN Mini-PCI şi placa fiică *Bluetooth* emit energie electromagnetică de frecvență radio, la fel ca și celelalte dispozitive radio. Însă nivelul energiei emise este cu mult mai scăzut decât cel al altor dispozitive fără fir, ca de exemplu telefoanele mobile.

Deoarece adaptorul Wireless LAN Mini-PCI şi placa fiică *Bluetooth* operează în cadrul limitelor stabilite de standardele şi recomandările de securitate pentru frecvenţele radio, IBM consideră că plăcile wireless integrate nu prezintă pericole atunci când sunt folosite de consumatori. Aceste standarde şi recomandări reflectă consensul comunităţii ştiinţifice şi sunt rezultatul deliberărilor oamenilor de ştiinţă din diferite organizaţii, care sunt la curent cu ultimele informaţii din literatura de specialitate.

În anumite situaţii sau medii, folosirea adaptorului Wireless LAN Mini-PCI şi a plăcii Daughter *Bluetooth* poate fi restricţionată de către proprietarul clădirii sau de către persoane care au această responsabilitate în organizaţie. Aceste situaţii pot include, de exemplu:

- v Utilizarea plăcilor integrate pentru comunicații fără fără fir la bordul avioanelor sau în spitale
- v În orice mediu în care riscul de interferenţă cu alte dispozitive sau servicii este considerat sau dovedit ca fiind dăunător.

Dacă nu sunteţi sigur cu privire la reglementările în vigoare pentru utilizarea dispozitivelor fără fir într-o anumită organizaţie (de exemplu un aeroport sau un spital), este recomandabil să solicitaţi autorizarea de utilizare a adaptorului Wireless LAN Mini-PCI şi a plăcii Daughter *Bluetooth* înainte de a porni calculatorul ThinkPad.

# **Funcţionarea autorizată în Statele Unite şi Canada**

Instructiunile de mai jos privind Exteneded Channel Mode sunt valabile pentru sistemele care suportă această funcție. Pentru a verifica existența suportului pentru această funcție, vedeti proprietatea plăcii de comunicație fără fir (wireless) instalate, consultând instrucţiunile de activare Extended Channel Mode.

Pentru sistemele cu funcţia de comunicaţie fără fir 802.11b care suportă Extended Channel Mode:

Acest dispozitiv poate fi folosit numai cu Access Point-uri care sunt autorizate pentru utilizare în zona geografică în care funcţionează. Folosirea acestui dispozitiv cu un Access Point care nu este compatibil Wi-Fi şi nu este autorizat pentru utilizare în zona dumneavoastră geografică poate constitui o încălcare a legii. Consultaţi administratorul de reţea, manualul cu instrucţiuni sau eticheta de aprobare a Access Point-ului pentru a stabili dacă Access Point este autorizat în ţara sau în regiunea dumneavoastră geografică.

″Extended Channel Mode″ trebuie să fie selectat numai atunci când dispozitivul nu operează în S.U.A. sau Canada, pentru a evita situaţia, puţin probabilă, de funcţionare neautorizată. Când acest dispozitiv este folosit în ″Extended Channel Mode″ în afara Statelor Unite și a Canadei, pot fi utilizate frecvențe neautorizate în Statele Unite și Canada. Dacă este folosit cu un Wireless Access Point care este autorizat şi este compatibil Wi-Fi sau este în mod Ad Hoc, acest dispozitiv funcționează în mod autorizat în toate zonele geografice.

Atunci când călătoriti dintr-o tară în alta, vă rugăm să reconfigurați frecventele selectate.

# **Activarea Extended Channel Mode**

Instructiunile de mai jos privind Exteneded Channel Mode sunt valabile pentru sistemele care suportă această funcție. Pentru a verifica existența suportului pentru această funcție, vedeți proprietatea plăcii de comunicație fără fir (wireless) instalate, consultând instrucţiunile de activare Extended Channel Mode.

În alte ţări decât Statele unite şi Canada, pot fi suportate şi alte canale IEEE 802.11b. Dacă aveți probleme atunci când conectați un Access Point, vă rugăm să luați legătura cu administratorul de sistem sau să verificaţi Access Point pentru a afla ce canal este utilizat. În cazul în care canalul 802.11b este 12 sau mai mare, trebuie să activaţi ″Extended Channel Mode″ parcurgând paşii următori.

- 1. Porniţi Windows 2000/XP. Logaţi-vă cu privilegii administrative.
- 2. Faceţi clic dreapta cu mouse-ul pe My computer în Desktop şi selectaţi Property.
- 3. Faceţi clic pe fişa Hardware şi apăsaţi butonul Device Manager.
- 4. Faceţi clic pe Network Adapter, localizaţi adaptorul de comunicaţie fără fir, faceţi clic dreapta pe dispozitiv şi selectaţi Property.
- 5. Faceţi clic pe fişa Advanced.
- 6. Selectaţi ″Extended Channel Mode″ şi setaţi valoarea ″Enable″.
- Notă: Aceste informații sunt valabile pentru sistemele cu funcție de comunicație fără fir 802.11b care suportă Extended Channel Mode.

# **Anexa B. Informaţii despre garanţie**

Această anexă conţine informaţii referitoare la garanţie pentru ThinkPad, despre perioada de garanție, service și suport în perioada de garanție și Declarația IBM de garanție limitată.

# **Declaraţia IBM de garanţie limitată Z125-4753-08 04/2004**

# **Partea 1 - Termeni generali**

*Această Declaraţie de garanţie limitată include Partea 1 - Temeni generali, Partea a 2-a - Termeni specifici ţării şi Partea a 3-a - Informaţii privind garanţia. Termenii din Partea a 2-a înlocuiesc sau modifică termenii din Partea 1. Garanţiile furnizate de IBM în această Declaraţie de garanţie limitată se aplică doar Maşinilor pe care le cumpăraţi pentru utilizare proprie, nu şi celor destinate revânzării. Termenul* ″*Maşină*″ *înseamnă o maşină IBM, caracteristicile, conversiile, modernizările, elementele sau accesoriile sale sau orice combinaţie a acestora. Termenul* ″*Maşină*″ *nu include software-ul preîncărcat pe Maşină, instalat ulterior sau de altă natură*. *Nimic din această Declaraţie de garanţie limitată nu afectează vreun drept al consumatorilor care nu poate fi suspendat sau limitat prin contract.*

#### **Ce acoperă această garanţie**

*IBM garantează că Maşinile 1) nu au defecte legate de materiale sau de manoperă şi 2) sunt conforme Specificaţiilor IBM publicate oficial (*″*Specificaţiile*″*) care sunt disponibile la cerere. Perioada de garanţie a Maşinii începe la Data instalării iniţiale şi este specificată în Partea a 3-a - Informaţii privind garanţia. Data din factura sau chitanţa dumneavoastră este Data instalării, cu excepţia cazului în care IBM sau reseller-ul dumneavoastră vă informează altfel. Multe caracteristici, conversii sau modernizări implică înlăturarea unor componente şi returnarea lor la IBM. O componentă care o înlocuieşte pe alta va primi starea de service în garanţie a componentei înlocuite. Cu excepţia cazului în care IBM specifică altfel, aceste garanţii sunt valabile numai în ţara sau regiunea în care aţi cumpărat Maşina.*

**ACESTE GARANŢII SUNT GARANŢIILE DUMNAEVOASTRĂ EXCLUSIVE ŞI ÎNLOCUIESC ORICE ALTE GARANŢII SAU CONDIŢII, INDICATE EXPRES SAU IMPLICITE, INCLUZÂND, FĂRĂ A SE LIMITA LA ACESTEA, GARANŢIILE SAU CONDIŢIILE DE COMERCIALIZARE ŞI CELE DE POTRIVIRE PENTRU UN ANUMIT SCOP. UNELE STATE SAU JURISDICŢII NU PERMIT EXCLUDEREA SAU LIMITAREA GARANŢIILOR EXPLICITE SAU IMPLICITE, ASTFEL CĂ EXCLUDEREA DE MAI SUS POATE SĂ NU FIE VALABILĂ PENTRU DUMNEAVOASTRĂ. ÎNTR-UN ASEMENEA CAZ, RESPECTIVELE GARANŢII SUNT LIMITATE LA DURATA PERIOADEI DE GARANŢIE. DUPĂ ACEASTĂ PERIOADĂ NU SE APLICĂ NICI O GARANŢIE. UNELE STATE SAU JURISDICŢII NU PERMIT LIMITAREA DURATEI UNEI GARANŢII IMPLICITE, ASTFEL CĂ LIMITAREA DE MAI SUS POATE SĂ NU FIE VALABILĂ PENTRU DUMNEAVOASTRĂ.**

# **Ce nu acoperă această garanţie**

Această garanţie nu acoperă următoarele:

- software-ul, fie preîncărcat sau livrat cu Mașina, fie instalat ulterior;
- v defectarea provocată de utilizarea greşită (incluzând, dar fără a se limita la aceasta, utilizarea unei capacităţi sau capabilităţi a Maşinii fără autorizarea în scris dată de IBM), de un accident, de o modificare, de un mediu fizic sau de operare impropriu sau de întreţinerea dumneavoastră necorespunzătoare;
- v defectarea provocată de un produs care nu ţine de responsabilitatea IBM; şi
- v orice produs non-IBM, inclusiv acelea pe care IBM le poate procura şi furniza cu sau integra într-o Maşină IBM la cererea dumneavoastră.

Garantia se anulează în cazul înlăturării sau deteriorării etichetelor de identificare ale componentelor sau ale Maşinii.

IBM nu garantează functionarea neîntreruptă sau fără erori a unei Masinii.

Orice suport tehnic sau de altă natură furnizat pentru o Maşină în garanţie (cum ar fi asistența telefonică prin întrebări de tipul "cum să" și întrebări referitoare la setarea și instalarea Maşinii) este furnizat **FĂRĂ NICI UN FEL DE GARANŢIE**.

### **Cum se obţine service-ul în garanţie**

Dacă în perioada de garanție Mașina nu funcționează așa cum s-a garantat, luați legătura cu IBM sau reseller-ul dumneavoastră pentru a obține service în garanție. Dacă nu vă înregistraţi Maşina la IBM, va trebui să prezentaţi dovada cumpărării pentru a proba dreptul de a beneficia de service în garanție.

# **Ce va face IBM pentru a corecta problemele**

Atunci când luați legătura cu IBM pentru service, trebuie să urmați procedurile specificate de IBM pentru determinarea și rezolvarea problemei. Diagnosticarea inițială a problemei dumneavoastră poate fi făcută de un tehnician prin telefon sau electronic, prin accesarea unui sit Web IBM.

Tipul de service în garanţie aplicabil Maşinii dumneavoastră este specificat în Partea a 3-a - Informaţii privind garanţia.

Sunteţi responsabil pentru descărcarea Codului Maşină indicat (microcod, cod BIOS, programe utilitare, driver-e de dispozitiv şi programe de diagnoză livrate cu o maşină IBM) şi a altor actualizări software de pe un sit Web al IBM sau de pe alte medii electronice si pentru respectarea instructiunilor furnizate de IBM.

Dacă problema dumneavoastră poate fi rezolvată cu un ″CRU″ (Customer Replaceable Unit), cum ar fi o tastatură, un mouse, un difuzor, memorie sau o unitate de disc, IBM vă va trimite CRU-ul respectiv pentru a-l instala.

Dacă în timpul perioadei de garanție Mașina nu funcționează așa cum s-a garantat și problema dumneavoastră nu poate fi rezolvată prin telefon sau electronic prin aplicarea actualizărilor de Cod maşină sau de software sau cu un CRU, IBM sau reseller-ul (dacă IBM a aprobat efectuarea service-ului în garanţie), după cum crede de cuvinţă, 1) o va repara astfel încât să funcționeze așa cum s-a garantat sau 2) o va înlocui cu alta care este cel puțin echivalentă funcțional. Dacă IBM nu poate aplica nici una dintre cele două soluții, puteți returna Mașina la locul de cumpărare și veți primi banii înapoi.

IBM sau reseller-ul dumneavoastră va gestiona şi instala de asemenea modificările tehnice care se aplică Maşinii dumneavoastră.

#### **Înlocuirea maşinii sau a componentelor**

Atunci când service-ul în perioada de garanție implică schimbarea unei Masini sau a unei componente, componenta înlocuită de IBM sau de reseller-ul dumneavoastră devine proprietatea acestuia, iar componenta care i-a luat locul devine proprietatea dumneavoastră. Dumneavoastră garantati că toate componentele înlăturare sunt originale şi nemodificate. Componenta înlocuitoare poate să nu fie nouă, dar va fi în stare bună de funcționare și va fi cel puțin egală ca funcționalitate cu componenta înlocuită. Componenta înlocuitoare primește starea de service în garanție a componentei înlocuite.

#### **Alte responsabilităţi care vă revin**

Înainte ca IBM sau reseller-ul dumneavoastră să schimbe o Maşină sau o componentă, sunteți de acord să înlăturați toate caracteristicile, opțiunile, modificările și atașamentele care nu beneficiază de service în perioada de garanţie.

De asemenea, sunteți de acord:

- 1. să asiguraţi că maşina este liberă de orice obligaţii sau restricţii care să împiedice înlocuirea ei;
- 2. să obţineţi autorizarea proprietarului pentru ca IBM sau reseller-ul să efectueze operaţiile de service asupra unei Maşini care nu este în proprietatea dumneavoastră şi
- 3. dacă este cazul, înainte de asigurarea service-ului:
	- a. să urmaţi procedurile de solicitare a service-ului furnizate de IBM sau de reseller;
	- b. să vă salvaţi sau securizaţi toate programele, datele şi fondurile de pe Maşină;
	- c. să asiguraţi pentru IBM sau reseller acces suficient, liber şi în siguranţă la facilităţile dumneavoastră, astfel încât IBM să-şi poată îndeplini obligaţiile; şi
	- d. să informaţi IBM-ul sau reseller-ul dumneavoastră despre modificările aduse locatiei Masinii.
- 4. (a) să vă asigurați că toate informațiile despre persoane identificate sau identificabile (Date personale) sunt şterse de pe Maşină (atât cât este posibil din punct de vedere tehnic), (b) să permiteți IBM-ului, reseller-ului dumneavoastră sau unui furnizor IBM să proceseze în numele dumneavoastră Datele personale rămase, după cum crede IBM sau reseller-ul că este necesar pentru a-si îndeplini obligatiile care decurg din această Declaratie de garanție limitată (ceea ce poate implica transportarea Maşinii pentru procesare la o locaţie de service IBM din străinătate) şi (c) să vă asiguraţi că o astfel de procesare respectă legislaţia în vigoare pentru Date personale.

### **Limitarea răspunderii**

IBM este responsabilă de pierderea sau deteriorarea Maşinii dumneavoastră numai atâta timp cât aceasta este 1) în posesia IBM sau 2) în tranzit, în cazurile în care IBM este responsabilă de transport.

Nici IBM şi nici reseller-ul dumneavoastră nu sunt responsabili pentru informaţiile dumneavoastră confidenţiale, cu drept de proprietate sau personale, aflate pe Maşină atunci când o returnaţi, din orice motiv, la IBM sau reseller-ului dumneavoastră. Ar trebui să înlăturați astfel de informații de pe Mașină înainte de a o returna.

Pot apărea anumite situatii în care, datorită unei componente IBM defecte sau datorită altor responsabilităţi, sunteţi îndreptăţit să obţineţi despăgubiri de la IBM. În fiecare din aceste situaţii, indiferent de motivele pentru care sunteţi îndreptăţit să obţineţi despăgubiri de la IBM (cum ar fi încălcările fundamentale, neglijenta, reprezentarea necorespunzătoare sau alte daune prevăzute de contract), cu excepția responsabilităților care nu pot fi anulate sau limitate de legile în vigoare, IBM nu este răspunzătoare decât pentru

- 1. daune privind rănirea (inclusiv moartea) şi daune aduse proprietăţii de patrimoniu şi proprietăţii personale materiale; şi
- 2. valoarea oricăror alte daune efective directe, până la costurile (dacă sunt recurente, sunt valabile costurile pe 12 luni) pentru Maşina care este subiectul cererii. În acest scop, termenul "Maşină" include Codul mașinii și Codul intern licențiat ("LIC").

Această limită se aplică şi vânzătorilor şi distribuitorilor de produse IBM. Aceasta este maximul pentru care IBM, vânzătorii şi distribuitorii săi sunt responsabili în colectiv.

**ÎN NICI UN CAZ IBM, FURNIZORII ŞI RESSELER-II SĂI NU SUNT RESPONSABILI PENTRU ORICARE DINTRE URMĂTOARELE, CHIAR DACĂ AU FOST INFORMAŢI CU PRIVIRE LA POSIBILITATEA LOR: 1) PRETENŢII FAŢĂ DE DUMNEAVOASTRĂ ALE UNEI TERŢE PĂRŢI PENTRU PAGUBE (ALTELE DECÂT CELE DIN PRIMUL ARTICOL LISTAT MAI SUS); 2) PIERDEREA SAU DETERIORAREA DATELOR; 3) PAGUBE SPECIALE, ACCIDENTALE SAU INDIRECTE SAU ORICE PAGUBĂ DE NATURĂ ECONOMICĂ PROVOCATĂ DE ACESTEA; SAU 4) PIERDERI DE PROFIT, DE BENEFICII, DE REPUTAŢIE SAU DE ECONOMII PLANIFICATE. UNELE STATE SAU JURISDICŢII NU PERMIT EXCLUDEREA SAU LIMITAREA PAGUBELOR ACCIDENTALE SAU INDIRECTE, ASTFEL CĂ ESTE POSIBIL CA EXCLUDEREA SAU LIMITAREA DE MAI SUS SĂ NU SE APLICE ÎN CAZUL DUMNEAVOASTRĂ. UNELE STATE SAU JURISDICŢII NU PERMIT LIMITAREA DURATEI UNEI GARANŢII IMPLICITE, ASTFEL CĂ LIMITAREA DE MAI SUS POATE SĂ NU FIE VALABILĂ PENTRU DUMNEAVOASTRĂ.**

### **Legea în vigoare**

Atât dumneavoastră cât şi IBM sunteţi de acord cu aplicarea legii din ţara în care aţi achiziţionat Maşina, pentru reglementarea, interpretarea şi punerea în aplicare a tuturor
drepturilor şi obligaţiilor dumneavoastră şi ale IBM, rezultate din sau înrudite în orice fel cu această Declaraţie de garanţie limitată, fără a lua în considerare conflictele cu principiile legii.

## **ACESTE GARANŢII SE CONSTITUIE ÎN DREPTURI LEGALE, PUTÂND AVEA DE ASEMENEA ŞI ALTE DREPTURI, CE VARIAZĂ DE LA JURISDICŢIE LA JURISDICŢIE.**

#### **Jurisdicţia**

Toate drepturile, datoriile şi obligaţiile sunt stabilite de tribunalele din ţara în care aţi cumpărat Maşina.

# **Partea a 2-a - Termeni specifici ţării**

## **AMERICILE**

## **ARGENTINA**

**Jurisdicţia:** *Se adaugă următoarele după prima propoziţie:* Orice litigiu care decurge din această Declarație de garanție limitată va fi judecat exclusiv de Tribunalul Comercial Ordinar din Buenos Aires.

#### **BOLIVIA**

**Jurisdicţia:** *Se adaugă următoarele după prima propoziţie:* Orice litigiu care decurge din această Declarație de garanție limitată va fi judecat exclusiv de tribunalele din La Paz.

## **BRAZILIA**

**Jurisdicţia:** *Se adaugă următoarele după prima propoziţie:* Orice litigiu care decurge din această Declarație de garanție limitată va fi judecat exclusiv de tribunalul din Rio de Janeiro, RJ.

## **CHILE**

**Jurisdicţia:** *Se adaugă următoarele după prima propoziţie:* Orice litigiu care decurge din această Declarație de garanție limitată va fi judecat exclusiv de Tribunalul Civil de Justiţie din Santiago.

#### **COLUMBIA**

**Jurisdicţia:** *Se adaugă următoarele după prima propoziţie:* Orice litigiu care decurge din această Declaratie de garantie limitată va fi judecat exclusiv de judecătorii Republicii Columbia.

## **ECUADOR**

**Jurisdicţia:** *Se adaugă următoarele după prima propoziţie:*

Orice litigiu care decurge din această Declaratie de garantie limitată va fi judecat exclusiv de judecătorii din Quito.

## **MEXIC**

**Jurisdicţia:** *Se adaugă următoarele după prima propoziţie:* Orice litigiu care decurge din această Declarație de garanție limitată va fi judecat exclusiv de Tribunalele Federale din Mexico City, District Federal.

#### **PARAGUAY**

**Jurisdicţia:** *Se adaugă următoarele după prima propoziţie:* Orice litigiu care decurge din această Declaratie de garantie limitată va fi judecat exclusiv de tribunalele din oraşul Asuncion.

#### **PERU**

**Jurisdicţia:** *Se adaugă următoarele după prima propoziţie:* Orice litigiu care decurge din această Declaratie de garantie limitată va fi judecat exclusiv de judecătorii şi tribunalele din Districtul juridic Lima, Cercado.

**Limitarea răspunderii:** *La sfârşitul acestei secţiuni se adaugă următoarele:* În conformitate cu Articolul 1328 din Codul civil peruvian, limitările şi excluderile specificate în această secțiune nu sunt valabile în cazul pagubelor cauzate ca urmare a săvârșirii de către IBM a unei abateri cu intenție ("dolo") sau a unei neglijențe grave (″culpa inexcusable″).

## **URUGUAY**

**Jurisdicţia:** *Se adaugă următoarele după prima propoziţie:* Orice litigiu care decurge din această Declarație de garanție limitată va fi judecat exclusiv de tribunalul oraşului Montevideo.

#### **VENEZUELA**

**Jurisdicţia:** *Se adaugă următoarele după prima propoziţie:* Orice litigiu care decurge din această Declarație de garanție limitată va fi judecat exclusiv de tribunalele din zona metropolitană a oraşului Caracas.

## **AMERICA DE NORD**

**Cum se obţine service-ul în garanţie:** *Se adaugă următoarele la această secţiune:* Pentru a obţine service în garanţie de la IBM în Canada sau Statele Unite, apelaţi 1-800-IBM-SERV (426-7378).

#### **CANADA**

**Limitarea răspunderii:** Se înlocuieste articolul 1 din această secțiune cu: 1. daune privind rănirea (inclusiv moartea) și daune fizice aduse proprietății de patrimoniu și proprietății personale materiale ca urmare a neglijenței IBM; și

**Legea în vigoare:** *În prima frază se înlocuieşte "legile ţării din care aţi achiziţionat Maşina" cu:* legile din Provincia Ontario.

#### **STATELE UNITE**

**Legea în vigoare:** *În prima frază se înlocuieşte "legile ţării din care aţi achiziţionat Maşina" cu:* legile statului New York.

#### **ASIA PACIFIC**

#### **AUSTRALIA**

**Ce acoperă garanţia:** *Se adaugă următorul paragraf acestei secţiuni:* Garantiile specificate în această sectiune se adaugă oricăror drepturi pe care le-ati putea avea conform Legii practicilor comerciale din 1974 sau conform altor legi similare şi sunt limitate la extensia permisă de legislaţia aplicabilă.

#### **Limitarea obligaţiilor:** *Sunt adăugate următoarele:*

În cazul în care IBM a încălcat o conditie sau garanție a actului Trade Practices din 1974 sau legi similare, obligaţiile IBM sunt limitate la repararea sau înlocuirea bunurilor sau furnizarea bunurilor echivalente. Acolo unde această condiție se referă la dreptul de a vinde, la posesie sau la un titlu evident, sau atunci când bunurile fac parte dintr-o categorie care se achiziţionează în mod normal pentru uzul sau consumul personal sau casnic, atunci nu se aplică nici una dintre limitările precizate în acest paragraf.

**Legea în vigoare:** *În prima frază se înlocuieşte "legile ţării din care aţi achiziţionat Maşina" cu:* legile statului sau teritoriului.

#### **CAMBODGIA ŞI LAOS**

**Legea în vigoare:** *În prima frază se înlocuieşte* "legile ţării din care aţi achiziţionat Maşina" *cu:*

legile statului New York, Statele Unite ale Americii.

#### **CAMBODGIA, INDONEZIA ŞI LAOS**

#### **Arbitrare:** *Se adaugă următoarele sub acest titlu:*

Disputele create de această Declaraţie de garanţie limitată sau legate de ea vor fi rezolvate prin arbitraj în Singapore, în concordanță cu regulile de arbitrare ale Singapore International Arbitration Center (″SIAC Rules″) care sunt în vigoare în acel moment. Rezultatul arbitrării va fi final și obligatoriu pentru părți, fiind consemnat în scris și utilizat ca fapt şi concluzie a legii.

Numărul arbitrilor va fi de trei, fiecare parte având dreptul la un arbitru. Cei doi arbitri desemnati de către părti vor numi un al treilea arbitru, care va prezida lucrările. Dacă postul preşedintelui devine vacant, va fi ocupat de către preşedintele SIAC. Celelalte locuri vacante vor fi ocupate prin decizia părții respective. Procedurile vor continua din starea în care au fost lăsate în momentul eliberării locului respectiv.

Dacă una din părţi refuză sau nu reuşeşte să numească un arbitru în mai puţin de 30 de zile de la data desemnării arbitrului de către cealaltă parte, primul arbitru desemnat va fi singurul, cu condiția ca desemnarea arbitrului să fie validă și corespunzătoare.

Toate procedurile, inclusiv documentele prezentate în cadrul acestor proceduri, vor fi prezentate în limba engleză. Versiunea în limba engleză a acestei Declaraţii de garanţie limitată are prioritate faţă de orice versiune în altă limbă.

## **R.A.S. HONG KONG DIN CHINA ŞI R.A.S. MACAO DIN CHINA**

**Legea în vigoare:** *În prima frază se înlocuieşte* "legile ţării din care aţi achiziţionat Maşina" *cu:*

legile din Regiunea Administrativă Specială Hong Kong din China.

## **INDIA**

## **Limitarea răspunderii:** *Se înlocuiesc articolele 1 şi 2 ale acestei secţiuni cu:*

- 1. răspunderea pentru rănire (inclusiv moartea) şi daune aduse proprietăţii de patrimoniu şi proprietăţii personale materiale va fi limitată la ceea ce a fost provocat de neglijenţa din partea IBM; şi
- 2. pentru orice altă daună apărută în orice situaţie din cauză că IBM nu şi-a îndeplinit îndatoririle sau referitoare în orice mod la subiectul acestei Declaraţii de garanţie, la suma pe care aţi plătit-o pentru Maşina reclamată. În cazul acestui articol, termenul "Mașină" include Codul mașină și Codul intern licențiat ("LIC").

## **Arbitrare:** *Se adaugă următoarele sub acest titlu:*

Disputele create de această Declarație de garanție limitată, sau legate de ea, vor fi rezolvate prin arbitraj în Bangalore, în concordanță cu legile în vigoare din India. Rezultatul arbitrării va fi final și obligatoriu pentru părți, fiind consemnat în scris și utilizat ca fapt şi concluzie a legii.

Numărul arbitrilor va fi de trei, fiecare parte având dreptul la un arbitru. Cei doi arbitri desemnați de către părți vor numi un al treilea arbitru, care va prezida lucrările. Dacă postul preşedintelui devine vacant, va fi ocupat de către preşedintele Bar Council din India. Celelalte locuri vacante vor fi ocupate prin decizia părţii respective. Procedurile vor continua din starea în care au fost lăsate în momentul eliberării locului respectiv.

Dacă una din părţi refuză sau nu reuşeşte să numească un arbitru în mai puţin de 30 de zile de la data desemnării arbitrului de către cealaltă parte, primul arbitru desemnat va fi singurul, cu conditia ca desemnarea arbitrului să fie validă și corespunzătoare.

Toate procedurile, inclusiv documentele prezentate în cadrul acestor proceduri, vor fi prezentate în limba engleză. Versiunea în limba engleză a acestei Declaratii de garanție limitată are prioritate față de orice versiune în altă limbă.

## **JAPONIA**

**Lege de bază:** *Următoarea propoziţie este adăugată acestei secţiuni:*

Orice dubii legate de această Declaraţie de garanţie limitată vor fi mai întâi rezolvate între noi cu bună credinţă şi conform principiului încrederii reciproce.

#### **MALAYEZIA**

**Limitarea răspunderii:** S-a şters cuvântul ″*SPECIAL*″ din articolul 3 al paragrafului cinci.

#### **NOUA ZEELANDĂ**

**Ce acoperă garanţia:** *Se adaugă următorul paragraf acestei secţiuni:*

Garantiile specificate în această sectiune sunt suplimentare oricăror drepturi pe care vi le poate acorda Legea garantiilor consumatorului din 1993 sau altă lege nu poate fi exclusă sau limitată. Legea garantiilor consumatorului din 1993 nu se aplică unui bun pe care îl furnizează IBM dacă bunul este solicitat pentru scopul unei afaceri după cum este definit în acea lege.

#### **Limitarea răspunderii:** *Următoarele se adaugă la această Secţiune:*

Dacă Maşinile nu sunt achiziţionate în scopuri de afaceri definite astfel în Legea garanţiilor consumatorului din 1993, limitările din această Secţiune respectă limitările din acea lege.

#### **REPUBLICA POPULARĂ CHINEZĂ (R.P.C.)**

**Legea în vigoare:** *În prima frază se înlocuieşte* ″legile ţării din care aţi achiziţionat Maşina″ *cu:*

legile statului New York, Statele Unite ale Americii (cu excepţia cazului în care legea locală specifică altceva).

#### **FILIPINE**

**Limitarea răspunderii:** *Articolul 3 din paragraful cinci este înlocuit de următoarele:* **DAUNE SPECIALE (NOMINALE SAU TIPICE), MORALE, ACCIDENTALE SAU DAUNE INDIRECTE PENTRU ORICE PAGUBĂ DE NATURĂ ECONOMICĂ PROVOCATĂ DE ACESTEA; SAU**

**Arbitrare:** Se adaugă următoarele sub acest tiltu:

Disputele create de această Declarație de garanție limitată, sau legate de ea, vor fi rezolvate prin arbitraj în Metro Manila, în concordanţă cu legile în vigoare din Filipine. Rezultatul arbitrării va fi final și obligatoriu pentru părți, fiind consemnat în scris și utilizat ca fapt şi concluzie a legii.

Numărul arbitrilor va fi de trei, fiecare parte având dreptul la un arbitru. Cei doi arbitri desemnati de către părti vor numi un al treilea arbitru, care va prezida lucrările. Dacă postul preşedintelui devine vacant, va fi ocupat de către preşedintele Philippine Dispute Resolution Center, Inc. Celelalte locuri vacante vor fi ocupate prin decizia părții respective. Procedurile vor continua din starea în care au fost lăsate în momentul eliberării locului respectiv.

Dacă una din părţi refuză sau nu reuşeşte să numească un arbitru în mai puţin de 30 de zile de la data desemnării arbitrului de către cealaltă parte, primul arbitru desemnat va fi singurul, cu condiția ca desemnarea arbitrului să fie validă și corespunzătoare.

Toate procedurile, inclusiv documentele prezentate în cadrul acestor proceduri, vor fi prezentate în limba engleză. Versiunea în limba engleză a acestei Declaraţii de garanţie limitată are prioritate faţă de orice versiune în altă limbă.

#### **SINGAPORE**

**Limitarea răspunderii:** *S-au şters cuvintele* ″*SPECIAL*″ *şi* ″*ECONOMIC*″ *din articolul 3 al paragrafului cinci.*

## **EUROPA, ORIENTUL MIJLOCIU, AFRICA (EMEA)**

## *URMĂTORII TERMENI SUNT VALABILI PENTRU TOATE ŢĂRILE EMEA:*

Condițiile acestei Declarații de garanție limitată se aplică mașinilor cumpărate de la IBM sau de la un reseller IBM.

## **Cum se obţine service-ul în garanţie:**

*Se adaugă următorul paragraf înEuropa de Vest (Andorra, Austria, Belgia, Cipru, Danemarca, Elveţia, Estonia, Finlanda, Franţa, Germania, Grecia, Islanda, Irlanda, Italia, Letonia, Liechtenstein, Lituania, Luxemburg, Malta, Marea Britanie, Monaco, Norvegia, Olanda, Polonia, Portugalia, Republica Cehă, San Marino, Slovacia, Slovenia, Spania, Statul Vatican, Suedia, Ungaria şi orice altă ţară care intră ulterior în Uniunea Europeană, începând cu data aderării):*

Garanția pentru Mașinile achiziționate în Europa de Vest va fi validă și aplicabilă în toate țările din Europa de Vest, cu condiția ca Mașina să fi fost anunțată și făcută disponibilă de către IBM în ţările respective.

În cazul în care cumpăraţi o Maşină în una dintre aceste ţări din Europa de Vest, specificate mai sus, puteți obține service în garanție pentru Mașina respectivă în oricare dintre aceste ţări, de la (1) un reseller IBM care a primit aprobarea să efectueze service în garanţie sau (2) IBM, cu condiţia ca Maşina să fi fost anunţată şi făcută disponibilă de către IBM în ţara în care doriţi să obţineţi service-ul.

Dacă achizitionati o Masină PC în Albania, Armenia, Bielorusia, Bosnia și Hertegovina, Bulgaria, Croatia, Republica Cehă, Georgia, Ungaria, Kazahstan, Kârgistan, Republica Federală Iugoslavia, Fosta Republică Iugoslavă Macedonia, Moldova, Polonia, România, Rusia, Republica Slovacă, Slovenia sau Ucraina, puteți obține service în garantie pentru Masina respectivă în oricare dintre aceste tări, de la (1) un reseller IBM autorizat să efectueze service în garanție sau  $(2)$  de la IBM.

Dacă aţi cumpărat o Maşină IBM într-o ţară din Orientul Mijlociu sau Africa, puteţi obține de la entitatea IBM service în perioada de garanție pentru acea Mașină în țara în care aţi achiziţionat-o, dacă acea entitate IBM furnizează service în perioada da garanţie în acea ţară, sau de la un reseller IBM, cu aprobare de la IBM pentru efectuarea de service în perioada de garanție pentru acea Mașină în țara respectivă. Service-ul în perioada de garanţie este disponibil în Africa la 50 de kilometri de furnizorul de service autorizat de IBM. Sunteţi responsabil cu costurile de transport pentru Maşini localizate la mai mult de 50 de kilometri de furnizorul de service autorizat de IBM.

#### **Legea în vigoare:**

*Propoziţia* "legile ţării în care aţi achiziţionat Maşina" este înlocuită de: 1) ″legile din Austria″ **în Albania, Armenia, Azerbaidjan, Bielorusia, Bosnia-Herţegovina, Bulgaria, Croaţia, Georgia, Ungaria, Kazahstan, Kârgistan, F.R.I. Macedonia, Moldova, Polonia, România, Rusia, Slovacia, Slovenia, Tadjikistan, Turkmenistan, Ucraina, Uzbekistan şi R.F. Iugoslavia;** 2) ″legile din Franţa″ **în Algeria, Benin, Burkina Faso, Camerun, Capul Verde, Republica Centrafricană, Ciad, Comore, Republica Congo, Djibouti, Republica Democratică Congo, Guineea Ecuatorială, Guyana Franceză, Polinezia Franceză, Gabon, Gambia, Guineea, Guineea-Bissau, Coasta de Fildeş, Liban, Madagascar, Mali, Mauritania, Mauritius, Mayotte, Maroc, Noua Caledonie, Niger, Reunion, Senegal, Seychelles, Togo, Tunisia, Vanuatu şi Wallis & Futuna;** 3) ″legile din Finlanda″ **în Estonia, Letonia şi Lituania;** 4) ″legile din Anglia″ **în Angola, Bahrain, Botswana, Burundi, Egipt, Eritreea, Etiopia, Ghana, Iordania, Kenya, Kuweit, Liberia, Malawi, Malta, Mozambic, Nigeria, Oman, Pakistan, Qatar, Rwanda, Sao Tome, Arabia Saudită, Sierra Leone, Somalia, Tanzania, Uganda, Emiratele Arabe Unite, Marea Britanie, Cisiordania/Gaza, Yemen, Zambia şi Zimbabwe;** şi 5) ″legile din Africa de Sud″ **în Africa de Sud, Namibia, Lesotho şi Swaziland.**

#### **Jurisdicţia:** *În această secţiune se adaugă următoarele excepţii:*

1) **În Austria** alegerea jurisdicţiei pentru toate disputele create de această Declaraţie de garanţie limitată sau legate de ea, inclusiv existenţa sa, vor ţine de competenţa tribunalului din Viena, Austria (Oraşul Interior); 2) **în Angola, Bahrain, Botswana, Burundi, Egipt, Eritrea, Etiopia, Ghana, Iordania, Kenya, Kuweit, Liberia, Malawi, Malta, Mozambic, Nigeria, Oman, Pakistan, Qatar, Rwanda, Sao Tome, Arabia Saudită, Sierra Leone, Somalia, Tanzania, Uganda, Emiratele Arabe Unite, Cisiordania/Gaza, Yemen, Zambia şi Zimbabwe** toate disputele create de această Declarație de garanție limitată sau legate de execuția sa, inclusiv lucrările finale, vor fi solutionate exclusiv de tribunalele engleze; 3) în **Belgia** și **Luxemburg**, toate disputele create de această Declarație de garanție limitată sau legate de interpretarea sau execuția sa vor fi supuse numai legislatiei și tribunalelor din capitala țării în care este înregistrat biroul şi/sau sediul comercial; 4) **în Franţa, Algeria, Benin, Burkina Faso, Camerun, Capul Verde, Republica Centrafricană, Ciad, Comoros, Republica Congo, Djibouti, Republica Democratică Congo, Guineea Ecuatorială, Guyana Franceză, Polinezia Franceză, Gabon, Gambia, Guineea, Guineea-Bissau, Coasta de Fildeş, Liban, Madagascar, Mali, Mauritania, Mauritius, Mayotte, Maroc, Noua Caledonie, Niger, Reunion, Senegal, Seychelles, Togo, Tunisia, Vanuatu şi Wallis & Futuna** toate disputele create de această Declaraţie de garanţie limitată, sau legate de încălcarea sau execuţia ei, inclusiv procedurile finale, vor fi judecate exclusiv de Tribunalul Comercial din Paris; 5) în **Rusia**, toate disputele create de această Declaraţie

de garanție limitată, sau legate de interpretarea, încălcarea, terminarea sau anularea execuţiei ei, vor fi judecate de Curtea de Arbitraj din Moscova; 6) **în Africa de Sud, Namibia, Lesotho şi Swaziland**, amândouă părţile suntem de acord ca toate disputeele legate de această Declaraţie de garanţie limitată să ţină de jurisdicţia Curtea Supremă din Johannesburg; 7) **în Turcia** toate disputele create de această Declaratie de garantie limitată, sau legate de ea, vor fi rezolvate de Tribunalul Central (Sultanahmet) din Istanbul şi de Directoratele Executive din Istanbul, Republica Turcia; 8) în fiecare dintre tările specificate în continuare, toate plângerile privind această Declaratie de garanție limitată vor fi judecate exclusiv de tribunalul competent din a) Atena pentru **Grecia**, b) Tel Aviv-Jaffa pentru **Israel**, c) Milano pentru **Italia**, d) Lisabona pentru **Portugalia** şi e) Madrid pentru **Spania**; și 9) în Marea Britanie, amândouă părțile suntem de acord ca toate disputele legate de această Declaratie de garanție limitată să țină de jurisidcția tribunalelor engleze.

#### **Arbitrare:** *Se adaugă următoarele sub acest titlu:*

**În Albania, Armenia, Azerbaidjan, Bielorusia, Bosnia-Herţegovina, Bulgaria, Croaţia, Georgia, Ungaria, Kazahstan, Kârgistan, F.R.I. Macedonia, Moldova, Polonia, România, Rusia, Slovacia, Slovenia, Tadjikistan, Turkmenistan, Ucraina, Uzbekistan şi R.F. Iugoslavia** toate disputele create de această Declaraţie de garanţie limitată sau legate de încălcarea, terminarea sau anularea ei vor fi soluționate pe baza Regulilor de arbitrare şi de conciliere ale Centrului Internaţional de Arbitrare al Camerei Economice Federale din Viena (Regulile vieneze) de trei arbitri numiţi conform acestor reguli. Arbitrarea va fi efectuată în Viena, Austria, limba oficială a lucrărilor fiind engleza. Decizia arbitrilor va fi finală și obligatorie pentru ambele părți. Ca urmare, conform paragrafului 598 (2) din Codul austriac de procedură, părţile renunţă expres la aplicarea paragrafului 595 (1) numărul 7 din Cod. IBM poate însă intenta proces într-un tribunal competent din ţara în care se face instalarea.

**În Estonia, Letonia şi Lituania** toate disputele create de această Declaraţie de garanţie limitată vor fi soluţionate prin arbitrare în Helsinki, Finlanda, conform legilor de arbitrare care sunt în vigoare în Finlanda. Fiecare parte va desemna un arbitru. Arbitrii vor desemna apoi împreună preşedintele. Dacă arbitrii nu se înţeleg cu privire la preşedinte, acesta va fi numit de Camera Centrală de Comerţ din Helsinki.

#### **UNIUNEA EUROPEANĂ (EU)**

#### *TERMENII URMĂTORI SE APLICĂ TUTUROR ŢĂRILOR DIN EUROPA:*

Garantia Masinilor achizitionate în Uniunea Europeană este validă și aplicabilă în toate tările din Uniunea Europeană, cu conditia ca Masinile să fi fost anuntate și făcute disponibile în tările respective.

#### **Cum se obţine service-ul în garanţie:** *În această secţiune au fost adăugate următoarele:*

Pentru a obtine service-ul în garantie de la IBM în tările EU, consultați lista de telefoane din Partea a 3-a - Informații despre garanție.

Puteţi contacta IBM la următoarea adresă:

IBM Warranty & Service Quality Dept.

PO Box 30 Spango Valley Greenock Scotland PA16 0AH

#### **CONSUMATORI**

Drepturile legale ale consumatorilor sunt stabilite de legislaţia naţională care reglementează vânzarea bunurilor. Aceste drepturi nu sunt afectate de garanțiile prevăzute de această Declaratie de garanție limitată.

## **AUSTRIA, DANEMARCA, FINLANDA, GRECIA, ITALIA, OLANDA, NORVEGIA, PORTUGALIA, SPANIA, SUEDIA ŞI ELVEŢIA**

#### **Limitarea răspunderii:** *Termenii acestei secţiuni sunt înlocuiţi în totalitate cu următoarele:*

Cu exceptia cazului în care legea prevede altfel:

1. Răspunderea IBM-ului pentru stricăciunile şi pierderile care pot apărea ca urmare a îndeplinirii obligațiilor sale care decurg din această Declarație de garanție limitată, sau care sunt legate de ea, sau din alte cauze legate de Declaraţia de răspundere limitată este limitată la compensarea numai a acelor stricăciuni şi pierderi care se dovedesc a fi consecinte imediate și directe ale neîndeplinirii obligațiilor respective (dacă este de vină IBM) sau ale cauzelor respective, valoarea maximă fiind egală cu suma pe care aţi plătit-o pentru Maşină. În acest scop, termenul ″Maşină″ include Codul maşinii şi Codul intern licențiat ("LIC").

Limitarea de mai sus nu se aplică în cazul daunelor legate de rănire (inclusiv moartea) şi al daunelor aduse proprietăţii de patrimoniu şi proprietăţii personale materiale pentru care IBM poartă răspunderea legală.

2. **ÎN NICI UN CAZ IBM, FURNIZORII ŞI RESSELER-II SĂI NU SUNT RESPONSABILI PENTRU ORICARE DINTRE URMĂTOARELE, CHIAR DACĂ AU FOST INFORMAŢI CU PRIVIRE LA POSIBILITATEA LOR: 1) PIERDEREA SAU DETERIORAREA DATELOR; 2) PAGUBE ACCIDENTALE SAU INDIRECTE SAU ORICE PAGUBĂ DE NATURĂ ECONOMICĂ PROVOCATĂ DE ACESTEA; 3) PIERDERI DE PROFIT, CHIAR DACĂ ACESTEA APAR CA O CONSECINŢĂ IMEDIATĂ A EVENIMENTULUI CARE A GENERAT PAGUBA; SAU 4) PIERDERI PRIVIND ACTIVITATEA, BENEFICIILE, REPUTAŢIA SAU ECONOMIILE PLANIFICATE.**

## **FRANŢA ŞI BELGIA**

## **Limitarea răspunderii:** *Termenii acestei secţiuni sunt înlocuiţi în totalitate cu următoarele:*

Cu exceptia cazului în care legea prevede altfel:

1. Răspunderea IBM-ului pentru stricăciunile şi pierderile care pot apărea ca urmare a îndeplinirii obligatiilor sale care decurg din această Declaratie de garantie limitată, sau care sunt legate de ea, este limitată la compensarea numai a acelor stricăciuni şi pierderi care se dovedesc a fi consecinţe imediate şi directe ale neîndeplinirii

obligaţiilor respective (dacă este de vină IBM), valoarea maximă fiind egală cu suma pe care aţi plătit-o pentru Maşină. În acest scop, termenul ″Maşină″ include Codul maşinii şi Codul intern licenţiat (″LIC″).

Limitarea de mai sus nu se aplică în cazul daunelor legate de rănire (inclusiv moartea) şi al daunelor aduse proprietăţii de patrimoniu şi proprietăţii personale materiale pentru care IBM poartă răspunderea legală.

2. **ÎN NICI UN CAZ IBM, FURNIZORII ŞI RESSELER-II SĂI NU SUNT RESPONSABILI PENTRU ORICARE DINTRE URMĂTOARELE, CHIAR DACĂ AU FOST INFORMAŢI CU PRIVIRE LA POSIBILITATEA LOR: 1) PIERDEREA SAU DETERIORAREA DATELOR; 2) PAGUBE ACCIDENTALE SAU INDIRECTE SAU ORICE PAGUBĂ DE NATURĂ ECONOMICĂ PROVOCATĂ DE ACESTEA; 3) PIERDERI DE PROFIT, CHIAR DACĂ ACESTEA APAR CA O CONSECINŢĂ IMEDIATĂ A EVENIMENTULUI CARE A GENERAT PAGUBA; SAU 4) PIERDERI PRIVIND ACTIVITATEA, BENEFICIILE, REPUTAŢIA SAU ECONOMIILE PLANIFICATE.**

## **URMĂTORII TERMENI SUNT VALABILI PENTRU ŢĂRILE SPECIFICATE:**

#### **AUSTRIA**

#### **Cele prevăzute în această Declaraţie de garanţie limitată înlocuiesc toate garanţiile statutare aplicabile.**

#### **Ce acoperă garanţia:** *Prima frază a primului paragraf din această secţiune este înlocuită cu următoarele:*

Garantia pentru un echipament IBM acoperă funcționalitatea echipamentului pentru o utilizare normală şi conformitatea echipamentului cu specificaţiile sale.

#### *În această secţiune au fost adăugate următoarele paragrafe:*

Perioada de limitare pentru consumatorii care au intentat o acţiune pentru nerespectarea garanţiei corespunde perioadei minime legale. În caz că IBM sau distribuitorul dumneavoastră nu poate să repare maşina IBM, puteţi cere returnarea parţială a plăţii, justificată prin valoarea redusă a maşinii nereparate sau să cereţi anularea contractului pentru o astfel de maşină şi să obţineţi toţi banii înapoi.

*Al doilea paragraf nu se aplică.*

#### **Ce va face IBM pentru a rezolva problemele:** *În această secţiune au fost adăugate următoarele:*

În perioada de garantie, IBM va suporta cheltuielile legate de transportul Masinii defecte la IBM.

## **Limitarea răspunderii:** *Se adaugă următorul paragraf acestei secţiuni:* Limitările și excluderile specificate în Certificatul de Garanție limitată nu se aplică daunelor cauzate de IBM prin fraudă sau neglijență majoră, și pentru garanție expresă.

#### *Următoarea propoziţie este adăugată la sfârşitul articolului 2:*

Răspunderea IBM de la acest punct se limitează la violarea acordurilor contractuale esenţiale în cazuri de neglijenţă gravă.

## **EGIPT**

**Limitarea răspunderii:** *În această secţiune articolul 2 este înlocuit cu următoarele:* răspunderea IBM pentru orice alte daune directe va fi limitată la suma plătită pentru Maşina care este subiectul revendicării. În acest scop, termenul ″Maşină″ include Codul masinii și Codul intern licențiat ("LIC").

*Aplicabilitatea furnizorilor şi distribuitorilor (neschimbat).*

## **FRANŢA**

**Limitarea răspunderii:** *Se înlocuieşte a doua frază din primul paragraf al acestei secţiuni cu următoarele:*

În astfel de situaţii, indiferent de motivele pentru care sunteţi îndreptăţit să pretindeţi daune de la IBM, IBM nu este răspunzătoare decât pentru: (articolele 1 şi 2 rămân neschimbate).

## **GERMANIA**

#### **Ce acoperă garanţia:** *Prima frază a primului paragraf din această secţiune este înlocuită cu următoarele:*

Garanția pentru un echipament IBM acoperă funcționalitatea echipamentului pentru o utilizare normală şi conformitatea echipamentului cu specificaţiile sale.

#### *În această secţiune au fost adăugate următoarele paragrafe:*

Perioada minimă de garanție pentru Mașini este de douăsprezece luni. În caz că IBM sau distribuitorul dumneavoastră nu poate să repare mașina IBM, puteți cere returnarea parţială a plăţii, justificată prin valoarea redusă a maşinii nereparate sau să cereţi anularea contractului pentru o astfel de maşină şi să obţineţi toţi banii înapoi.

*Al doilea paragraf nu se aplică.*

## **Ce va face IBM pentru a rezolva problemele:** *În această secţiune au fost adăugate următoarele:*

Pe perioada de garanţie, costul de transport al echipamentului defect la IBM va fi suportat de către IBM.

#### **Limitarea răspunderii:** *Se adaugă următorul paragraf acestei secţiuni:*

Limitările și excluderile specificate în Certificatul de Garanție limitată nu se aplică daunelor cauzate de IBM prin fraudă sau neglijență majoră, și pentru garanție expresă.

#### *Următoarea propoziţie este adăugată la sfârşitul articolului 2:*

Răspunderea IBM de la acest punct se limitează la violarea acordurilor contractuale esenţiale în cazuri de neglijenţă gravă.

## **UNGARIA**

**Limitarea răspunderii:** *Se adaugă următoarele la sfârşitul acestei secţiuni:* Limitarea şi excluderea specificate aici nu se vor aplica în cazul responsabilităţii pentru o încălcare a contractului care afectează viaţa, integritatea corporală sau sănătatea, cauzată intenţionat, prin neglijenţă gravă sau un act criminal.

Părţile acceptă limitările de responsabilitate ca fiind dispoziţii valide şi sunt de acord cu aplicarea Sectiunii 314.(2) din Codul civil maghiar în măsura în care pretul de achizitie si alte avantaje care decurg din prezenta Declaratie de garantie limitată compensează această limitare de răspundere.

## **IRLANDA**

#### **Ce acoperă garanţia:** *Se adaugă următoarele la această secţiune:*

Cu exceptia cazului în care este prevăzut în mod expres de acesti termeni și conditii, sunt excluse toate conditiile statutare, inclusiv toate garantiile implicite, dar fără a prejudicia derularea garanţiei globale conform Legii vânzării bunurilor din 1893 sau Legii vânzării bunurilor şi furnizării de servicii din 1980.

## **Limitarea răspunderii:** *Termenii acestei secţiuni sunt înlocuiţi în totalitate cu următoarele:*

Pentru aplicarea acestei secţiuni, ″Neîndeplinire″ înseamnă orice act, declaraţie, omisiune sau neglijenţă din partea IBM-ului care are legătură cu obiectul acestei Declarații de garanție limitată pentru care IBM este responsabilă din punct de vedere legal faţă de dumneavoastră, indiferent dacă responsabilitatea este prevăzută în contract sau este delictuală. Mai multe Neîndepliniri care, împreună şi de o manieră substanţială, produc sau contribuie la aceeaşi pierdere sau pagubă vor fi tratate ca o singură Neîndeplinire, care survine la data manifestării ultimei Neîndepliniri de acest fel.

Pot apărea anumite situații în care, datorită unei Neîndepliniri, sunteți îndreptățit să obţineţi despăgubiri de la IBM.

Această secţiune expune zona de responsabilitate a IBM şi compensaţia exclusivă care vă revine.

- 1. IBM va accepta obligaţii nelimitate în cazul morţii sau rănirii unei persoane din cauza neglijenţei IBM
- 2. Ţinând întotdeauna cont de **Cazuri în care IBM nu este responsabilă**, de mai jos, IBM va accepta răspunderea nelimitată pentru daunele aduse proprietății dumneavoastră materiale ca urmare a neglijenței IBM.
- 3. Cu exceptia celor mentionate în articolele 1 și 2, de mai sus, întreaga răspundere a IBM pentru pagubele cauzate de o Neîndeplinire nu va depăşi în nici un caz 1) 125.000 EUR sau 2) 125% din suma pe care aţi plătit-o pentru Maşina care are legătură directă cu Neîndeplinirea.

## **Cazuri în care IBM nu este responsabilă**

Cu excepția respectării responsabilităților menționate în articolul 1 de mai sus, în nici un

caz IBM, furnizorii săi şi reseller-ii săi nu sunt responsabili pentru următoarele, chiar dacă IBM sau ei au fost informaţi cu privire la posibilitatea acestor pierderi:

- 1. pierderea sau deteriorarea datelor;
- 2. pierderi speciale sau indirecte; sau
- 3. pierderi referitoare la profit, activitate, beneficii, reputaţie sau economii planificate.

#### **SLOVACIA**

**Limitarea răspunderii:** *Se adaugă următoarele la sfârşitul ultimului paragraf:* Limitările se aplică în măsura în care ele nu sunt interzise de §§ 373-386 din Codul comercial slovac.

# **AFRICA DE SUD, NAMIBIA, BOTSWANA, LESOTHO ŞI SWAZILAND**

**Limitarea răspunderi:** *Se adaugă următoarele acestei secţiuni:*

Răspunderea IBM față de dumneavoastră pentru daune intervenite într-o situație care implică lipsa de performanță a IBM în privința obiectului acestei Declarații de garanție, se va limita la suma pe care aţi plătit-o pentru echipamentul care face subiectul revendicării.

#### **REGATUL UNIT**

#### **Limitarea răspunderi:** *Termenii acestei secţiuni sunt înlocuiţi în totalitate cu următoarele:*

Pentru aplicarea acestei secţiuni, ″Neîndeplinire″ înseamnă orice act, declaraţie, omisiune sau neglijenţă din partea IBM-ului care are legătură cu obiectul acestei Declarații de garanție limitată pentru care IBM este responsabilă din punct de vedere legal faţă de dumneavoastră, indiferent dacă responsabilitatea este prevăzută în contract sau este delictuală. Mai multe Neîndepliniri care, împreună și de o manieră substanțială, produc sau contribuie la aceeaşi pierdere sau pagubă vor fi tratate ca o singură Neîndeplinire.

Pot apărea anumite situații în care, datorită unei Neîndepliniri, sunteți îndreptățit să obţineţi despăgubiri de la IBM.

Această secţiune expune zona de responsabilitate a IBM şi compensaţia exclusivă care vă revine.

- 1. IBM va accepta răspunderea nelimitată pentru:
	- a. moartea sau rănirea unei persoane din cauza neglijentei IBM; și
	- b. încălcarea obligaţiilor sale impuse de Secţiunea 12 din Legea vânzării bunurilor din 1979 sau de Sectiunea 2 din Legea furnizării bunurilor și serviciilor din 1982 sau de orice modificare legală sau relegiferare a acestor sectiuni.
- 2. Ţinând întotdeauna cont de cele specificate în **Cazuri în care IBM nu este responsabilă** mai jos, IBM va accepta răspunderea nelimitată pentru daunele aduse proprietăţii dumneavoastră materiale ca urmare a neglijenţei IBM.
- 3. Întreaga răspundere a IBM pentru pagubele cauzate de o Neîndeplinire nu va depăşi în nici un caz 1) 75.000 lire sterline sau 2) 125% din suma pe care aţi plătit-o pentru Maşina care are legătură directă cu Neîndeplinirea.

Aceste limite se aplică şi pentru furnizorii sau reseller-i IBM. Ele reprezintă nivelul maxim pentru responsabilitatea colectivă a IBM şi a furnizorilor şi reseller-ilor.

## **Cazuri în care IBM nu este responsabilă**

Cu excepţia respectării responsabilităţilor menţionate în articolul 1 de mai sus, în nici un caz IBM, furnizorii săi şi reseller-ii săi nu sunt responsabili pentru următoarele, chiar dacă IBM sau ei au fost informaţi cu privire la posibilitatea acestor pierderi:

- 1. pierderea sau deteriorarea datelor;
- 2. pierderi speciale sau indirecte; sau
- 3. pierderi referitoare la profit, activitate, beneficii, reputație sau economii planificate.

## **Partea a 3-a - Informaţii despre garanţie**

Partea a 3-a contine informații privind garanția aplicabilă în cazul Masinii dumneavoastră, cum ar fi perioada de garanție și tipul service-ului în garanție pe care le oferă IBM.

## **Perioada de garanţie**

Perioada de garanție poate varia în funcție de țară sau de regiune și este specificată în tabelul de mai jos. NOTĂ: Termenul ″regiune″ înseamnă Regiunea Administrativă Specială Hong Kong sau Macao din China.

O perioadă de garanţie de 3 ani pentru componente şi de 1 an pentru manoperă înseamnă că IBM asigură service-ul în garanție fără plată pentru:

a. componente și manoperă în primul an al perioadei de garanție; și b. numai pentru componente, prin înlocuire, în al doilea şi al treilea an al perioadei de garanţie. IBM vă va factura manopera implicată de repararea sau înlocuirea (înlocuirile) din al doilea şi al treilea an al perioadei de garanție.

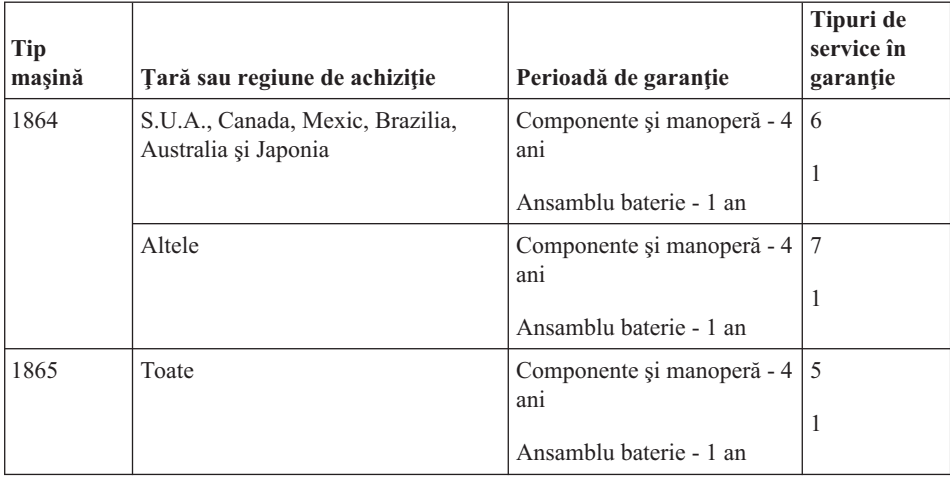

<span id="page-86-0"></span>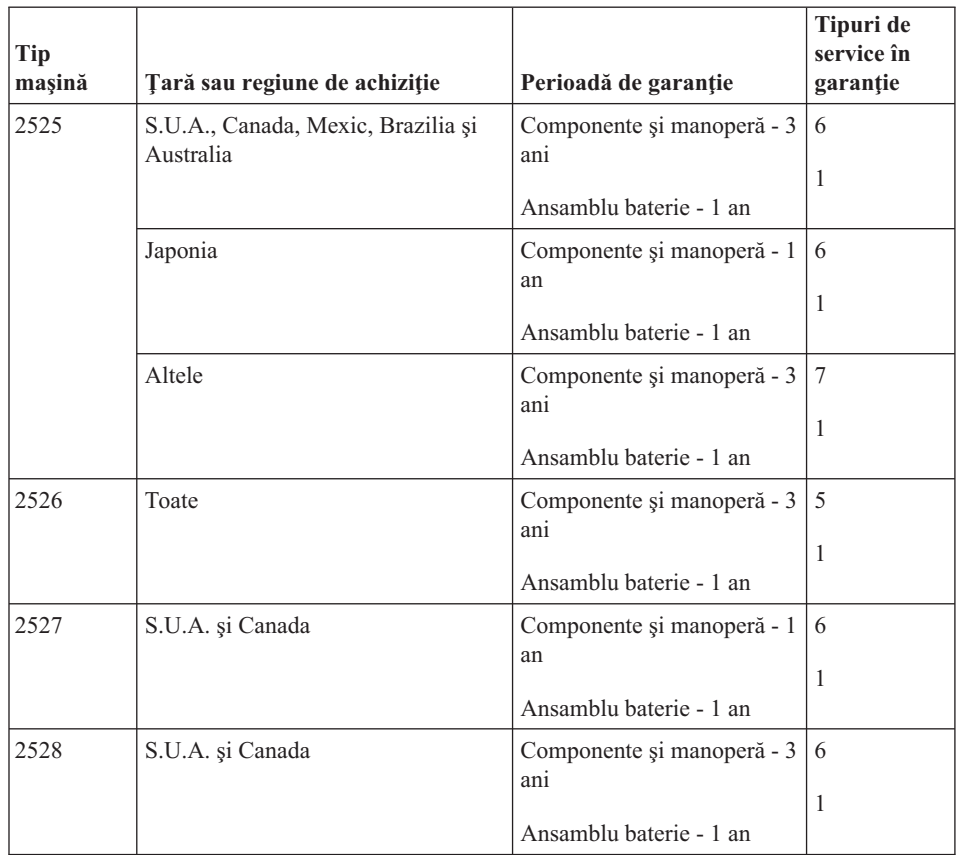

## **Tipuri de service în garanţie**

Dacă este necesar, IBM asigură servicii de reparare sau de înlocuire, în funcție de tipul de service în garanţie specificat pentru Maşina dumneavoastră în tabelul de mai sus, după cum se descrie mai jos. Service-ul în garanție poate fi asigurat de reseller-ul dumneavoastră, dacă are aprobare de la IBM pentru efectuarea service-ului în garanţie. Planificarea service-ului depinde de momentul în care îl solicitaţi şi de disponibilitatea componentelor. Nivelurile de service reprezintă obiective privind timpul de răspuns, fără ca acestea să fie garantate. Este posibil ca nivelul specificat de service în garantie să nu fie disponibil în toată lumea şi să fie aplicate taxe suplimentare în afara zonei în care IBM asigură în mod normal service-ul; pentru informații specifice unei locații sau unei ţări, luaţi legătura cu reprezentantul IBM local sau cu reseller-ul dumneavoastră.

## 1. **Service de tip** ″**CRU**″ **(Customer Replaceable Unit)**

IBM vă oferă componentele CRU, pentru a le instala. Informaţiile referitoare la CRU şi instrucţiunile de înlocuire sunt livrate o dată cu Maşina şi sunt oricând disponibile la IBM, la cerere. Instalarea CRU-urilor de Nivelul 1 este responsibilitatea dumneavoastră. Dacă IBM instalează un CRU de Nivelul 1 la cererea dumneavoastră, veţi fi taxat pentru instalarea respectivă. Un CRU de Nivelul 2 îl puteţi instala dumneavoastră sau puteţi cere să-l instaleze IBM fără nici o taxă suplimentară, conform tipului de service în garanție de care beneficiază Mașina dumneavoastră. În materialele care însoţesc un CRU de înlocuire, IBM specifică dacă CRU-ul defect trebuie să fie returnat la IBM. Dacă se cere returnarea, 1) împreună cu CRU-ul de înlocuire sunt trimise instrucţiuni de returnare şi un container şi 2) puteţi fi taxat pentru CRU-ul de înlocuire dacă IBM nu primeşte CRU-ul defect într-un interval de 30 de zile de la primirea înlocuitorului.

## 2. **Service de tip On-site**

IBM sau reseller-ul va repara sau va înlocui Maşina defectă la sediul dumneavoastră si va verifica modul de functionare. Trebuie să asigurați un spațiu de lucru corespunzător care să permită dezasamblarea şi asamblarea Maşinii. Zona de lucru trebuie să fie curată, bine luminată și să se potrivească pentru operațiile executate. În cazul anumitor Masini, pentru unele reparații poate fi necesară trimiterea Masinii la un centru de service IBM.

#### 3. **Service de tip Courier sau Depot \***

Veţi deconecta Maşina defectă pentru a fi preluată după cum a stabilit IBM. IBM vă va furniza un container de transport, pentru a vă returna Maşina la centrul de service desemnat. Un curier va ridica Maşina şi o va livra centrului de service desemnat. După repararea sau înlocuirea acesteia, IBM va asigura revenirea Maşinii la locaţia dumneavoastră. Dumneavoastră sunteţi responsabil de instalare şi verificare.

## 4. **Service de tip Customer Carry-In sau Mail-In**

După cum specifică IBM, veţi livra sau veţi trimite prin poştă (cu plata în avans, dacă IBM nu specifică altfel) Maşina defectă, împachetată corespunzător, la o locaţie desemnată de IBM. După ce repară sau înlocuieşte Maşina, IBM o face disponibilă pentru ca dumneavoastră să o puteţi ridica sau, în cazul service-ului Mail-in, IBM v-o returnează pe cheltuiala sa, cu excepția cazului în care IBM specifică altceva. Dumneavoastră sunteți responsibil pentru instalarea ulterioară și verificarea Maşinii.

## 5. **Service de tip CRU şi On-site**

Acest tip de service în garanție este o combinație a tipurilor 1 și 2 (vedeți mai sus).

## 6. **Service de tip CRU şi Courier sau Depot**

Acest tip de service în garanţie este o combinaţie a tipurilor 1 şi 3 (vedeţi mai sus).

## 7. **Service de tip CRU şi Customer Carry-In sau Mail-In**

Acest tip de service în garanție este o combinație a tipurilor 1 și 4 (vedeți mai sus).

## **Dacă este menţionat un tip de service în garanţie 5, 6 sau 7, IBM va stabili ce tip de service în garanţie este potrivit pentru reparaţie.**

\* În unele ţări, acest tip de service se numeşte ThinkPad EasyServ sau EasyServ.

Situl web internaţiomal IBM Machine Warranty, de la http://www.ibm.com/servers/support/machine\_warranties/, oferă o prezentare generală a Garanţiei limitate IBM pentru Maşini în toată lumea, un Glosar cu definiţiile IBM,

Întrebări puse frecvent (FAQ) şi Suport pe produs (Maşină) cu legături la paginile Suport produs. **De asemenea, pe acest site se găseşte Declaraţia IBM de garanţie limitată, tradusă în 29 de limbi.**

Pentru a obține service în garanție contactați IBM sau reseller-ul dumneavoastră IBM. În Canada sau Statele Unite, sunaţi la 1-800-IBM-SERV (426-7378). Pentru alte ţări, vedeţi numerele de telefon de mai jos.

## **Numerele de telefon din toată lumea**

Numerele de telefon pot fi modificate fără preaviz. Pentru o tară care nu apare în lista de mai jos, puteți obține numerele de telefon curente pentru service în garanție luând legătura cu organizația IBM din țara respectivă sau vizitând http://www.ibm.com/pc/support/ şi făcând clic pe **Support Phone List**.

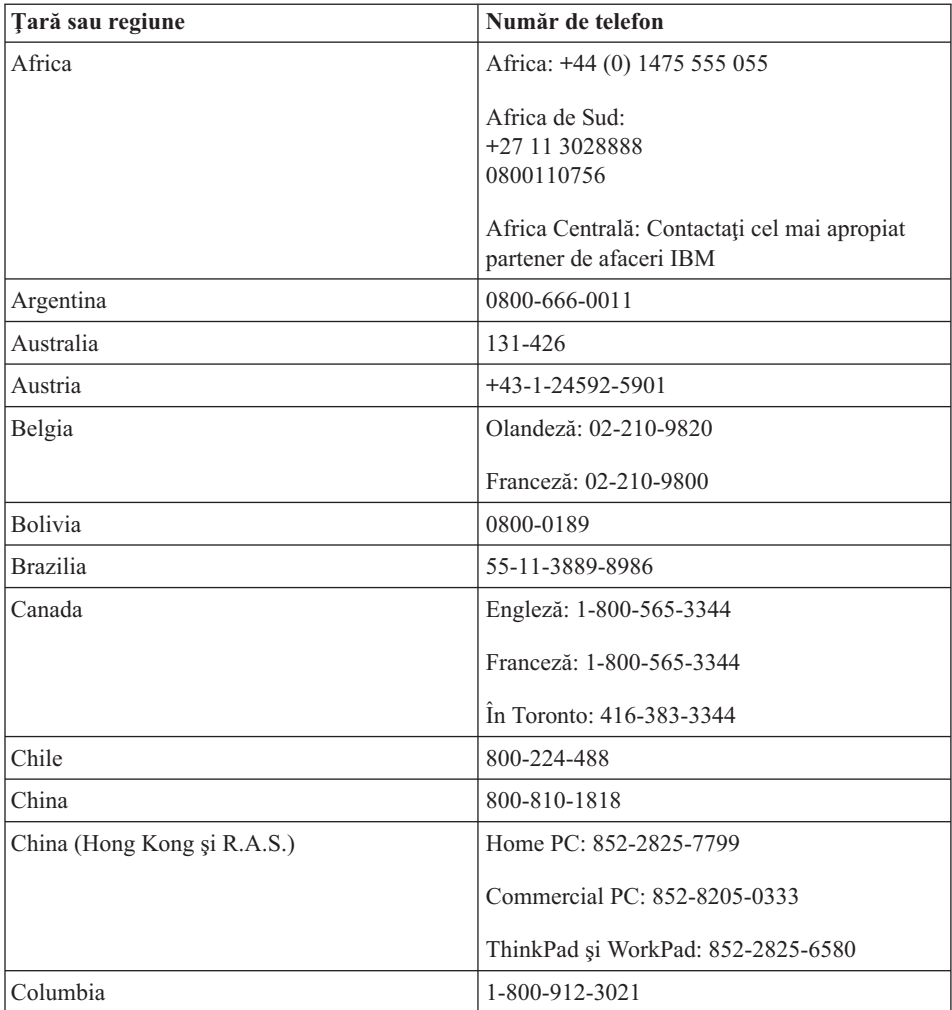

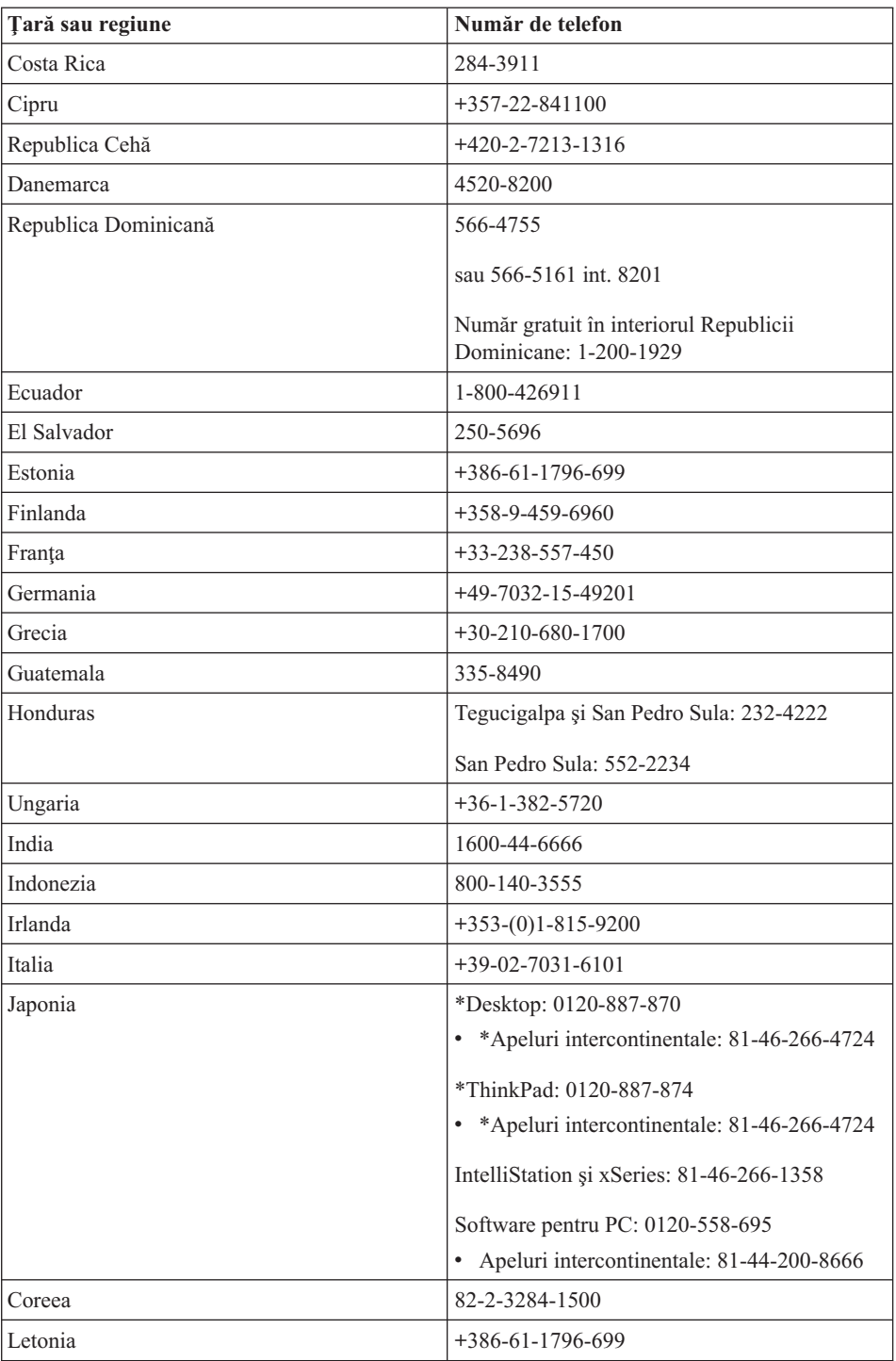

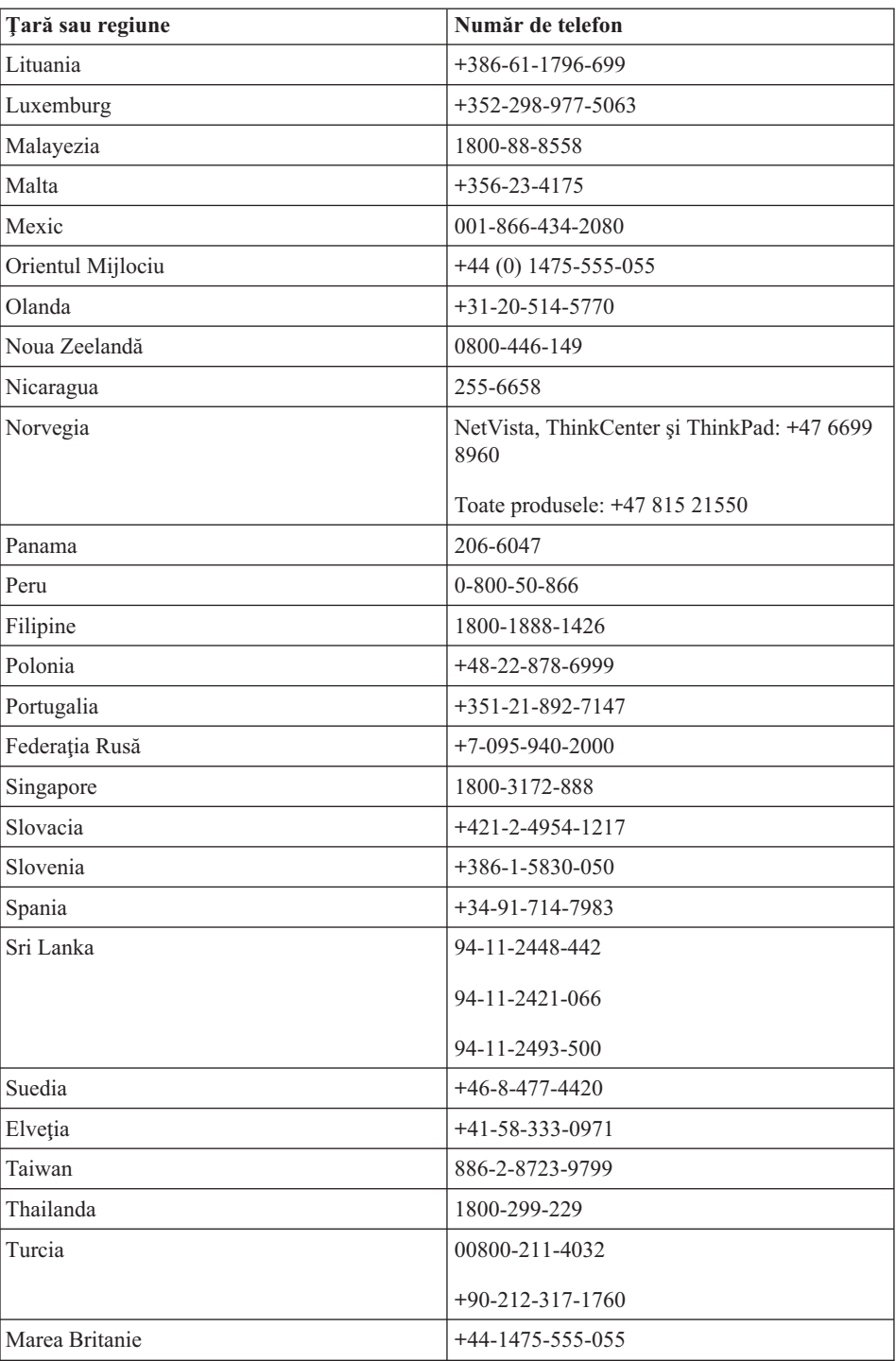

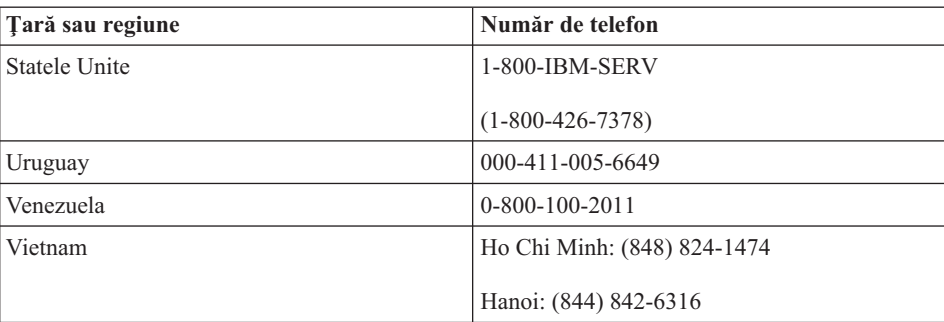

**Notă:** \* Se răspunde cu un prompt vocal în limba japoneză. Pentru suport telefonic în limba engleză, vă rugăm să aşteptaţi terminarea promptului vocal în limba japoneză, după care va răspunde un operator. Spuneţi ″English support please″ şi apelul va fi transferat la un operator care vorbeşte în limba engleză.

## **Supliment de garanţie pentru Mexic**

Acest supliment este considerat parte a Declaratiei de garantie limitată IBM și va fi efectivă doar pentru produsele distribuite şi comercializate pe Teritoriul Statelor Unite Mexicane. În cazul unui conflict, se vor aplica termenii acestui supliment.

Toate programele software preîncărcate pe echipament vor avea o garantie de doar 30 de zile de la data cumpărării pentru defectele de instalare. IBM nu este responsabilă pentru informaţiile din aceste programe software şi/sau programele software suplimentare instalate de dumneavoastră sau instalate după cumpărarea produsului.

Serviciile care nu sunt acoperite de garanție, vor fi plătite de utilizatorul final, după o autorizare prealabilă.

În cazul în care este necesară o reparație în garanție, vă rugăm să sunați la Support Center, la

001-866-434-2080, unde veţi fi direcţionat la cel mai apropiat centru autorizat de service. Dacă nu există nici un centru autorizat de service în oraşul, localitatea dumneavoastră sau 80 de km în jurul oraşului sau localităţii dumneavoastră, garanţia va include şi costurile rezonabile legate de transportul produsului la cel mai apropiat centru autorizat de service IBM. Vă rugăm apelaţi cel mai apropiat centru autorizat de service pentru a obţine aprobările necesare şi informaţiile necesare privind trimiterea produsului şi a adresei de destinaţie.

Pentru a obţine o listă de centre autorizate de service, vă rugăm să vizitaţi: www.pc.ibm.com/la/centros\_de\_servicio/servicio\_mexico/ servicio\_mexico.html

## **IBM de México, Manufactura y Tecnología, S. A. de C. V**. **Camino a El Castillo 2200**

**El Salto, Jalisco C.P. 45680, Tel. 01-800-3676900**

# <span id="page-94-0"></span>**Anexa C. Unităţile înlocuite de client (CRU-uri)**

## **Unităţile înlocuibile de client (CRU-uri)**

Pentru calculatorul dumneavoastră ThinkPad, următoarele componente sunt desemnate ca părţi CRU (Customer Replaceable Unit - Unitate înlocuibilă de client).

Mai jos sunt prezentate CRU-urile și documentația în care se află instrucțiunile de înlăturare/înlocuire.

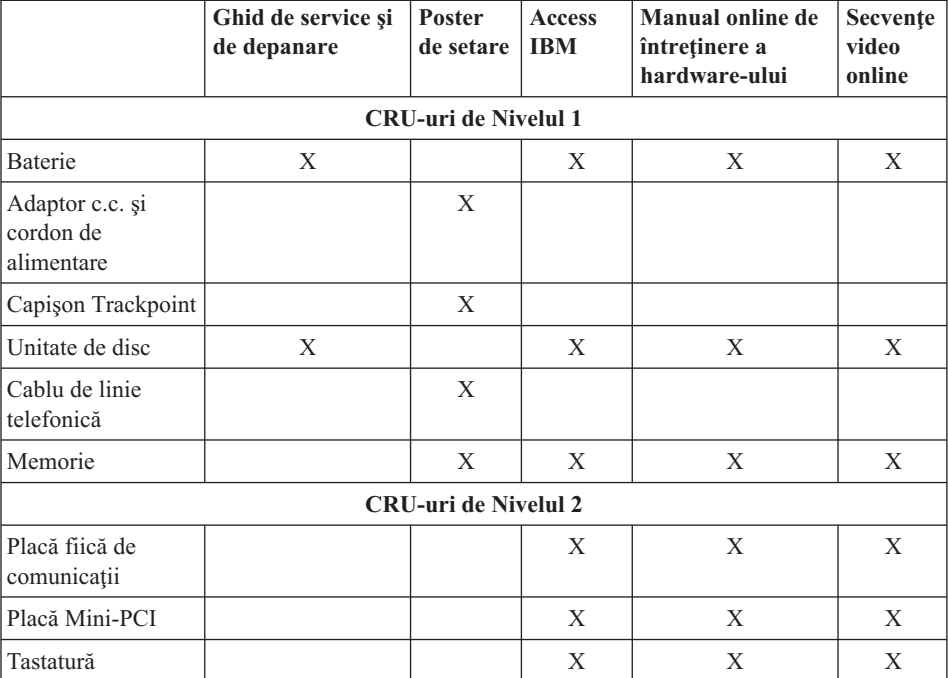

Instrucţiunile pentru înlocuirea CRU-urilor le puteţi găsi în Access IBM, ajutorul dumneavoastră integrat. Pentru a lansa Access IBM, apăsaţi butonul albastru Access IBM de pe ThinkPad.

Dacă nu puteţi ajunge la aceste instrucţiuni sau dacă întâmpinaţi dificultăţi la înlocuirea unui CRU, puteţi folosi una dintre resursele următoare:

v Online Hardware Maintenance Manual şi Online Videos, disponibile pe situl Web IBM Support

http://www.ibm.com/pc/support/site.wss/document.do?lndocid=part-video

v IBM Support Center. Pentru numărul de telefon al sediului Support Center din ţara sau regiunea dumneavoastră, vedeţi ["Numere](#page-58-0) de telefon" la pagina 37.

# **Anexa D. Observaţii**

Această publicaţie a fost elaborată pentru produse şi servicii oferite în S.U.A.

Este posibil ca IBM să nu ofere în alte ţări produsele, serviciile sau caracteristicile discutate în acest document. Luați legătura cu reprezentantul IBM local pentru informaţii despre produsele şi serviciile disponibile în zona dumneavoastră. Referirea la un produs, program sau serviciu IBM nu înseamnă că se afirmă sau că se sugerează faptul că poate fi folosit numai acel produs, program sau serviciu IBM. Poate fi folosit în loc orice produs, program sau serviciu care este echivalent din punct de vedere functional și care nu încalcă dreptul de proprietate intelectuală al IBM. Însă evaluarea și verificarea modului în care funcţionează un produs, program sau serviciu non-IBM ţine de responsabilitatea utilizatorului.

IBM poate avea brevete sau aplicaţii în curs de brevetare care să acopere subiectele descrise în acest document. Faptul că vi se furnizează acest document nu înseamnă că vi se acordă licenţa pentru aceste brevete. Puteţi trimite întrebări în scris la:

*IBM Director of Licensing IBM Corporation North Castle Drive Armonk, NY 10504-1785 U.S.A.*

## **Procesarea datei calendaristice**

Acest produs hardware IBM şi produsele software IBM care îl însoţesc au fost concepute ca, atunci când sunt utilizate conform documentaţiei asociate, să proceseze corect datele calendaristice din intervalul cuprins între secolul 20 şi secolul 21, cu condiţia ca toate celelalte produse (software, hardware şi firmware) utilizate împreună cu aceste produse să le furnizeze date corespunzătoare.

IBM nu îşi poate asuma responsabilitatea pentru capacitatea de prelucrare a datelor calendaristice a produselor non-IBM, chiar dacă aceste produse sunt preinstalate sau distribuite în alt mod de către IBM. Trebuie să luaţi legătura direct cu responsabilul desemnat de furnizor, pentru a afla care este capacitatea de prelucrare a produselor respective şi pentru a le actualiza, dacă este necesar. Acest produs hardware IBM nu poate preveni erorile generate atunci când software-ul, modernizările sau dispozitivele periferice pe care le utilizati sau cu care schimbati date nu procesează datele corect.

Cele menţionate mai sus se referă la rezolvarea problemei anului 2000.

## **Referiri la adrese de sit Web**

Referirile din acestă publicație la adrese de sit non-IBM sunt făcute numai pentru a vă ajuta, fără ca prezența lor să însemne o sustinere acordată acestor situri Web. Materialele de pe siturile Web respective nu fac parte din materialele pentru acest produs IBM, iar utilizarea acestor situri Web se face pe propriul risc.

## **Observaţii privind emisia electronică**

#### *Declaraţie Federal Communications Commission (FCC)*

IBM ThinkPad X40, tipul de maşină 1864, 1865, 2525, 2526, 2527 şi 2528

Acest echipament a fost testat şi s-a constatat că respectă limitele pentru un dispozitiv digital din Clasa B, conform Părții 15 a Regulilor FCC. Aceste limite au fost impuse pentru a asigura o protecţie rezonabilă împotriva interferenţelor dăunătoare ale unei instalaţii din locuinţă. Acest echipament generează, utilizează şi poate radia energie de frecvenţă radio, iar atunci când nu este instalat şi utilizat conform instrucţiunilor poate produce interferențe care să afecteze comunicațiile radio. Nu există nici o garanție că nu vor apărea interferențe într-o anumită instalație. Dacă acest echipament cauzează interferenţe dăunătoare cu recepţia undelor radio sau de televiziune, ceea ce se poate determina oprind şi pornind echipamentul, utilizatorul este încurajat să încerce să remedieze interferenţa prin una sau mai multe dintre următoarele măsuri:

- Reorientarea sau repoziționarea antenei de recepție.
- Mărirea distanței dintre echipament și receptor.
- v Conectarea echipamentului la o priză aflată pe un circuit diferit de cel al receptorului.
- v Consultarea unui vânzător (dealer) IBM autorizat sau a unui reprezentant de service, pentru asistență.

Pentru a respecta limitele FCC privind emisia, trebuie să fie utilizate cabluri şi conectoare cu ecranare şi împământare corespunzătoare. Vânzătorii IBM autorizaţi furnizează cabluri și conectoare care îndeplinesc conditiile cerute. Corporatia IBM nu este responsabilă pentru interferențele radio sau TV produse ca urmare a utilizării unor cabluri şi conectori cu caracteristici necorespunzătoare sau în urma unor modificări aduse echipamentului. Modificările neautorizate pot anula autorizarea utilizatorului de a opera echipamentul.

Acest dispozitiv este în conformitate cu Partea 15 a Regulilor FCC. Operarea face subiectul următoarelor două condiții: (1) acest dispozitiv nu poate genera interferențe dăunătoare şi (2) acest dispozitiv trebuie să suporte orice interferenţă receptată, inclusiv interferențele ce pot determina o funcționare improprie.

Partea responsabilă:

International Business Machines Corporation New Orchard Road Armonk, NY 10504 Telefon 1-919-543-2193

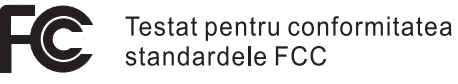

PENTRU UTILIZARE LA DOMICILIU SAU LA BIROU

*Declaraţie de conformitate cu nivelul de emisie din Clasa B a Industry Canada* Acest aparat digital de clasă B corespunde Canadian ICES-003.

*Avis de conformité a` la réglementation d'Industrie Canada* Cet appareil numérique de la classe B est conform a` la norme NMB-003 du Canada.

#### *Declaraţie de conformitate cu directiva Comunităţii Europene*

Acest produs este în conformitate cu cerințele de protecție stipulate de Directiva 89/336/EEC a Consiliului Europei la aproximarea legilor statelor membre în legătură cu compatibilitatea din punct de vedere electro-magnetic/magnetic. IBM nu poate accepta responsabilitatea pentru nrespectarea normelor de protecţie ca urmare a unei modificări nerecomandate a produsului, inclusiv introducerea de plăci opţionale neavând marca IBM.

Acest produs satisface limitele impuse de Clasa B a EN 55022.

## **Observaţie privind cerinţele produsului**

Următoarea observație se referă la masinile dotate cu DVD și cu funcția de ieșire TV:

Acest produs încorporează tehnologie cu copyright, protejată prin brevete S.U.A. şi alte drepturi de proprietate intelectuală deţinute de Macrovision Corporation şi de alţii. Utilizarea acestei tehnologii cu copyright trebuie să fie autorizată de Macrovision Corporation şi poate avea ca scop numai vizionările la domiciliu sau alte vizionări limitate, cu excepţia cazului în care autorizarea dată de Macrovision Corporation prevede altceva. Este interzisă reproducerea sau dezasamblarea.

## **Observaţii privind mediul pentru Japonia**

#### **Colectarea şi reciclarea unui calculator scos din uz**

Dacă sunteţi angajatul unei companii şi trebuie să aruncaţi la gunoi un calculator care este proprietatea companiei, trebuie să o faceţi în conformitate cu Law for Promotion of Effective Utilization of Resources. Calculatorul intră în categoria deşeurilor industriale. Trebuie să fie aruncat la gunoi de către o companie specializată în deşeuri industriale, certificată de un guvern local. În conformitate cu Law for Promotion of Effective

Utilization of Resources, IBM Japan asigură colectarea, reutilizarea şi reciclarea calculatoarelor scoase din uz, prin serviciile sale de colectare şi reciclare a PC-urilor (PC Collecting and Recycling Service). Pentru detalii, vizitaţi situl Web IBM la www.ibm.com/jp/pc/service/recycle

În conformitate cu Law for Promotion of Effective Utilization of Resources, pe 1 octombrie 2003 producătorii au început să colecteze şi să recicleze calculatoarele folosite la domiciliu. Pentru detalii, vizitati situl Web IBM la: http://www.ibm.com/jp/pc/service/recycle/personal.html

#### **Aruncarea la gunoi a unei componente din calculatorul ThinkPad care conţine metale grele**

Placa cu circuite imprimate din calculatorul ThinkPad contine metale grele. (Componentele de pe placa cu circuite imprimate sunt lipite cu plumb.) Pentru a arunca la gunoi o placă cu circuite imprimate, urmați instrucțiunile din Colectarea și reciclarea unui calculator ThinkPad scos din uz.

## **Aruncarea la gunoi a unei baterii cu litiu scoase din uz**

Pe placa de sistem a calculatorului ThinkPad este instalată o baterie cu litiu, ca rezervă a bateriei principale.

Dacă doriți să o înlocuiți cu una nouă, luați legătura cu vânzătorul sau apelați la un serviciu de reparații oferit de IBM. Dacă ați înlocuit bateria singur și doriți să o aruncați pe cea veche, izolaţi-o prin învelire cu o bandă din vinil, luaţi legătura cu vânzătorul şi urmaţi instrucţiunile.

Dacă utilizați un calculator ThinkPad acasă și doriți să aruncați o baterie cu litiu, trebuie să respectaţi hotărârile şi reglementările locale.

## **Manipularea unui ansamblu acumulator ThinkPad scos din uz**

Calculatorul ThinkPad are un ansamblu acumulator litiu-ion sau nichel-hidrură metalică. Dacă trebuie să aruncaţi un ansamblu acumulator, luaţi legătura cu persoana corespunzătoare din departamentul IBM de vânzări, service sau marketing şi apoi urmaţi instrucţiunile primite. Puteţi vedea aceste instrucţiuni şi la www.ibm.com/jp/pc/recycle/battery

## **Oferta de software IBM Lotus**

**Despre ofertă:** Deoarece ati cumpărat un calculator personal IBM și îndepliniți condițiile cerute, primiți o licență unică, limitată pentru clientul "independent" Lotus Notes și o licență unică pentru Lotus SmartSuite software. Aceste licente vă dau dreptul să instalaţi şi să folosiţi acest software pe noul dumneavoastră calculator personal IBM folosind una dintre următoarele opţiuni:

- v **Mediul de stocare pentru acest software nu este inclus în această ofertă. Dacă nu aveţi deja mediul corespunzător cu software-ul Lotus Notes Client sau Lotus SmartSuite**, puteți să comandați un CD și să instalați software-ul pe calculatorul dumneavoastră.\*\* Pentru a lansa comanda, folosiţi una dintre metodele prezentate pe pagina următoare.
- v **Dacă deja aveţi o copie licenţiată a software-ului**, aveţi dreptul să faceţi şi să folosiţi o copie suplimentară a software-ului pe care îl deţineţi.

**Despre IBM Lotus Notes:** Cu clientul independent Notes cu utilizare limitată, vă puteti integra cele mai valoroase mesaje şi resursele de colaborare şi PIM (personal information management) — cum ar fi e-mail-ul, calendarul, lista cu sarcini — având posibilitatea să le accesati în timp ce sunteti conectat sau deconectat de la retea. Licenta independentă nu include dreptul de a accesa serverele IBM Lotus Domino; însă această licentă poate fi extinsă la o licentă Notes completă, cu un pret redus. Pentru informații suplimentare, vizitati http://www.lotus.com/notes.

**Despre IBM Lotus SmartSuite:** Lotus SmartSuite contine aplicatii puternice cu caracteristici pentru economisirea timpului, care vă ajută în activitate şi vă ghidează în executarea sarcinilor.

- Lotus Word Pro Procesor de text
- Lotus  $1-2-3$  Foaie de calcul
- v Lotus Freelance Graphics Grafică de prezentare
- v Lotus Approach Bază de date
- Lotus Organizer Manager pentru timp, contacte și informații
- Lotus FastSite Aplicație pentru publicarea pe Web
- v Lotus SmartCenter Manager pentru informaţii prin Internet

**Suport pentru clienți:** Pentru numerele de telefon și informații privind asistența oferită la instalarea iniţială a software-ului, vizitaţi http://www.pc.ibm.com/support. Pentru a cumpăra servicii de asistenţă tehnică suplimentare, vizitaţi http://www.lotus.com/passport.

**Acord internaţional de licenţă pentru program:** Software-ul pentru care primiţi licenţa prin această ofertă nu include modernizările de software sau asistenţa tehnică şi se supune termenilor și condițiilor din contractul IBM International Program License Agreement (IPLA) care îl însoţeşte. Folosind programele Lotus SmartSuite şi Lotus Notes din această ofertă, înseamnă că acceptați termenii menționați în ofertă și în IPLA. Pentru informatii suplimentare privind IBM IPLA, vizitati http://www.ibm.com/software/sla/sladb.nsf. Aceste programe nu pot fi revândute.

**Dovada dreptului de utilizare:** Trebuie să păstraţi dovada achiziţionării calculatorului personal IBM şi documentul ofertei, ca dovadă a dreptului de utilizare.

**Cumpărarea actualizărilor, a licenţelor suplimentare şi a asistenţei tehnice** Modernizările de software şi asistenţa tehnică pot fi obţinute contra cost prin programul IBM Passport Advantage. Pentru informaţii despre cumpărarea licenţelor suplimentare pentru Notes, SmartSuite sau alte produse Lotus, vizitaţi http://www.ibm.com or http://www.lotus.com/passport.

#### **Pentru a comanda un CD:**

**\*\*Important:** Ca urmare a acestei oferte, puteţi comanda un mediu de stocare CD per licentă. Va trebui să furnizați numărul de serie (alcătuit din 7 cifre) al calculatorului personal IBM pe care l-ati cumpărat. CD-ul este oferit gratuit; pot apărea însă cheltuieli impuse de legislatia locală privind transportul și diverse taxe. Vă rugăm să luati în considerare un interval de 10-20 de zile lucrătoare de la primirea cererii şi până la livrare.

## **–În S.U.A. sau Canada:**

Sunati la 800-690-3899

#### **–În ţările din America Latină:**

Prin Internet: http://smartsuite.modusmedia.com Adresă de poştă:

IBM - Lotus Notes and SmartSuite Program Modus Media International

501 Innovation Avenue

Morrisville, NC, USA 27560

Fax: 919-405-4495

Pentru întrebări despre o comandă, contactaţi: Smartsuite\_ibm@modusmedia.com

#### **–În ţările din Europa:**

Prin Internet: http://ibm.modusmedia.co.uk Adresă de poştă:

IBM - Lotus Notes and SmartSuite Program P.O. Box 3118

Cumbernauld, Scotland, G68 9JX

Pentru întrebări despre o comandă, contactaţi: ibm\_smartsuite@modusmedia.com

#### **–În ţările din Asia/Pacific:**

Prin Internet: http://smartsuite.modusmedia.com Adresă de poştă:

IBM - Lotus Notes and SmartSuite Program Modus Media International

eFulfillment Solution Center

750 Chai Chee Road

#03-10/14, Technopark at Chai Chee,

Singapore 469000

Fax: +65 6448 5830

Pentru întrebări despre o comandă, contactați: Smartsuiteapac@modusmedia.com

## **Mărci comerciale**

Următorii termeni sunt mărci înregistrate ale IBM Corporation în Statele Unite, în alte ţări sau ambele:

- IBM IBM (logo-ul) IBM Lotus Notes IBM Lotus Domino IBM Lotus SmartSuite IBM Lotus WordPro IBM Lotus 1-2-3 IBM Lotus Freelance Graphics IBM Lotus Approach IBM Lotus Organizer IBM Lotus FastSite
- IBM Lotus SmartCenter Lotus PS/2 Rescue and Recovery ThinkLight ThinkPad TrackPoint Ultrabay UltraBase UltraNav

Microsoft şi Windows sunt mărci comerciale ale Microsoft Corporation în Statele Unite şi/sau alte ţări.

Intel, Pentium şi Intel SpeedStep sunt mărci comerciale ale Intel Corporation în Statele Unite şi/sau alte ţări. (Pentru o listă completă cu mărcile comerciale deţinute de Intel, vedeţi www.intel.com/sites/corporate/tradmarx.htm)

Şi alte nume de companii, produse sau servicii pot fi mărci comerciale sau mărci de serviciu ale altora.

# **Index**

# **A**

[Access](#page-20-0) IBM xix ajutor pe tot [globul](#page-61-0) 40 prin [telefon](#page-57-0) 36 prin [Web](#page-57-0) 36 si [service](#page-57-0) 36 Anunţ despre [reglementări](#page-18-0) xvii

# **B**

baterie [înlocuire](#page-52-0) 31 [probleme](#page-43-0) 22 BIOS Setup [Utility](#page-48-0) 27

# **C**

[caracteristici](#page-24-0) 3 cititor de amprentă [îngrijire](#page-29-0) 8 probleme [autentificare](#page-46-0) 25 comunicaţie fără fir [interoperabilitate](#page-64-0) 43 CRU (Customer [replaceable](#page-94-0) unit) 73 [înlocuire](#page-86-0) 65 listă părți 73 curăţarea [calculatorului](#page-29-0) 8

# **D**

[depanare](#page-31-0) 10 disc [modernizare](#page-50-0) 29 [probleme](#page-44-0) 23 discheta [Recovery](#page-49-0) Repair 28 dispozitiv de stocare, [modernizare](#page-50-0) 29

# **E**

ecran [calculator](#page-42-0) 21 erori fără [mesaje](#page-35-0) 14

# **G**

garanţie informatii 47, [73](#page-94-0)

# **I**

[instrucţiuni](#page-6-0) privind măsurile de [siguranţă](#page-6-0) v

# **L**

[locaţii](#page-23-0) 2

## **M**

[mediu](#page-26-0) 5 [comunicaţie](#page-65-0) fără fir 44 [mesaje](#page-31-0) de eroare 10

## **P**

parolă [probleme](#page-37-0) 16 [setare](#page-27-0) 6 [PC-Doctor](#page-31-0) pentru Windows 10 pornire [problemă](#page-44-0) 23 problemă [pornire](#page-44-0) 23 probleme [baterie](#page-43-0) 22 cititor de [amprentă](#page-46-0) 25 [comutator](#page-37-0) de pornire 16 [depanare](#page-31-0) 10 [diagnoză](#page-31-0) 10 [disc](#page-44-0) 23 ecran [calculator](#page-42-0) 21 gestiune [alimentare](#page-39-0) 18 [hibernare](#page-39-0) 18 [parolă](#page-37-0) 16 [tastatură](#page-37-0) 16 [veghe](#page-39-0) 18 probleme cu [comutatorul](#page-37-0) de pornire 16 [probleme](#page-31-0) de diagnoză 10 [probleme](#page-39-0) de hibernare 18 [probleme](#page-39-0) de veghe 18 Probleme legate de [TrackPoint](#page-38-0) 17 [programul](#page-49-0) Product Recovery 28

# **R**

[recuperare](#page-49-0) software preinstalat 28

# **S**

setare [BIOS](#page-48-0) 27 [configurări](#page-48-0) 27 setare configurație 27 [specificaţii](#page-25-0) 4 sugestii [importante](#page-26-0) 5 sugestii, [importante](#page-26-0) 5

## **T**

tastatură [probleme](#page-37-0) 16 [telefon,](#page-57-0) ajutor prin 36 transportarea [calculatorului](#page-26-0) 5

## **V**

[vedere](#page-23-0) din faţă 2 [vedere](#page-23-0) din spate 2

## **W**

Web, [ajutor](#page-57-0) prin 36

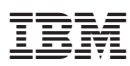

Număr parte: 27R0993

Tipărit în China

(1P) P/N: 27R0993

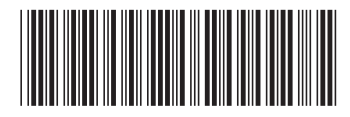
